# Imaging the anterior segment

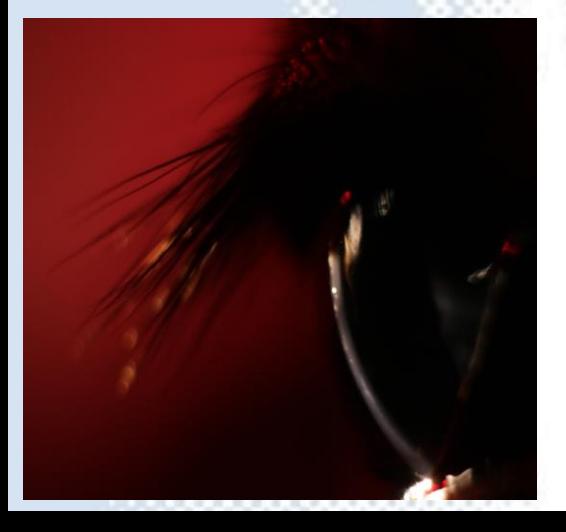

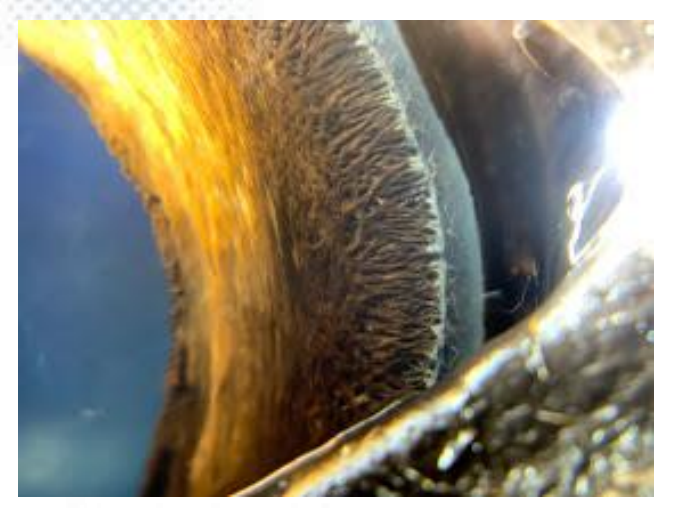

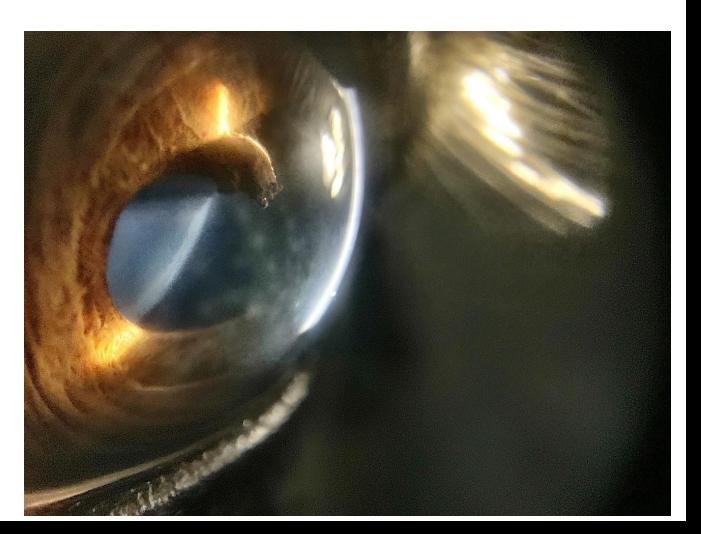

#### Basic skills

- Learn to embrace the narrative – tell a story \*
- Distant direct "phoneoscopy"
- Smartphone Macro Photography
- Learn to use lighting
- Slit lamp photography

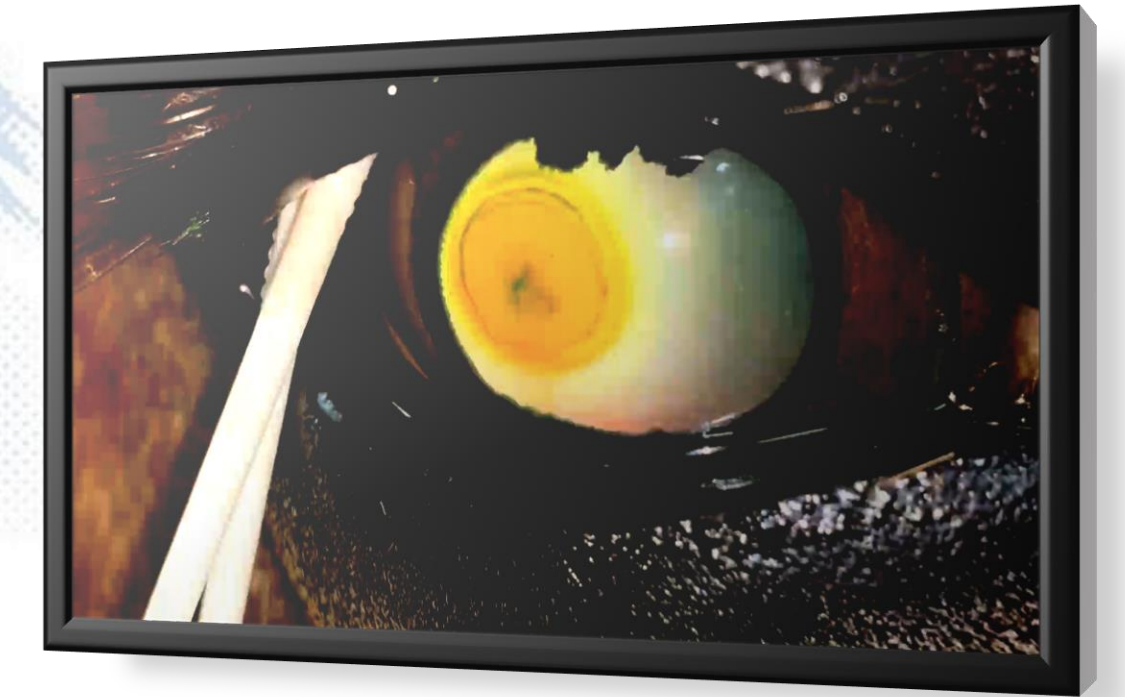

\*Google photos assistant automatically makes "case videos" for you

Focal refractive change at edge of superficial ulcer.

Central area of shadowing – is this an opacity?

Corneal infiltrate?

Foreign body?

*Distant direct –iPhone XSM, digital zoom from 30cm.*

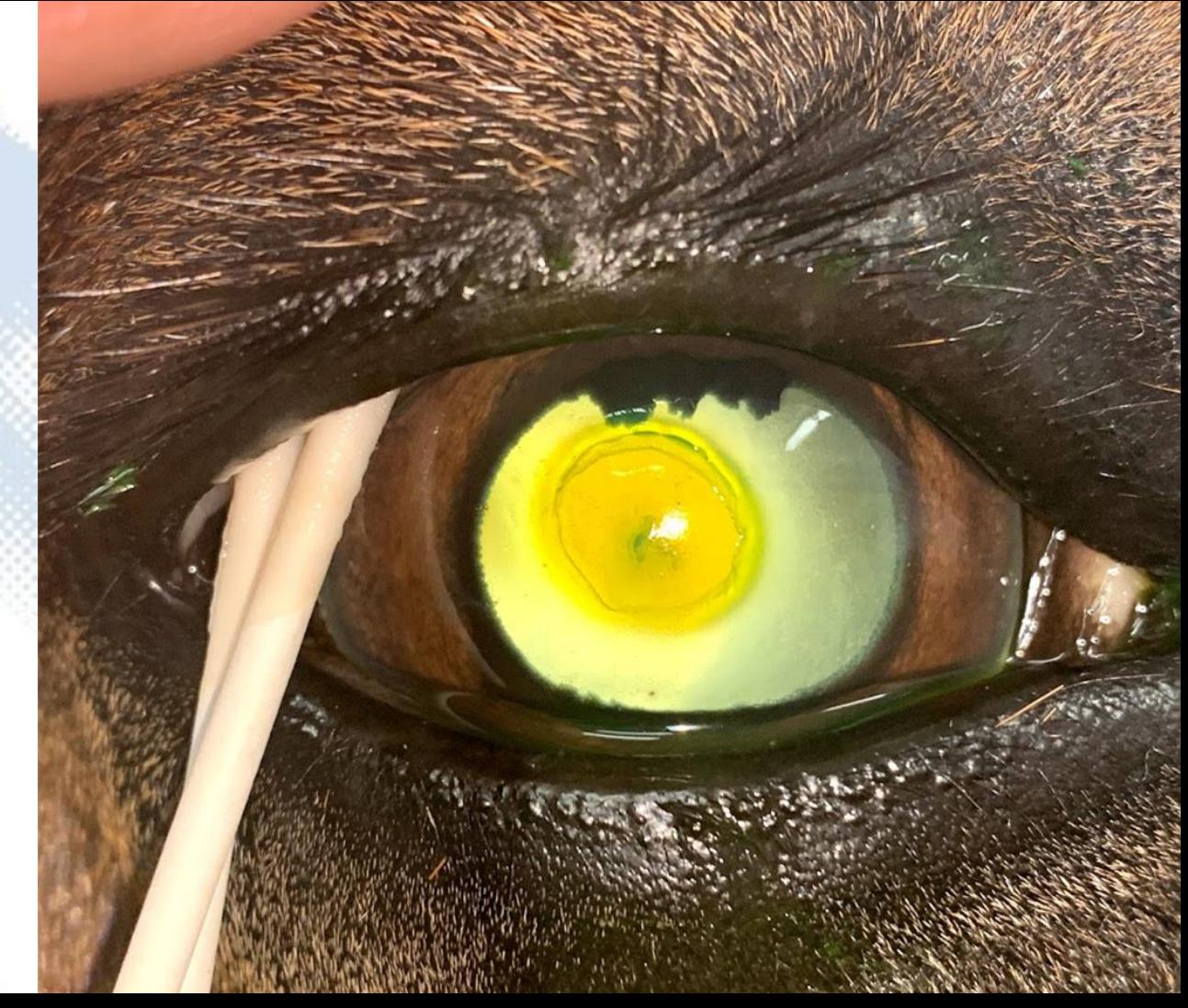

Under-run epithelium

Leaking?

Foreign body?

*Macro photograph, iPhone XSM and x10 lens Oblique handheld lighting*

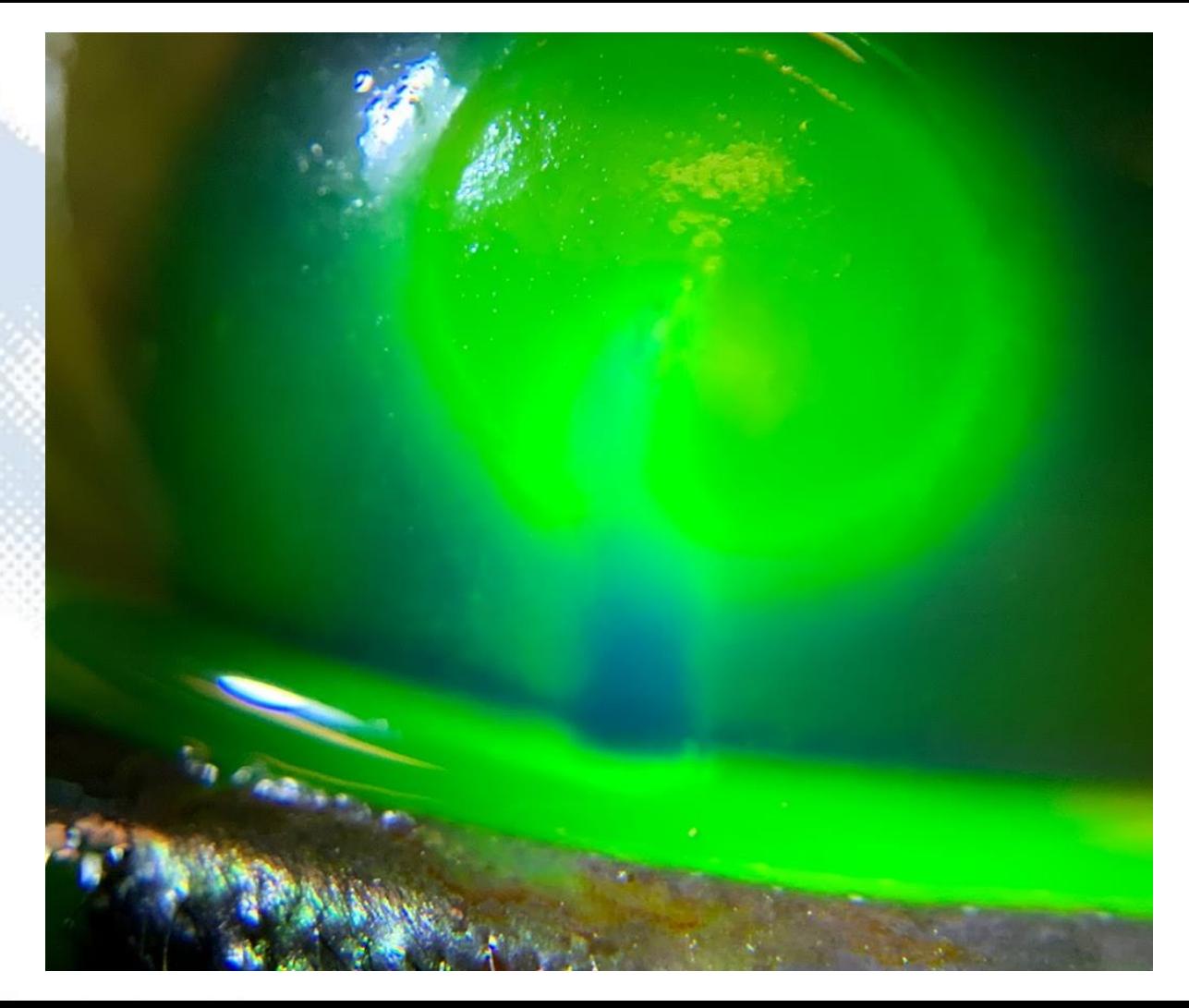

Under-run epithelium

Leaking?

Foreign body?

*Oblique handheld lighting Video, iPhone XSM*

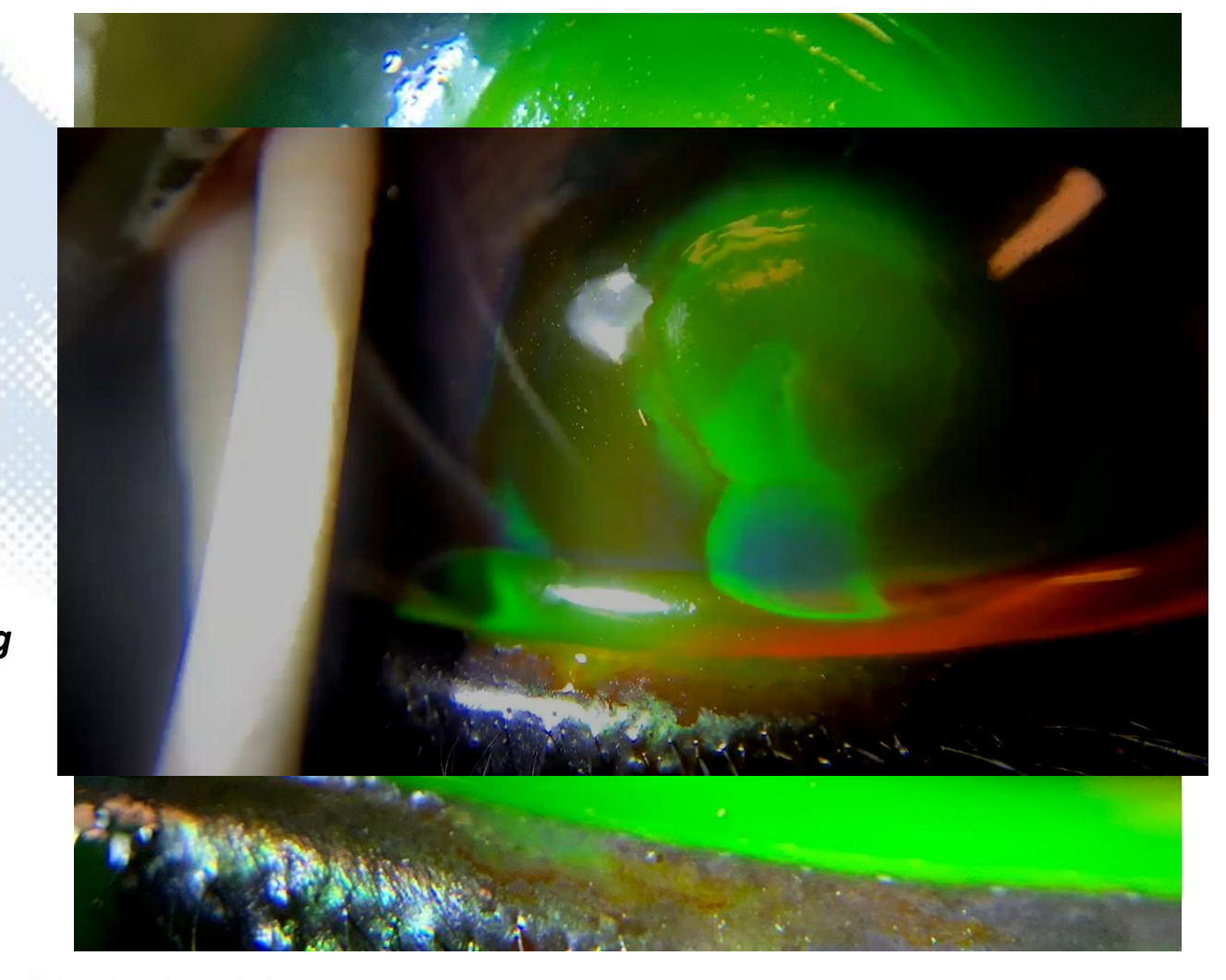

Under-run epithelium

Leaking?

Foreign body?

*Macrophotograph, iPhone XSM and x10 lens, retro illumination*

#### In clinic monitoring.

*iPhone SE, distant direct image, digital zoom and "torch mode"*

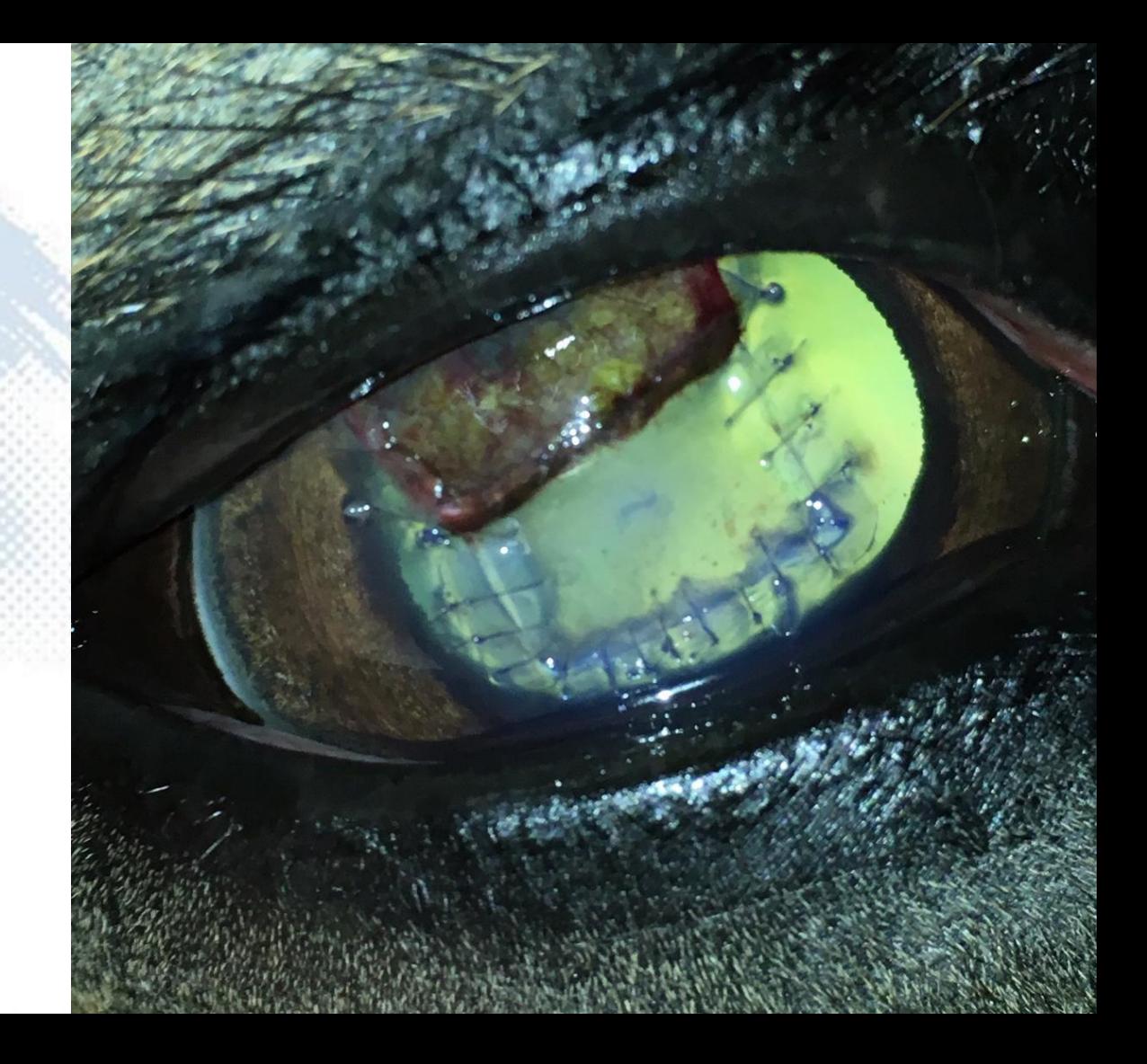

#### In the year 2 BS (2008)

"Before Smartphones"

Using fundic reflections to highlight required a small light to lens distance achievable only using :

- **Ring flashes**
- Compact cameras
- Distance

*Canon ixus 95*

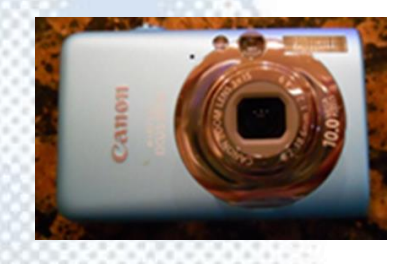

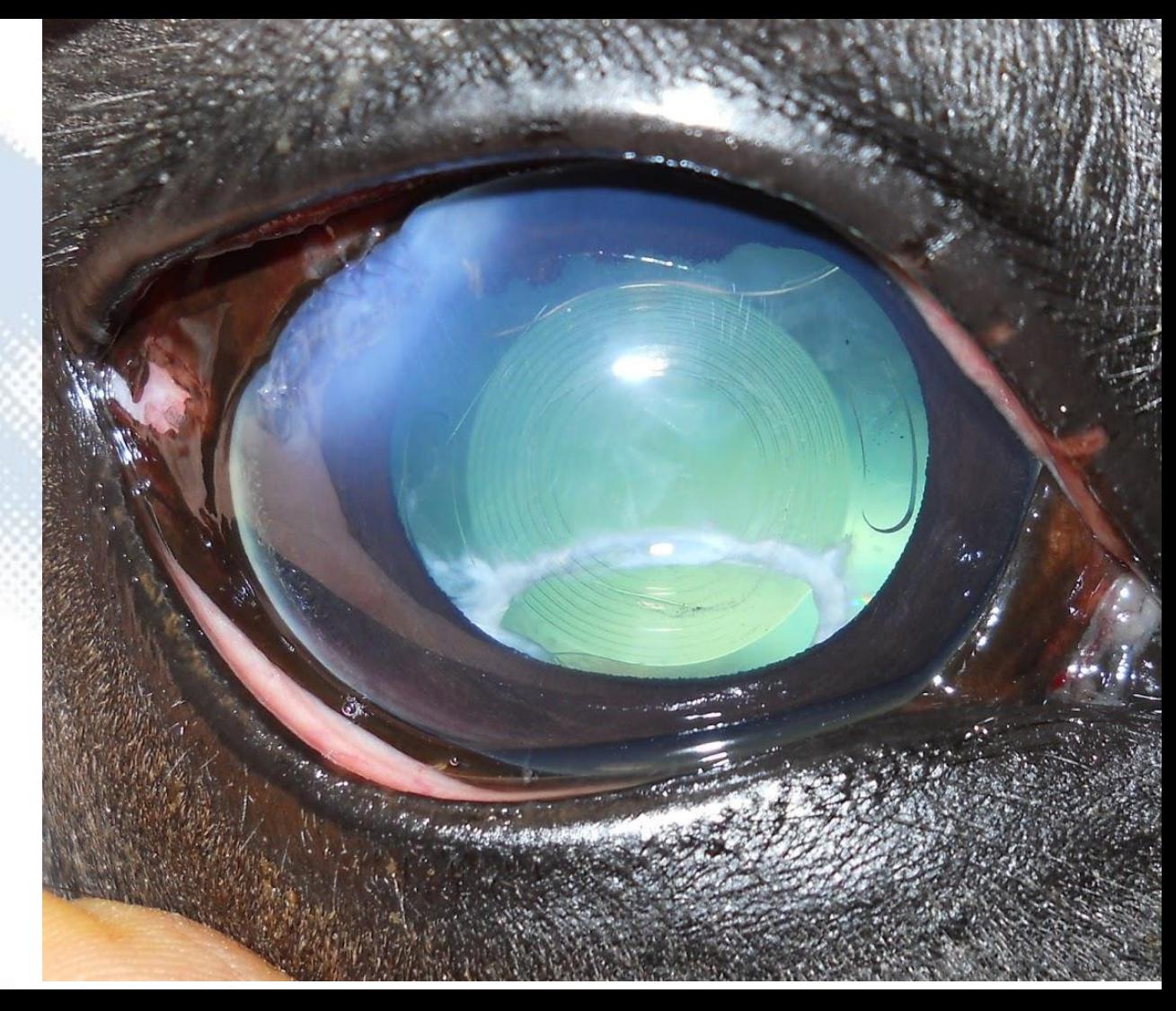

- Mimics distant direct ophthalmoscopy
- "Arms length" (30cm)
- Defocussed fundic reflection highlights opacities and changes in refraction

#### I. Torch mode on

- II. Position as far away from eye as can and still see the screen (remember your reading glasses!)
- III. Digital zoom to get pupil to fill screen
- IV. Move around to see outside the visual axis
- V. Repeat at camera's minimum focal distance to document pathology

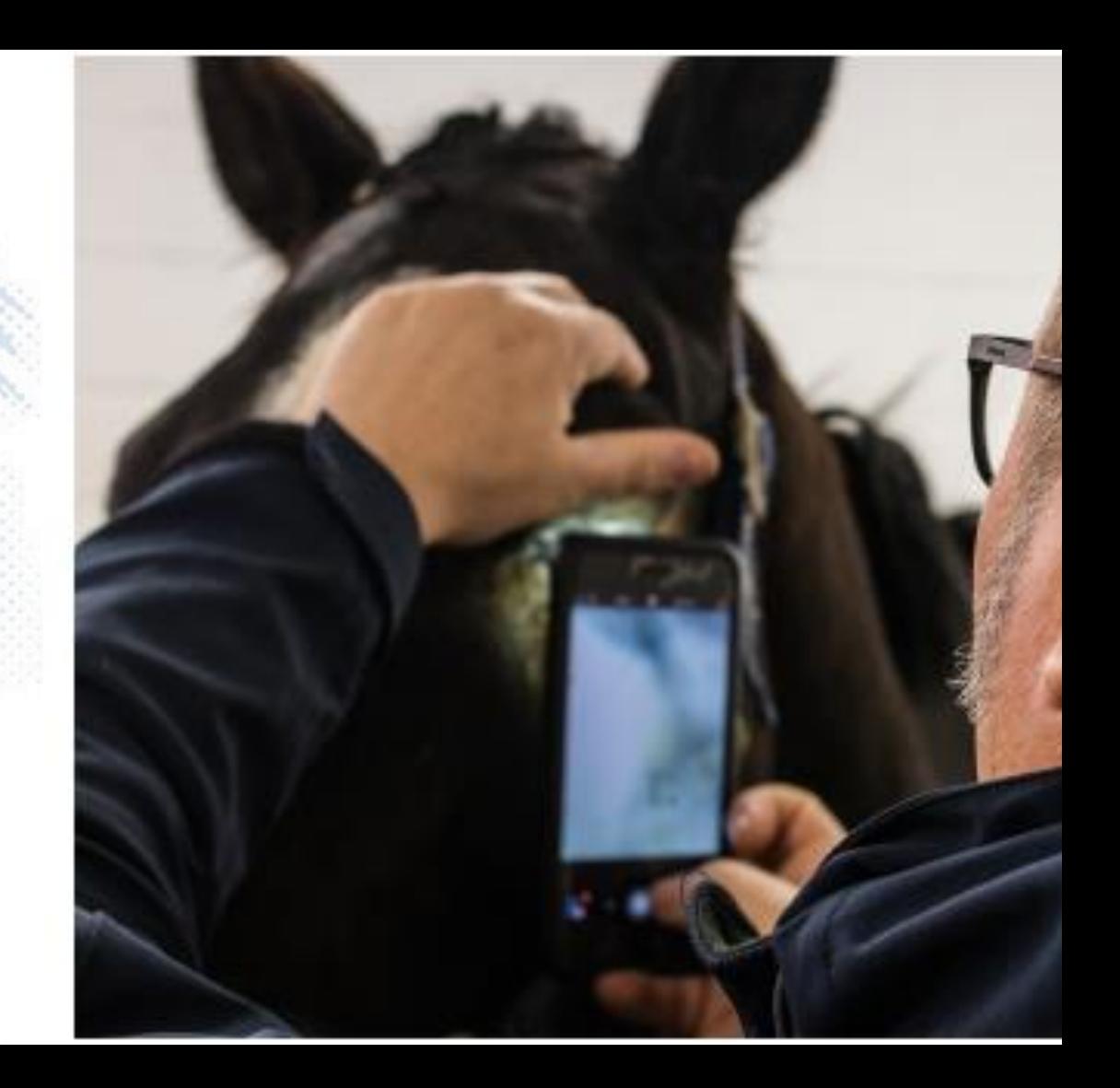

- Mimics distant direct ophthalmoscopy
- "Arms length" (30cm)
- Defocussed fundic reflection highlights opacities and changes in refraction

#### Torch mode on

- II. Position as far away from eye as can and still see the screen (remember your reading glasses!)
- III. Digital zoom to get pupil to fill screen
- IV. Move around to see outside the visual axis
- V. Repeat at camera's minimum focal distance to document pathology

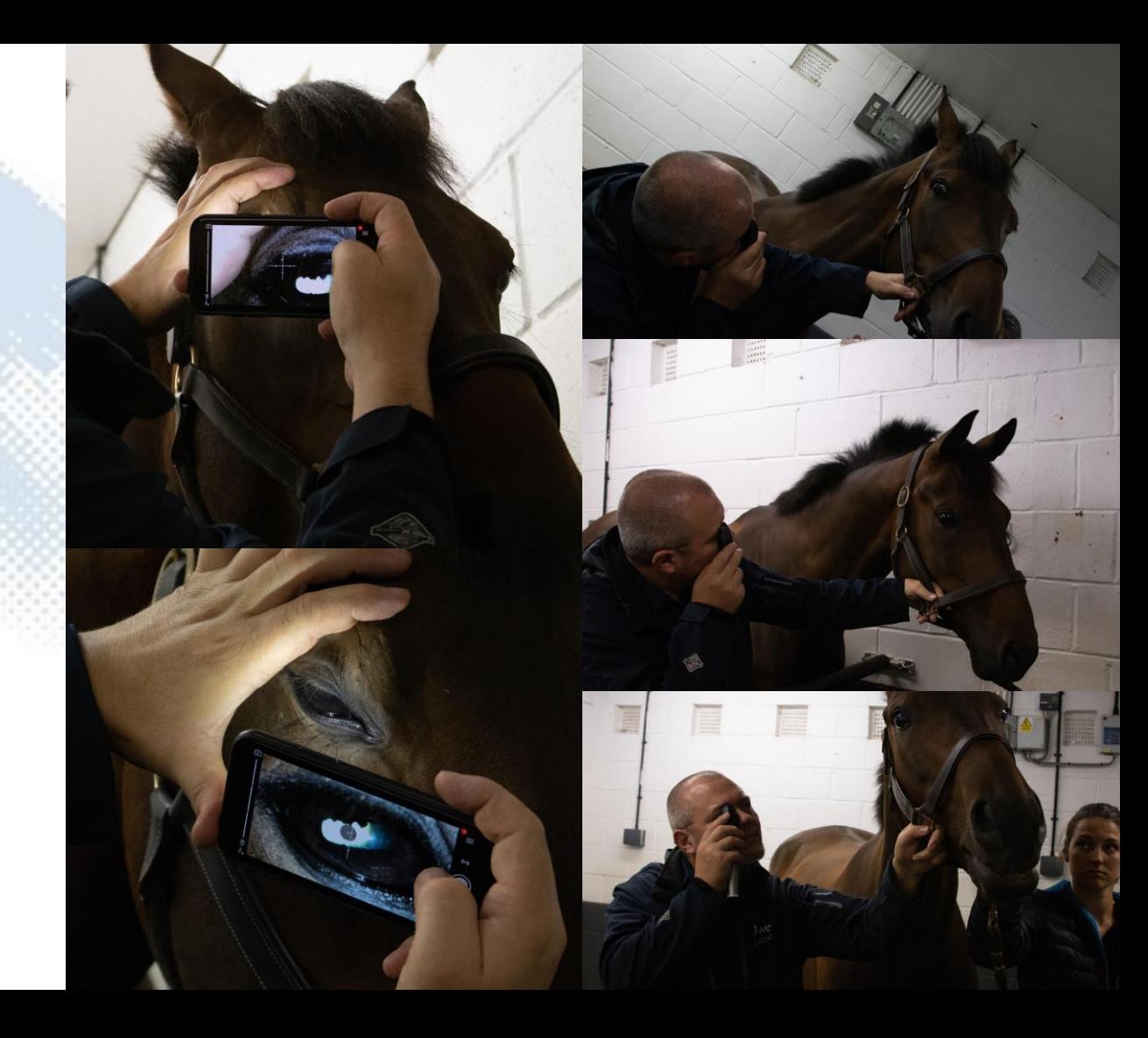

- Mimics distant direct ophthalmoscopy
- "Arms length" (30cm)
- Defocussed fundic reflection highlights opacities and changes in refraction
- If light intensity low enough refractive changes will appear as shadows

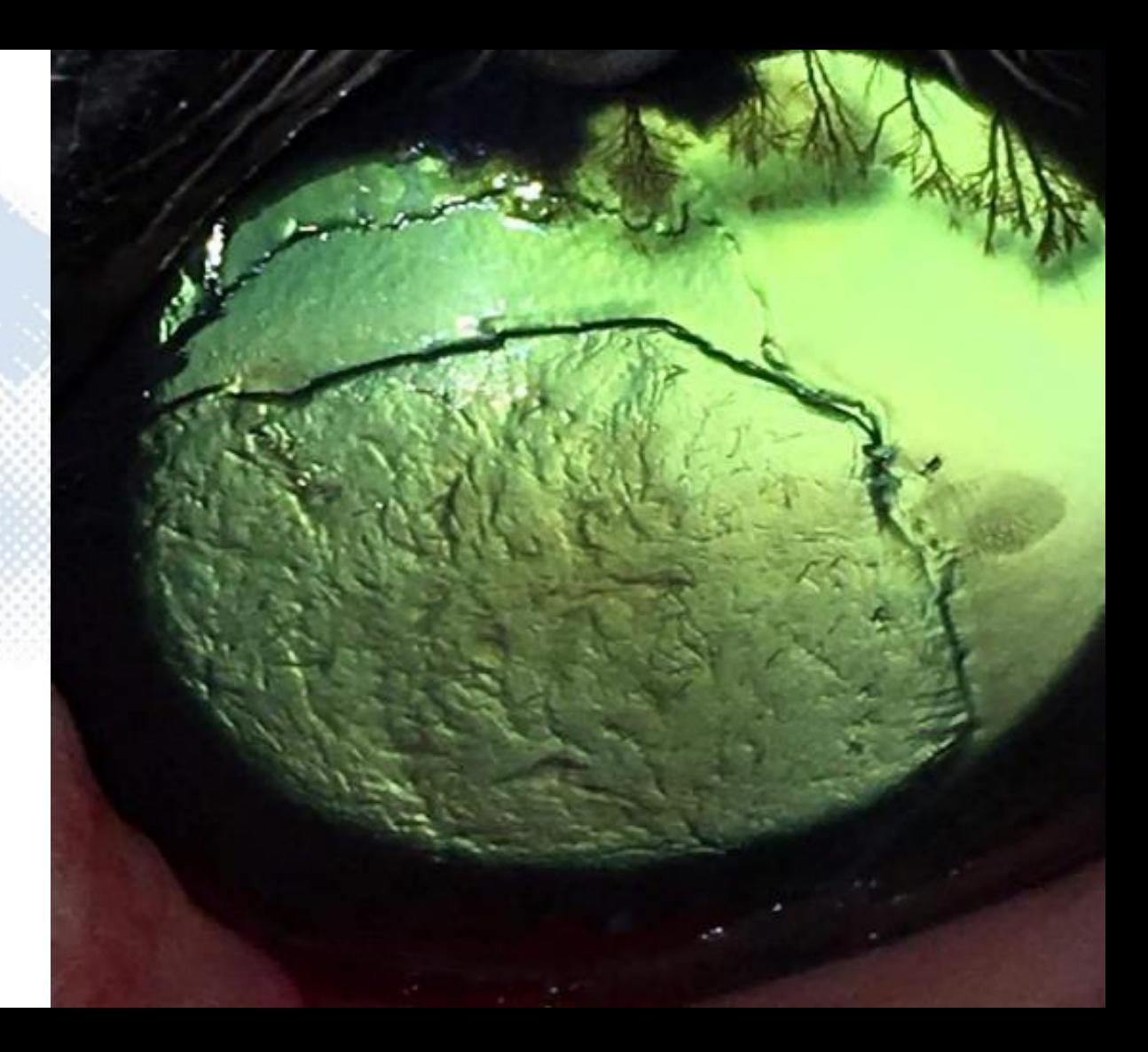

- Mimics distant direct ophthalmoscopy
- "Arms length" (30cm)
- Defocussed fundic reflection highlights opacities and changes in refraction
- Increased incident lighting changes appearance of edge of ulcer but not the opaque blood vessels
- Adding oblique lighting can add more information

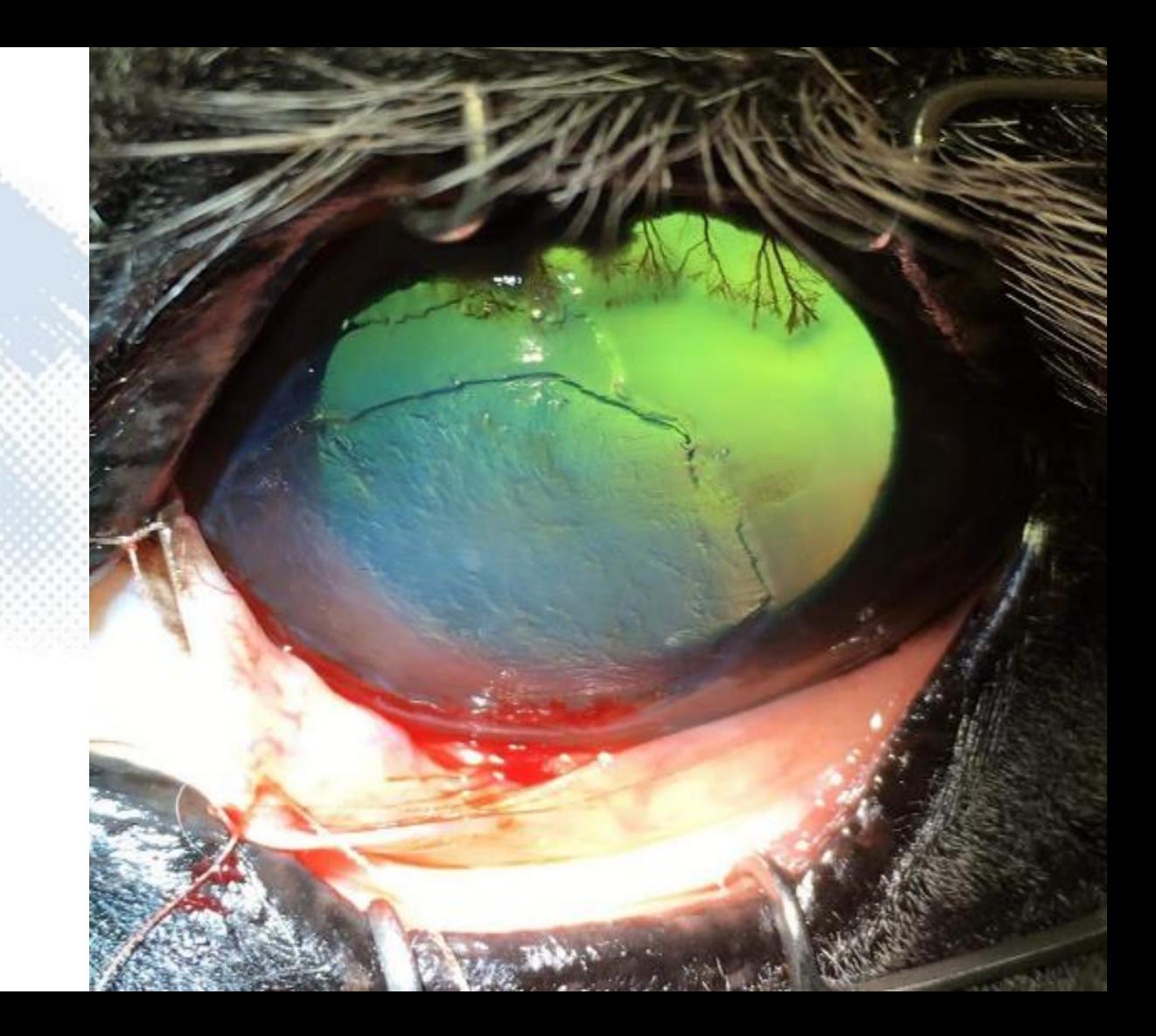

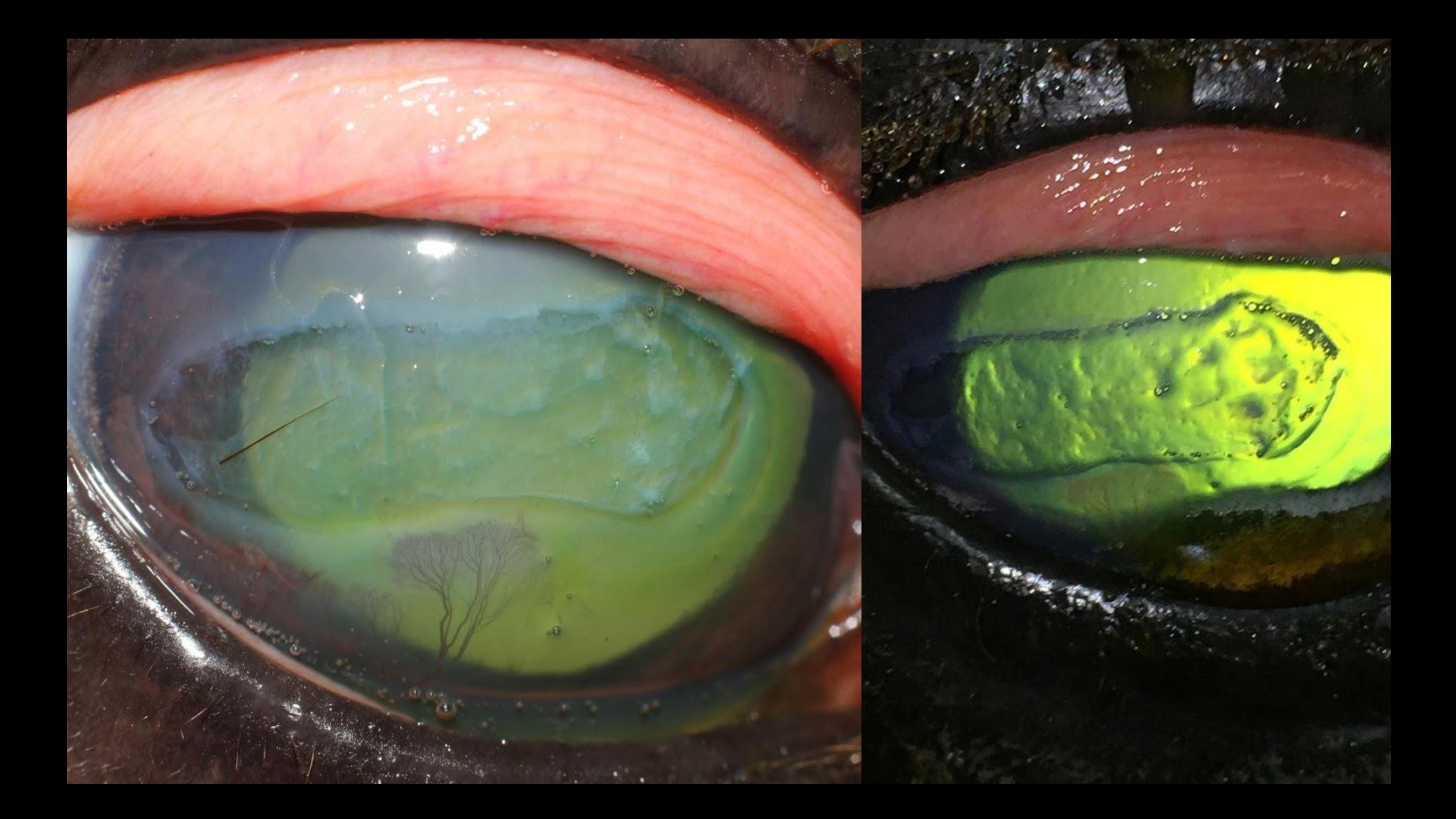

# Smartphone Macrophotography

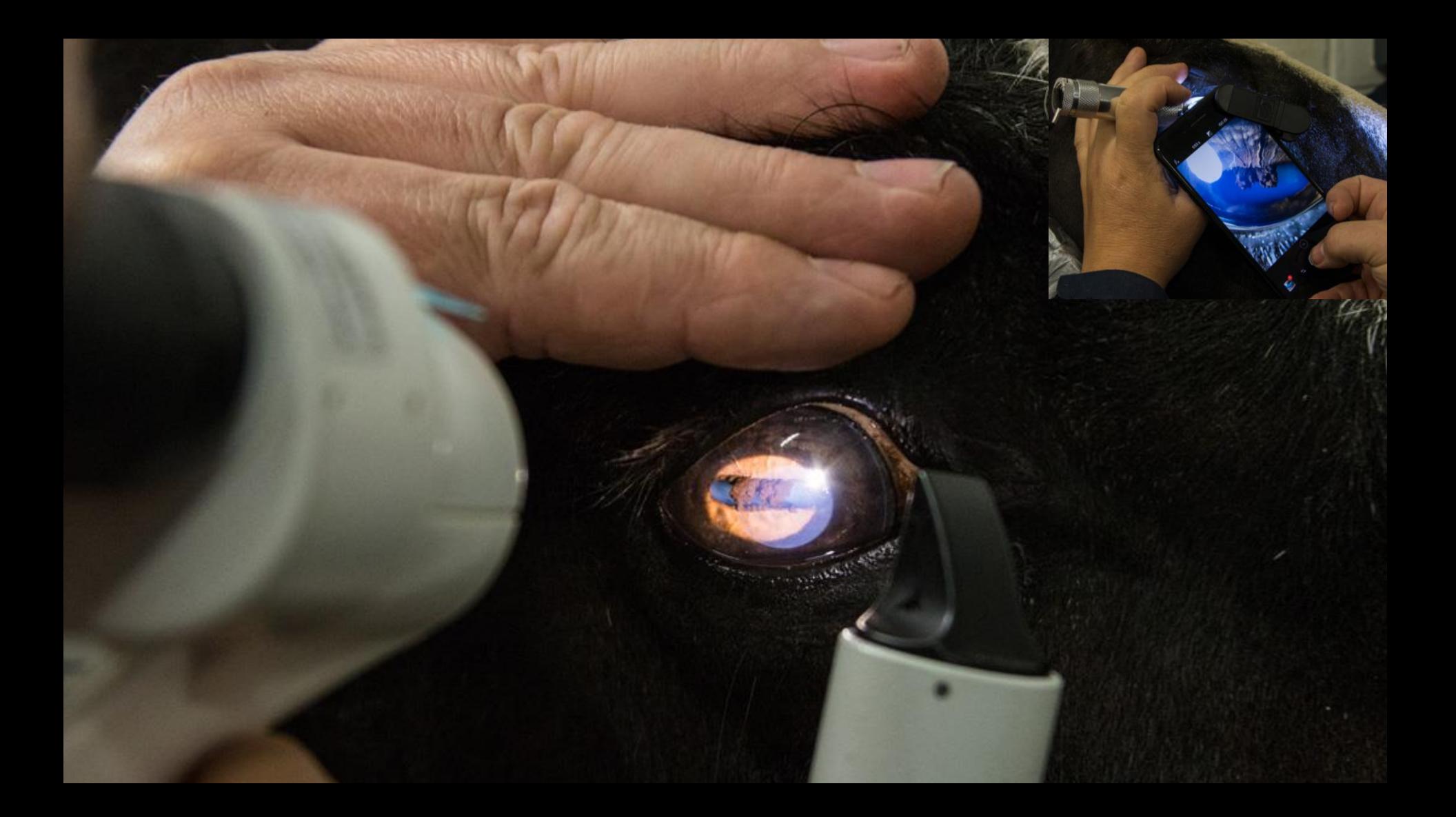

#### Macro lens

#### Look for:

- **Black**
- Case fitted lens?
- **Magnification x10 fine**
- $\bullet$  x20 can be helpful
- Coated glass lenses ideal
- Small (light to lens distance?)

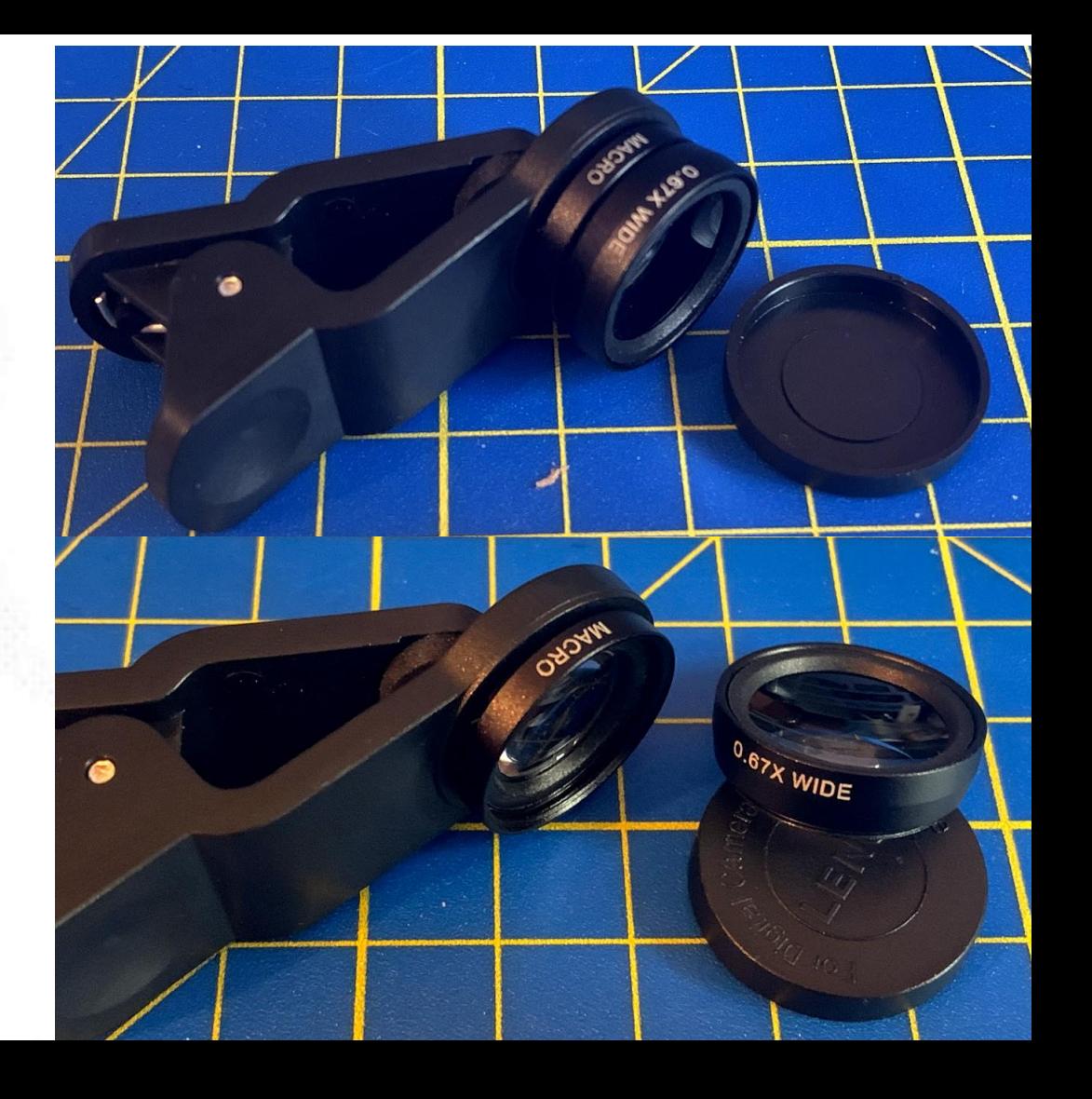

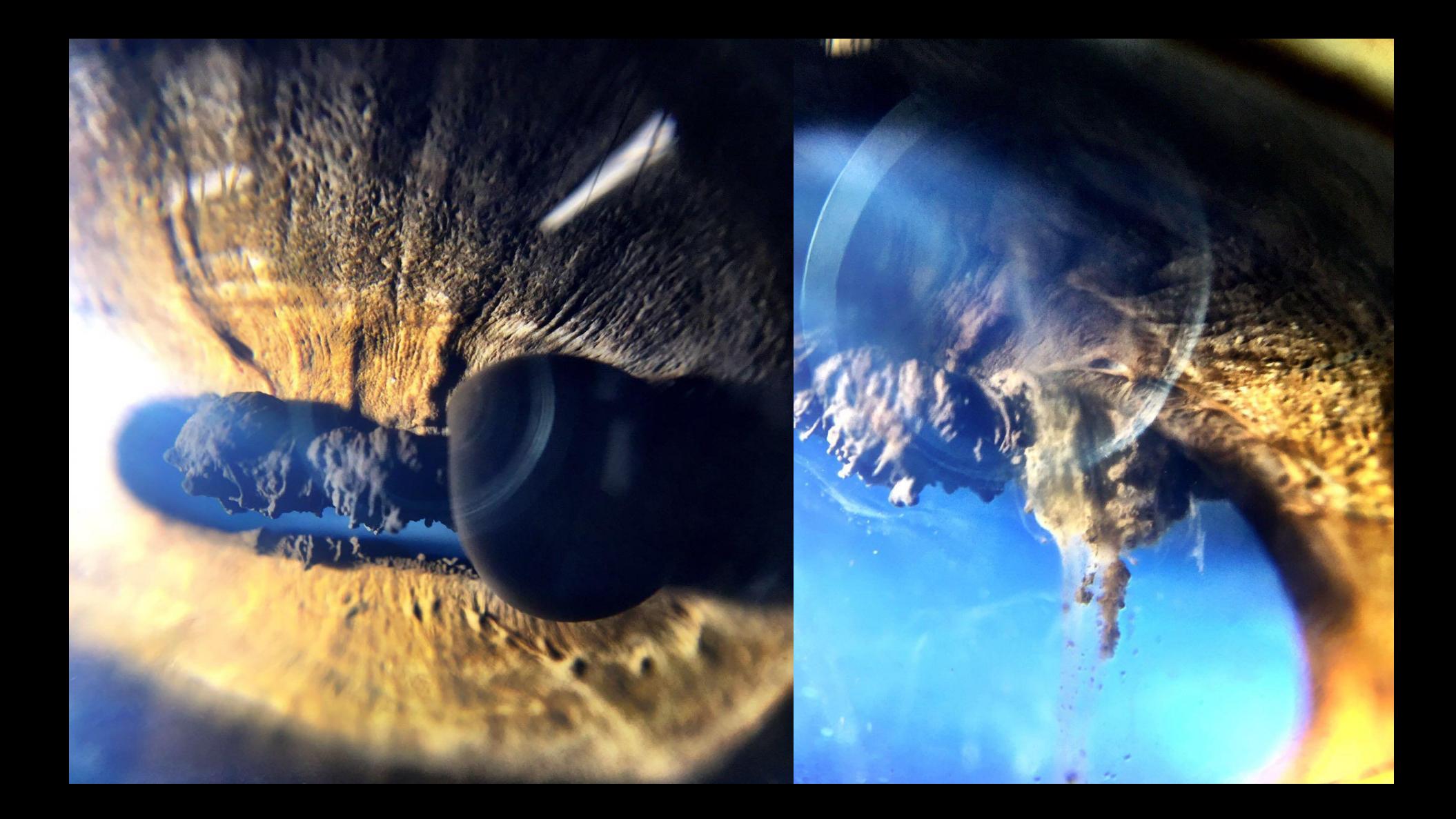

### Macro lens

#### Look for:

- **Black**
- Case fitted lens?
- Magnification x10 fine
- x20 can be helpful
- Coated glass lenses ideal
- Small (light to lens distance?)

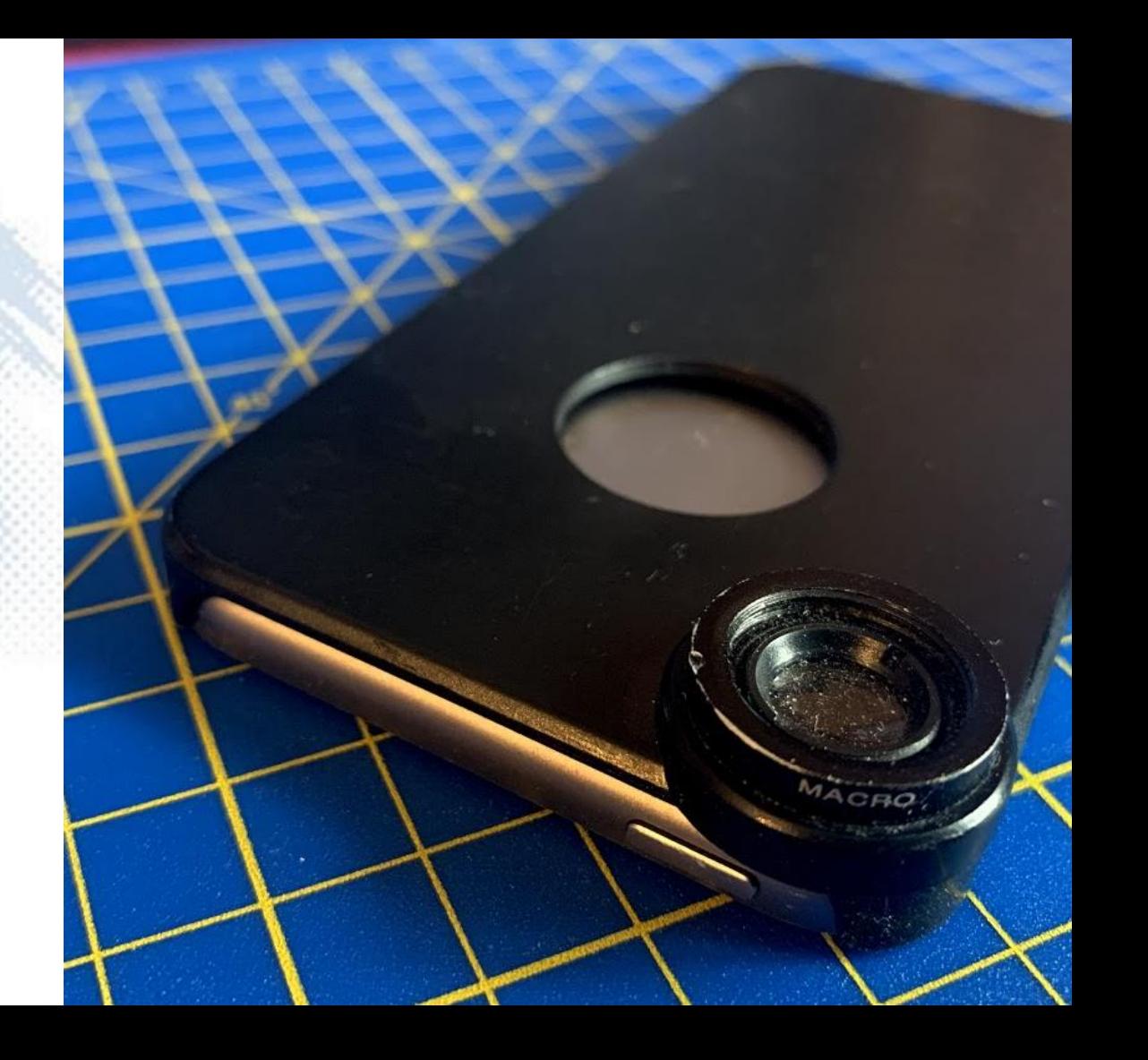

### Macro lens

#### Look for:

- **Black**
- Case fitted lens?
- Magnification x10 fine
- x20 can be helpful
- Coated glass lenses ideal
- Small (light to lens distance?)
- iPod touch vs iPhone 7+

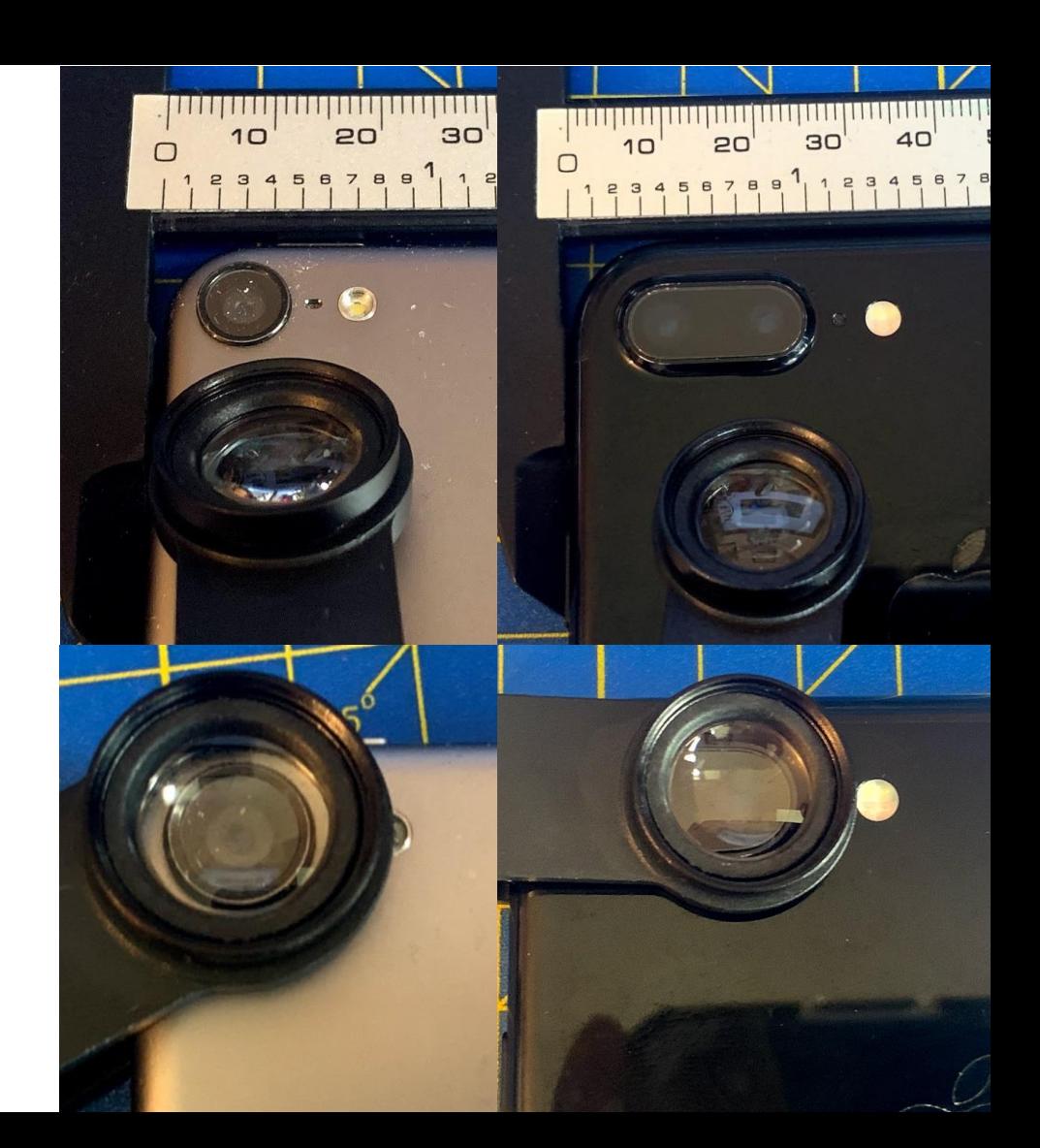

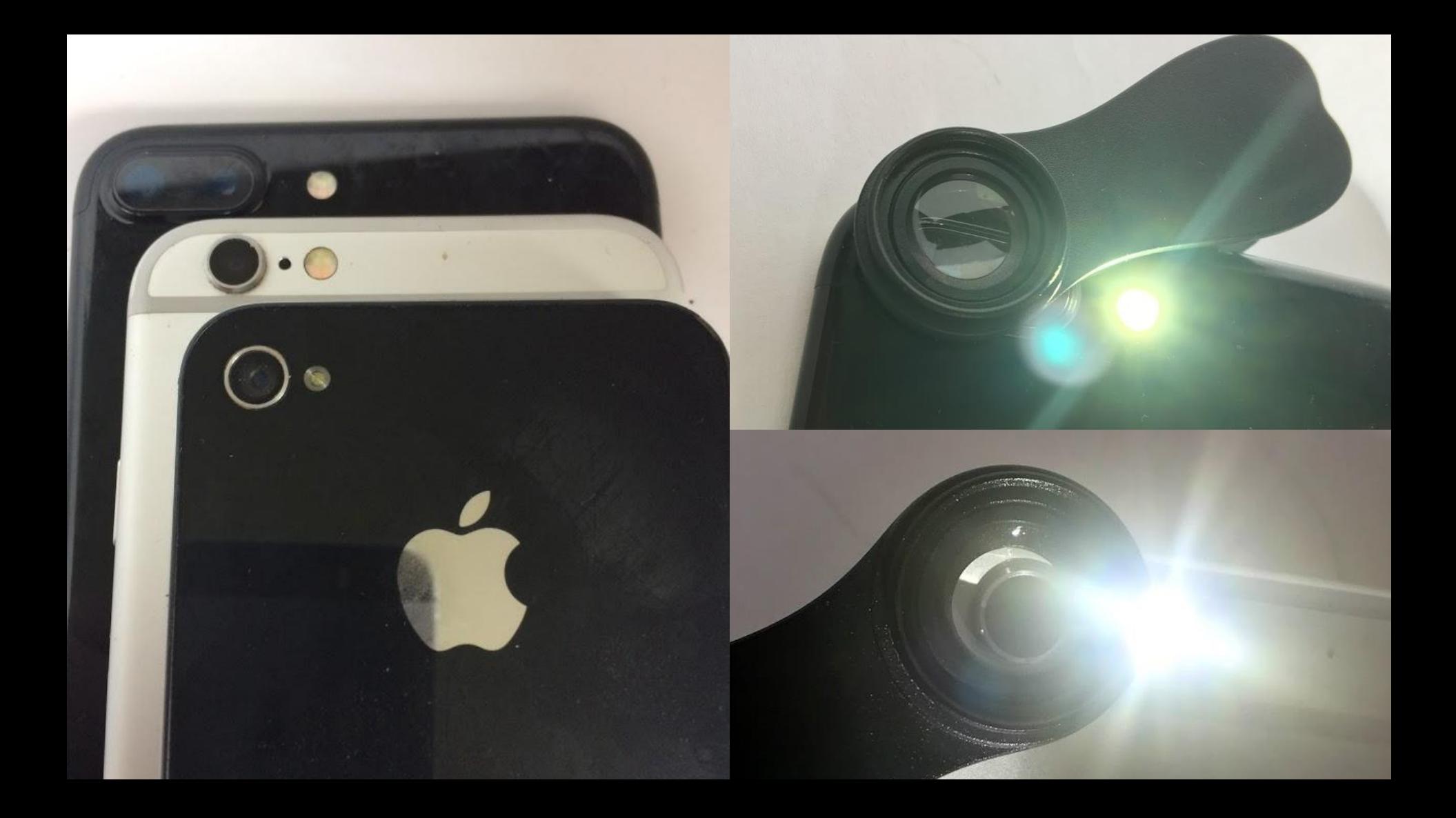

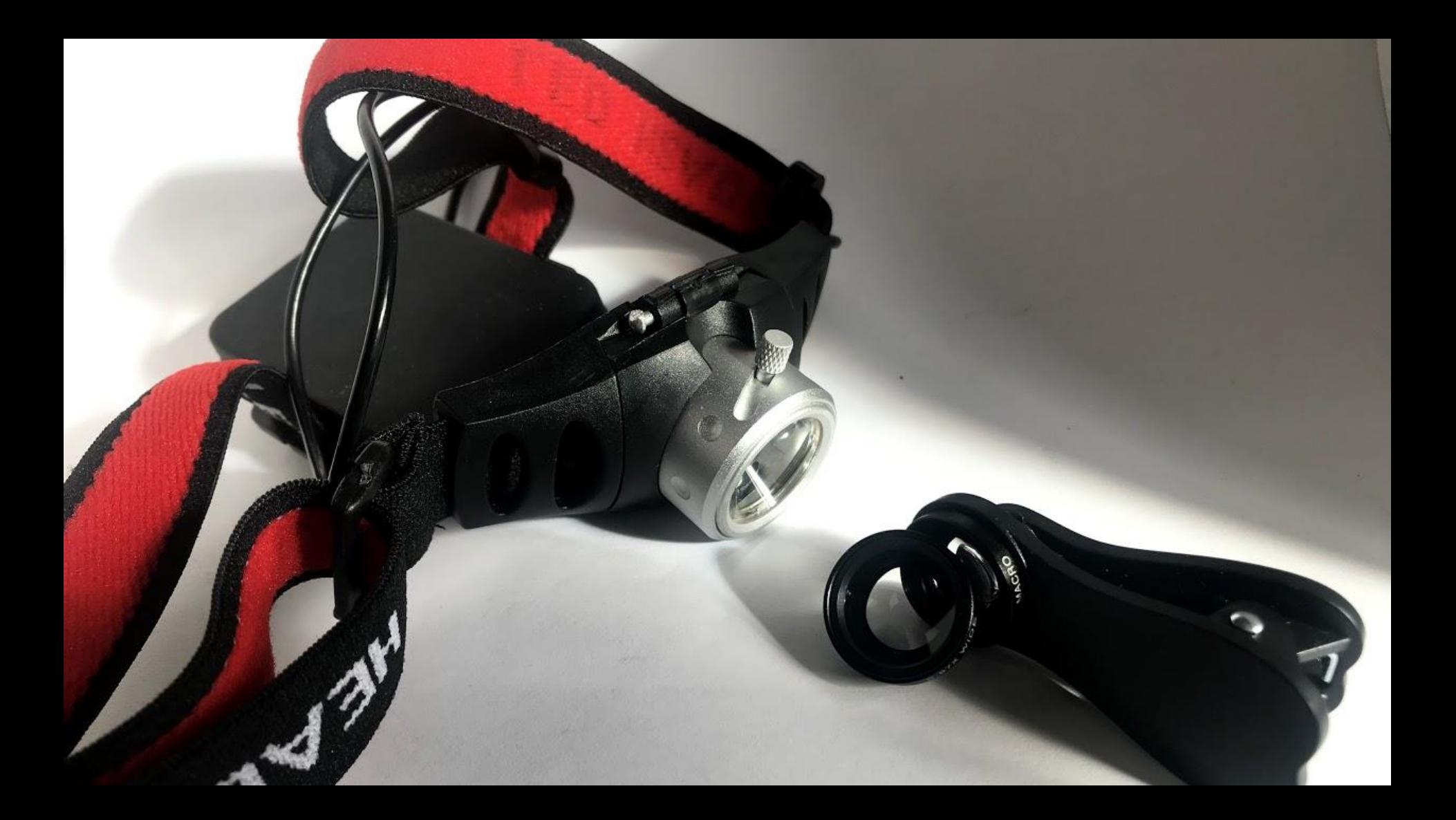

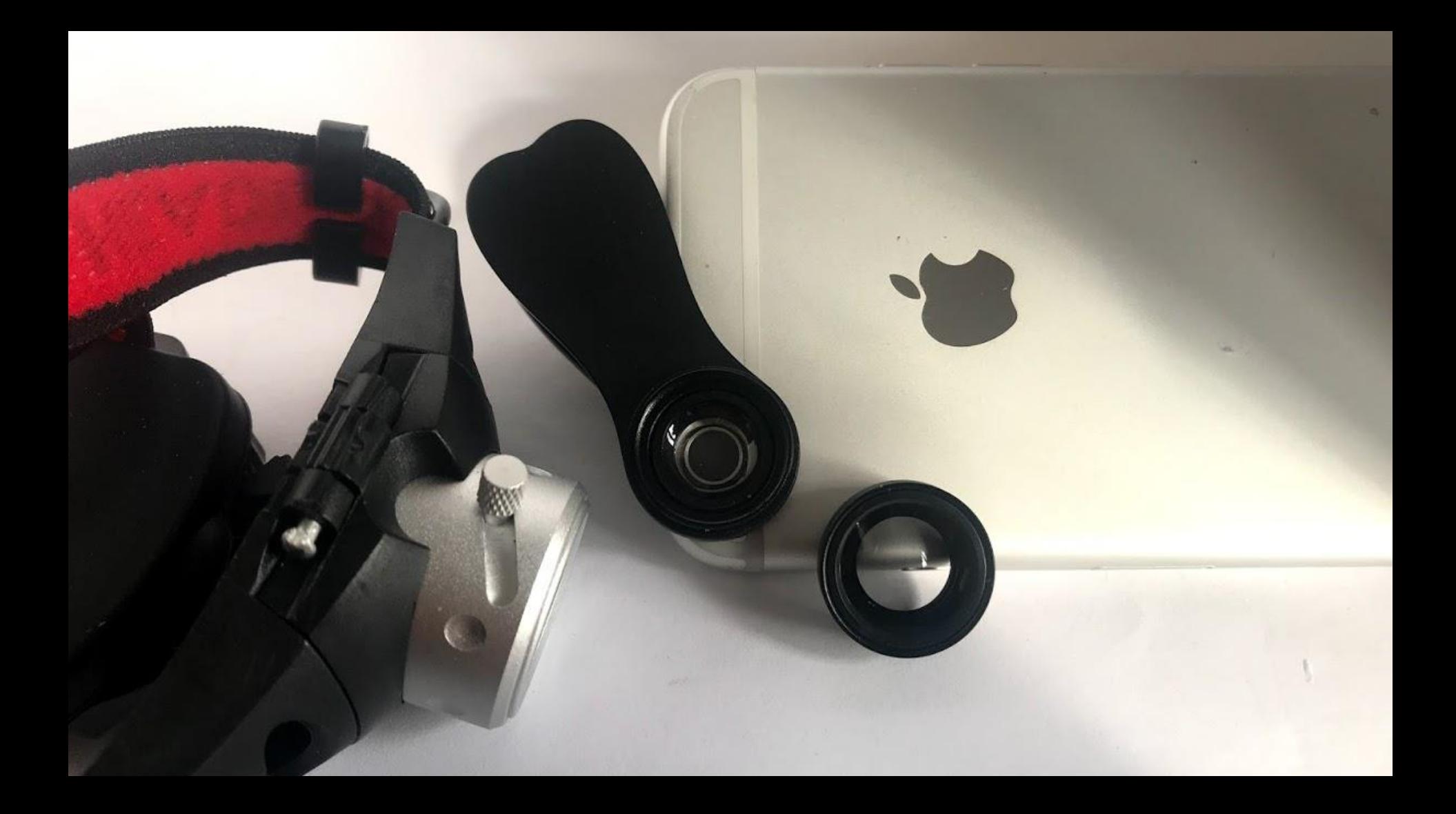

## modelling lights vs on-phone light

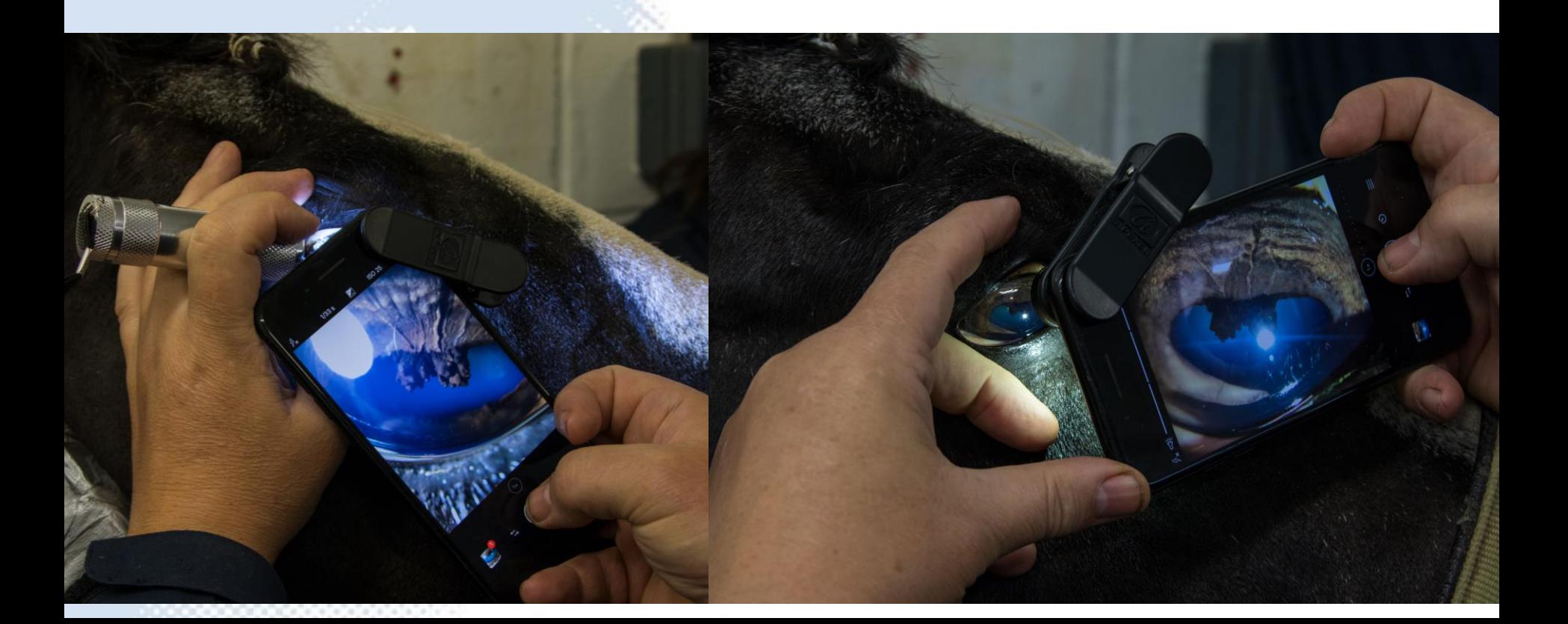

## focus with micromovements

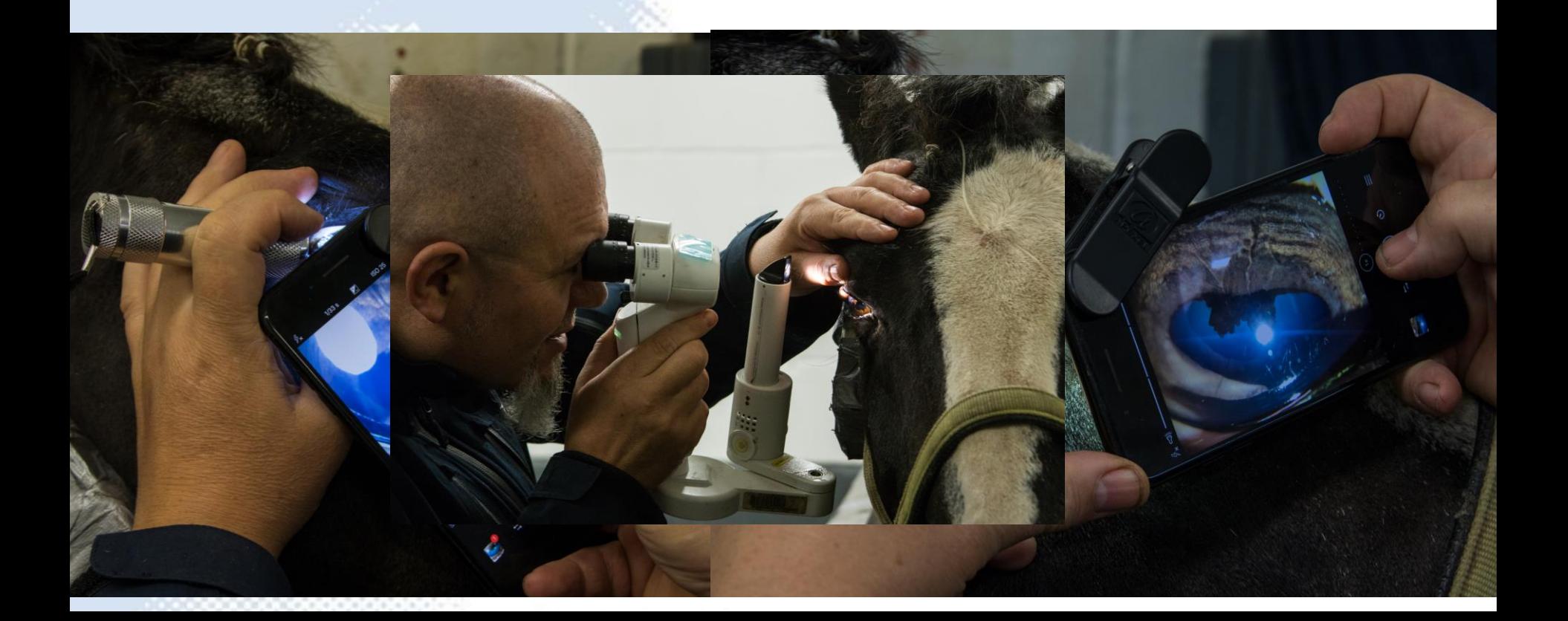

# Creative holding techniques

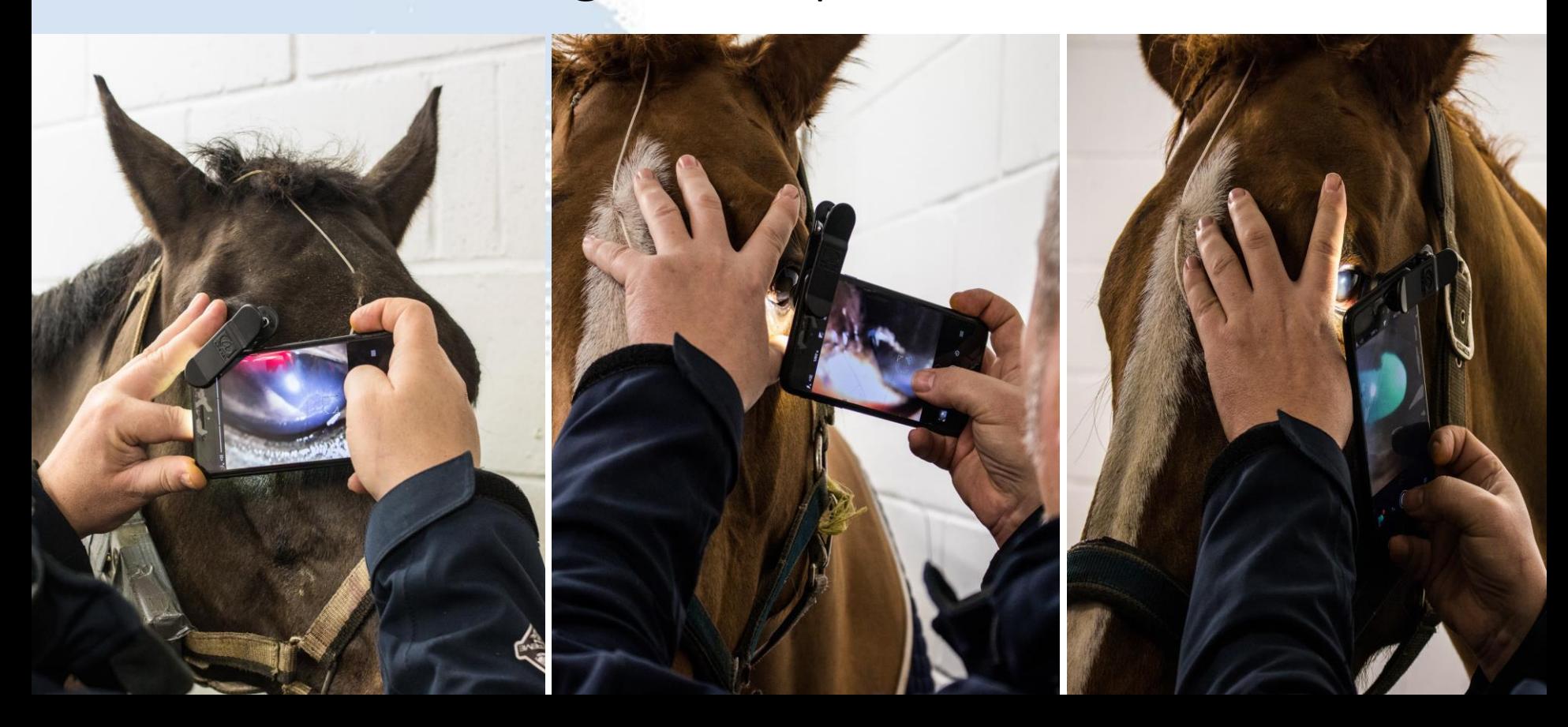

# Use digital zoom

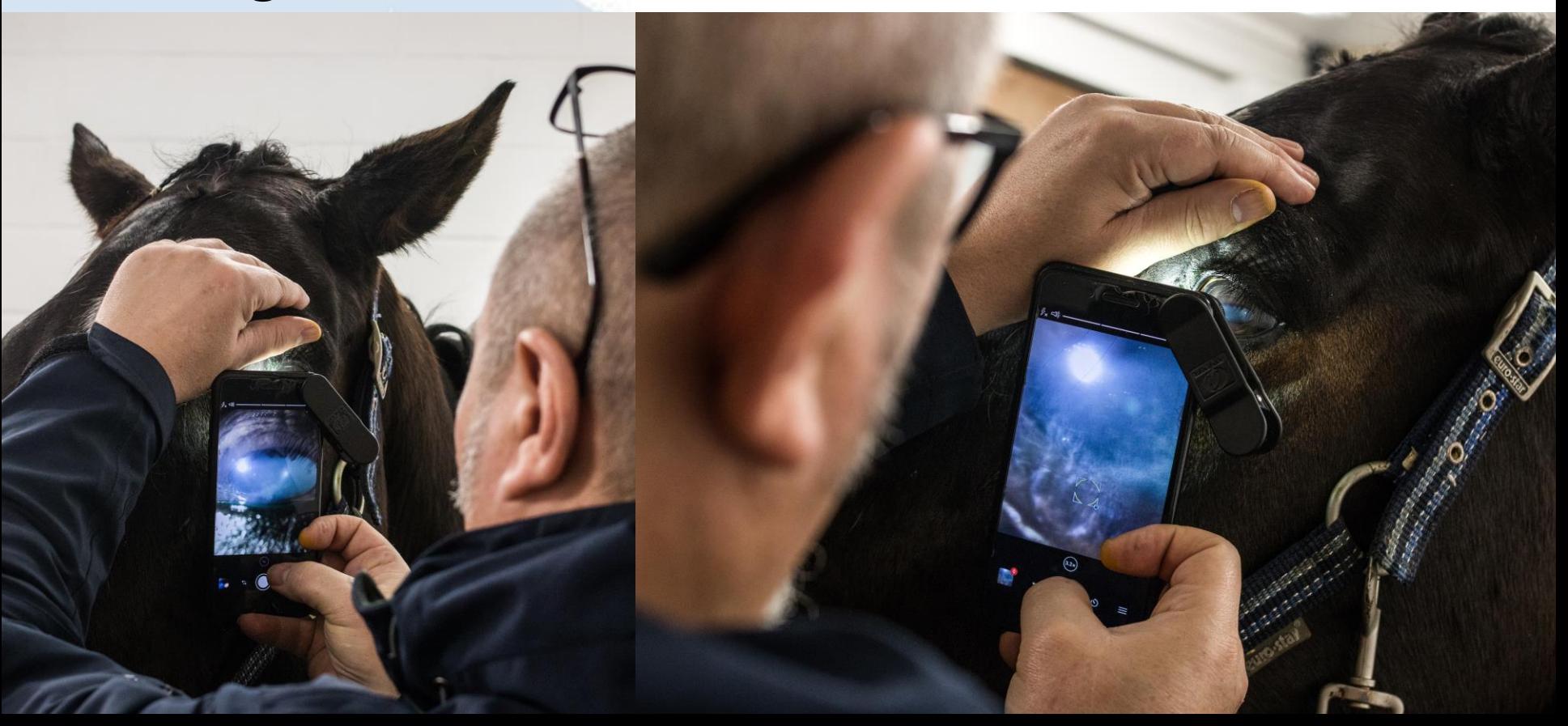

# Improving your macro-photoraphy

#### EXIF data

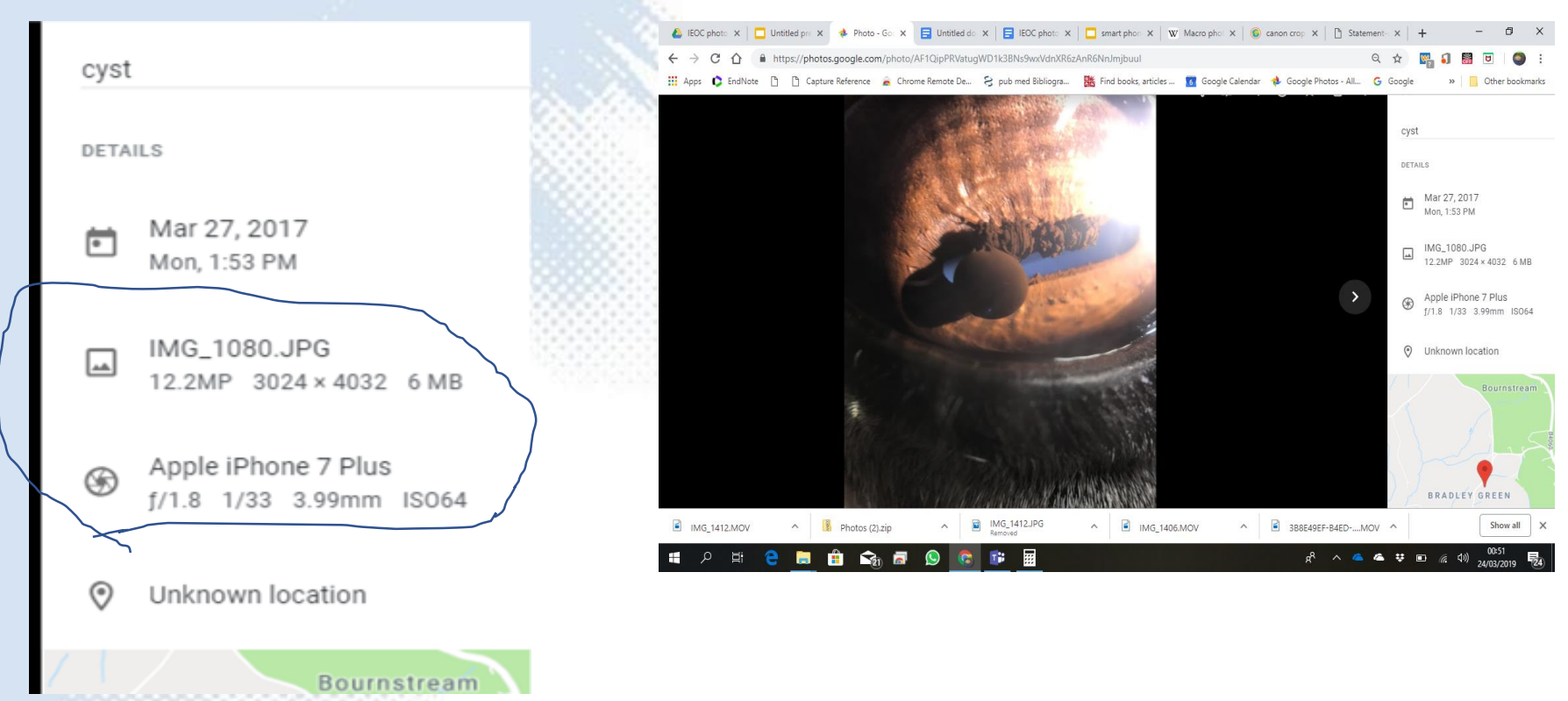

Apple iPhone XS Max

ƒ/2.41/2566mm ISO16

X10 macro lens, modelling light

*Flesh fly (Sarcophaginae spp.)*

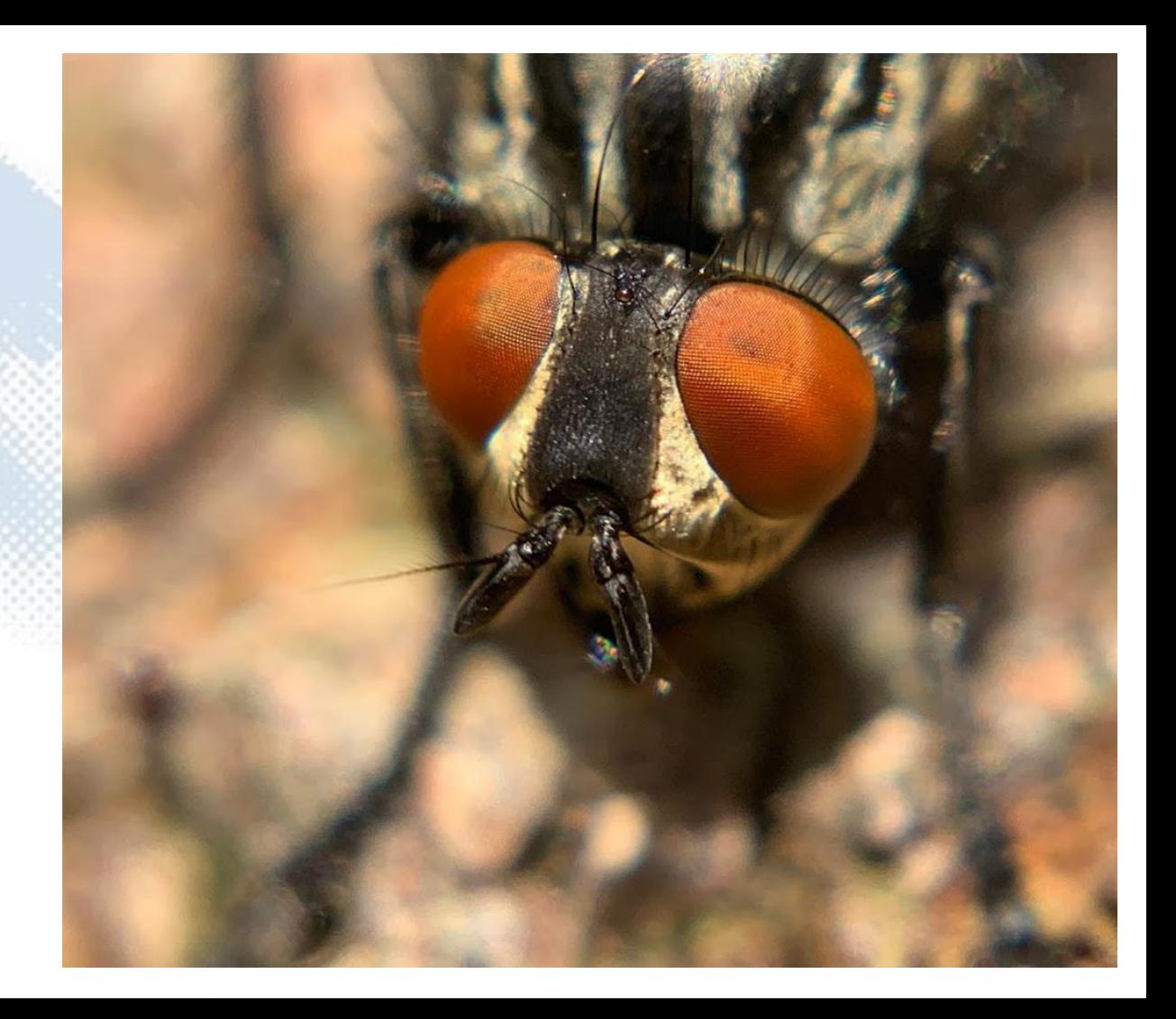

Apple iPhone XS Max

ƒ/2.41/1226mmISO25

X10 macro lens

*Cucumber green spider (Araniella cucurbitina)*

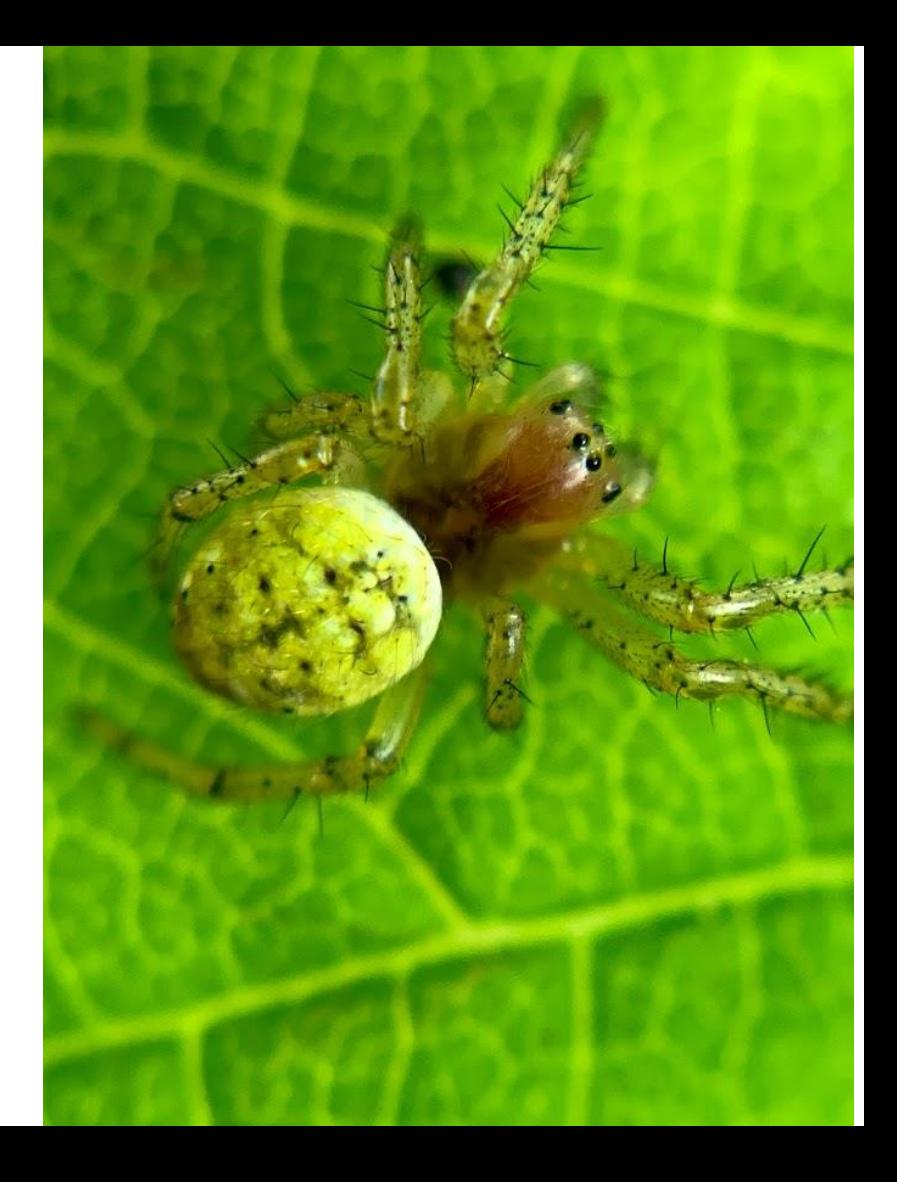

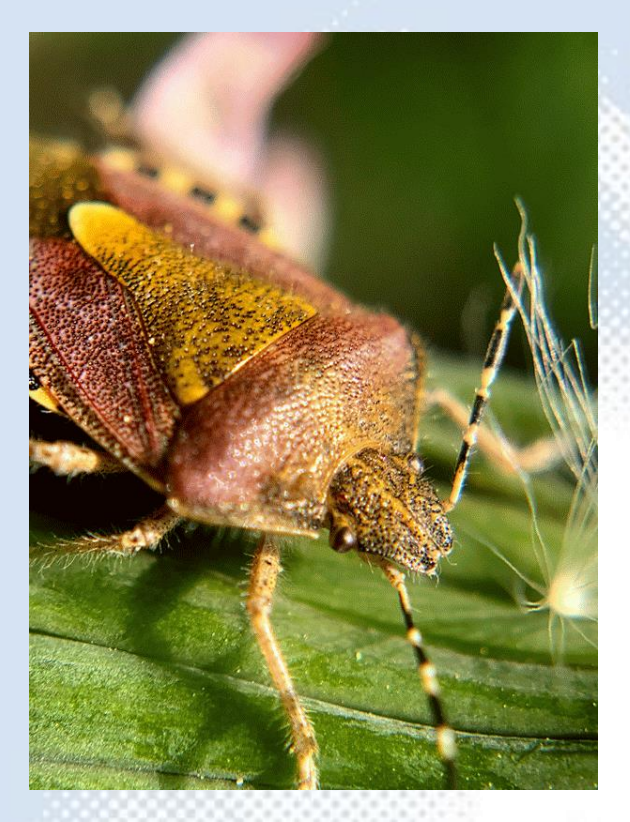

Apple iPhone XS Max, ƒ/2.41 1226mm ISO25, X10 macro lens

Shield bug (Acanthosomatidae spp.)

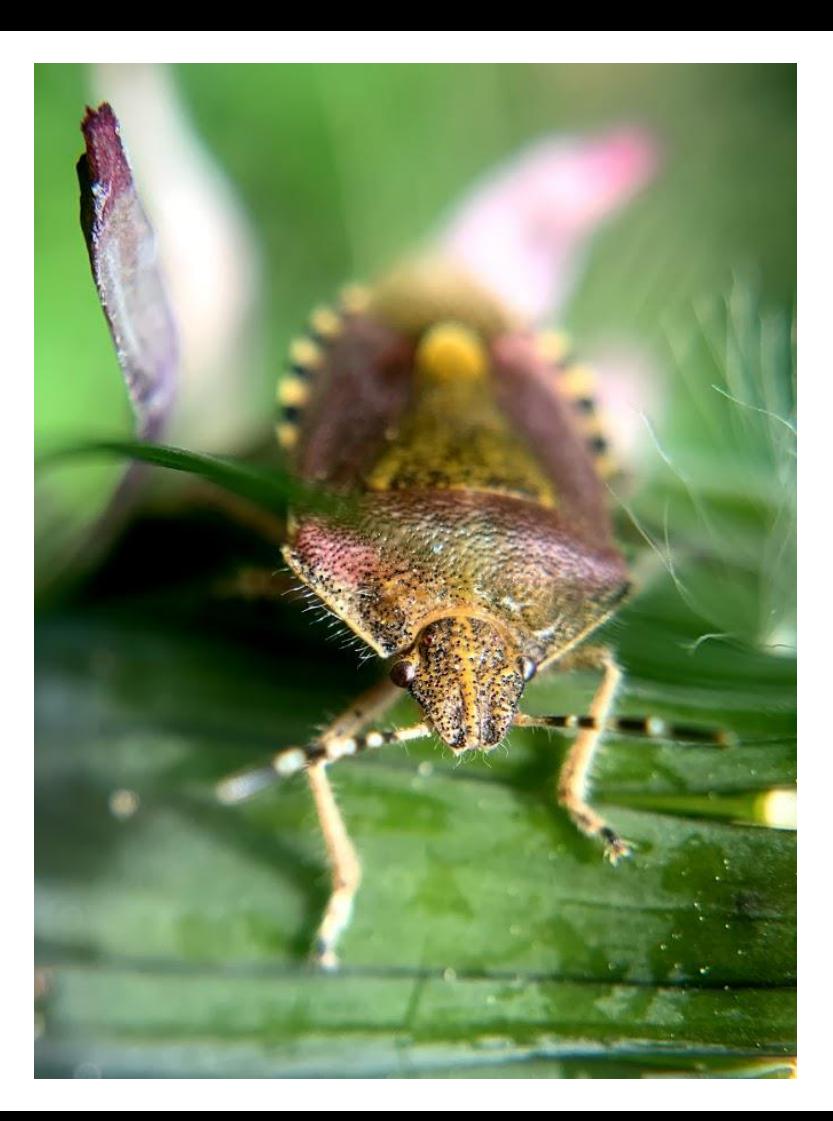

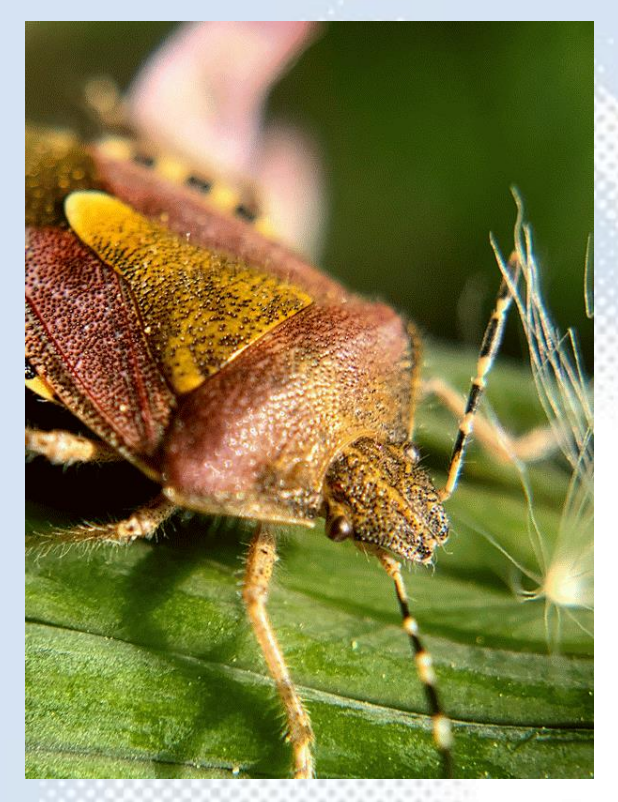

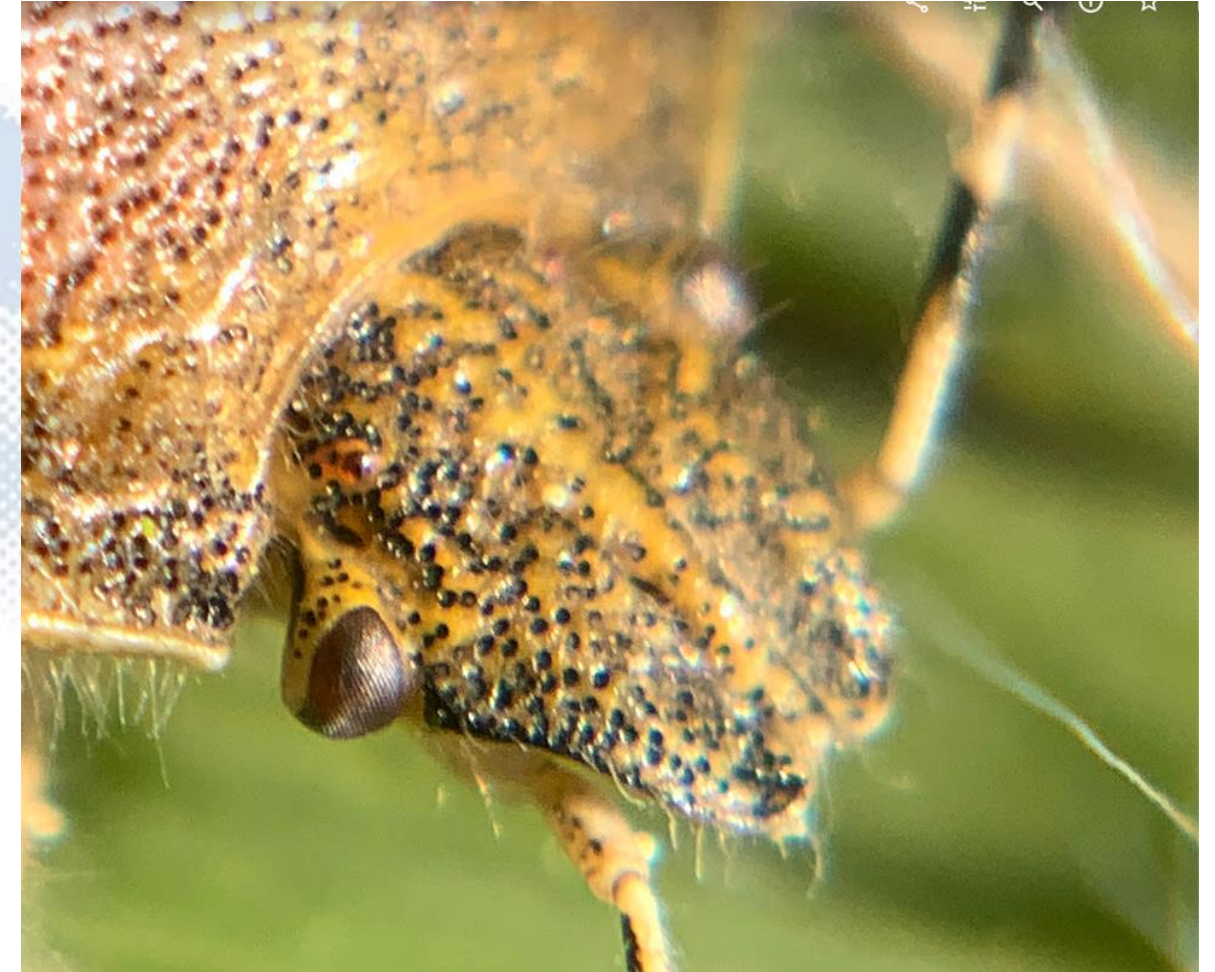

#### critique

*12.2MP 4032 × 3024 6.7 MB ƒ/1.81/504.25mm ISO100*

- Light sufficient (ISO 100)
- Light angle highlights anatomy
- Focussed middle of granula iridica

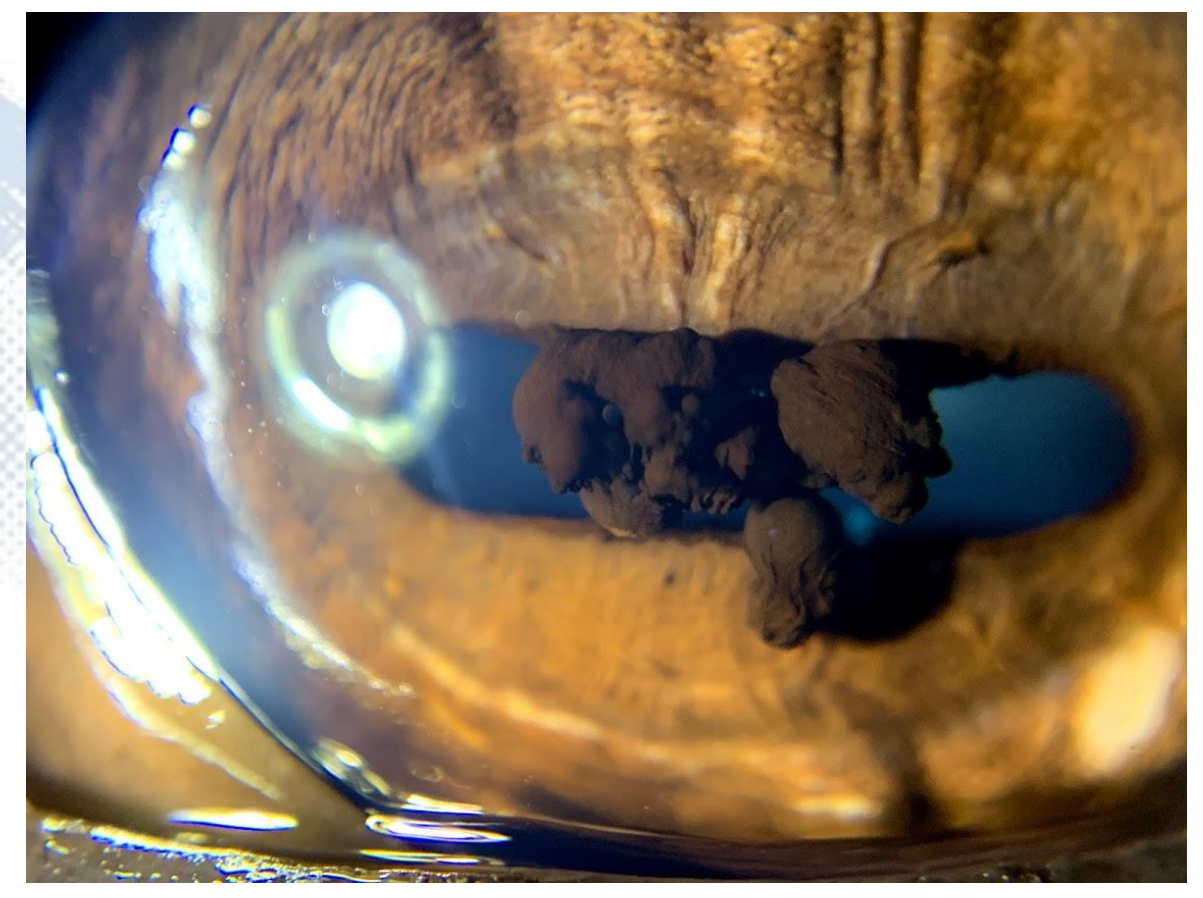

*iPhone XS Max, x10 macro & modelling light*

#### critique

*12.2MP 4032 × 3024 6.7 MB ƒ/1.81/504.25mm ISO100*

- Light sufficient (ISO 100)
- Light angle highlights anatomy
- Focussed middle of granula iridica

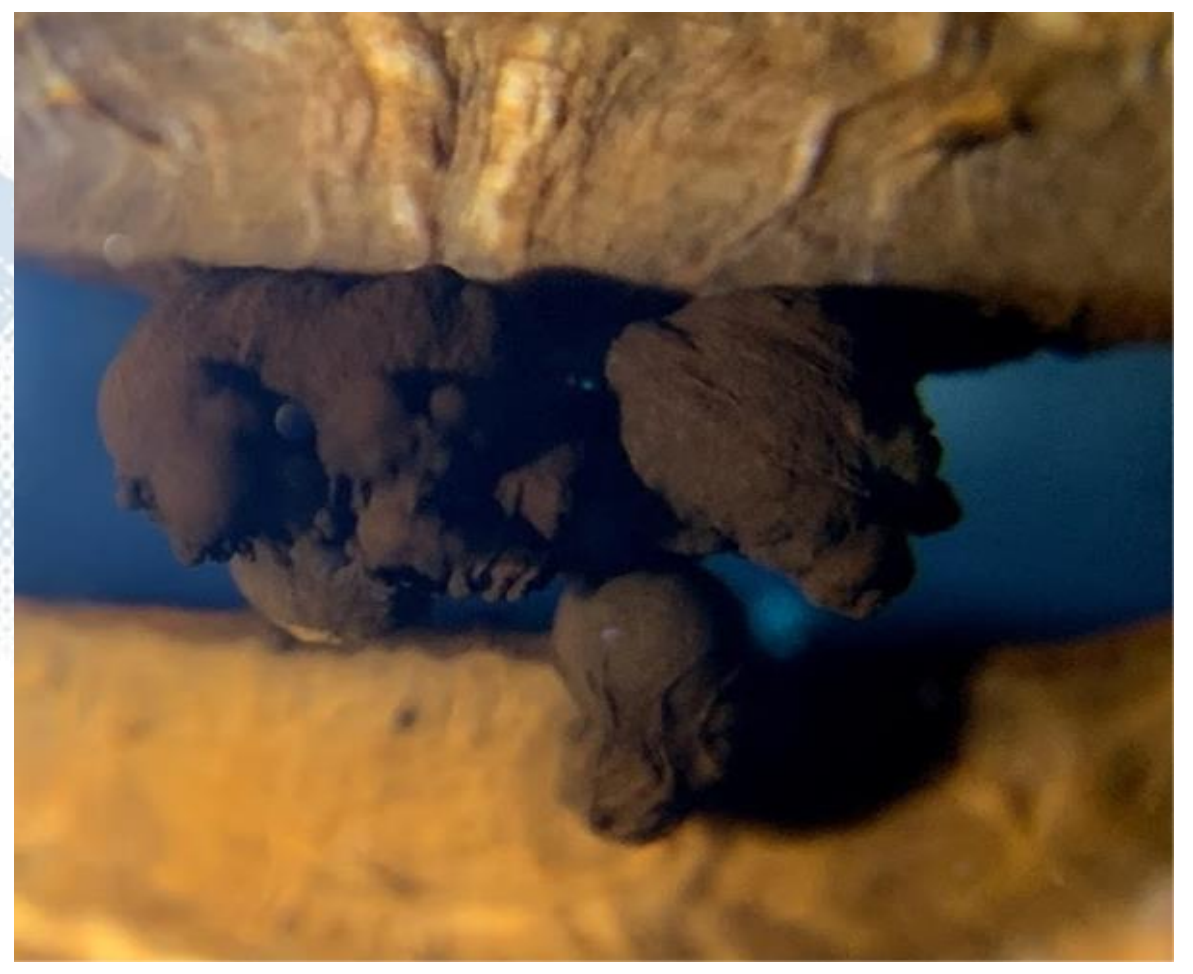

*iPhone XS Max, x10 macro & modelling light*

#### Focus - DOF

*12.2MP 4032* <sup>×</sup> *3024 7 MB ƒ/1.81/504.25mm ISO125*

- Light close, good intensity
- Direction light allows nice shadowing of iris architecture, PPMs & ventral cyst.
- Focussed at iris

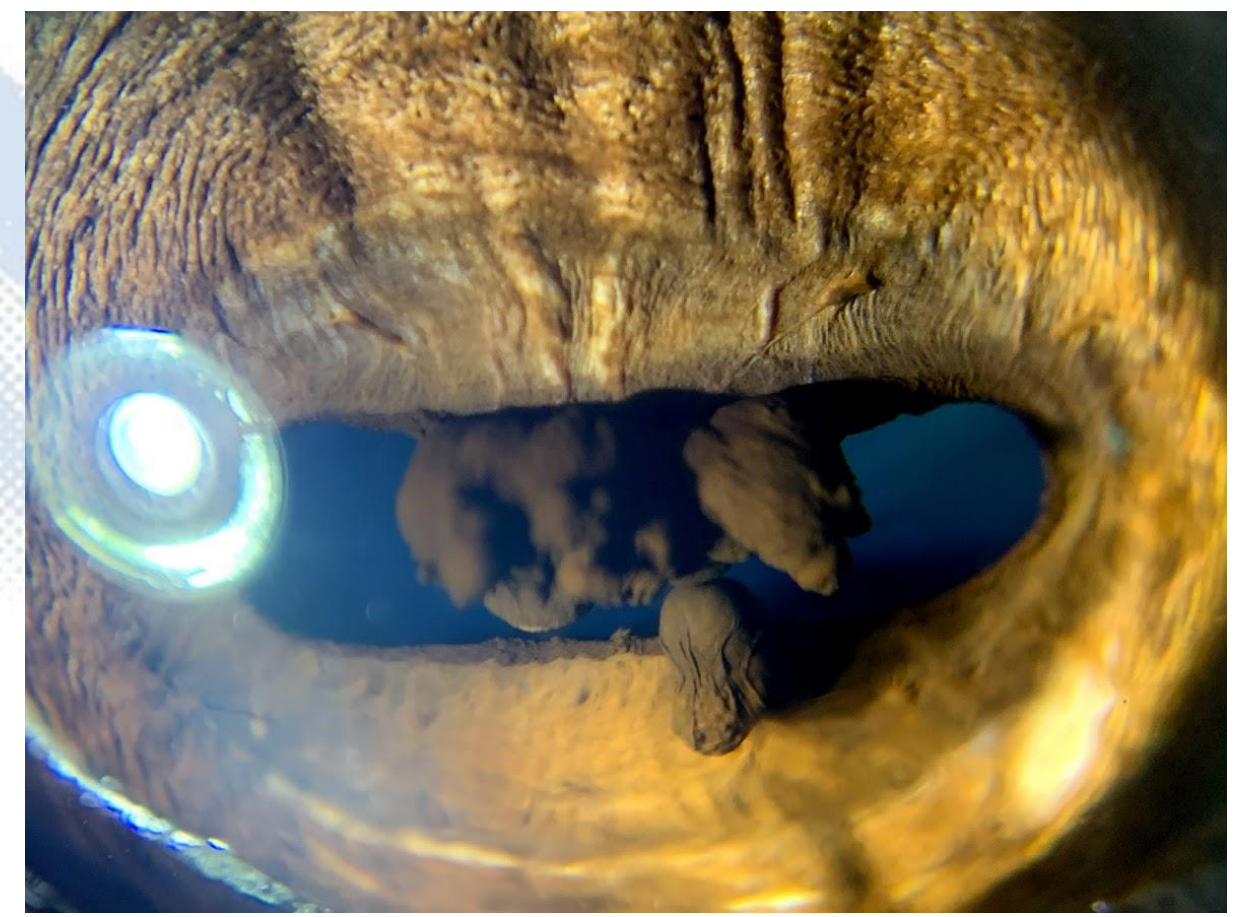

*iPhone XS Max, x10 macro & modelling light*
## Exposure - ISO

*12.2MP 4032* <sup>×</sup> *3024 6.8 MB ƒ/2.41/306mm ISO1000*

- Light direction good
- Shadowed by lid reducing light intensity

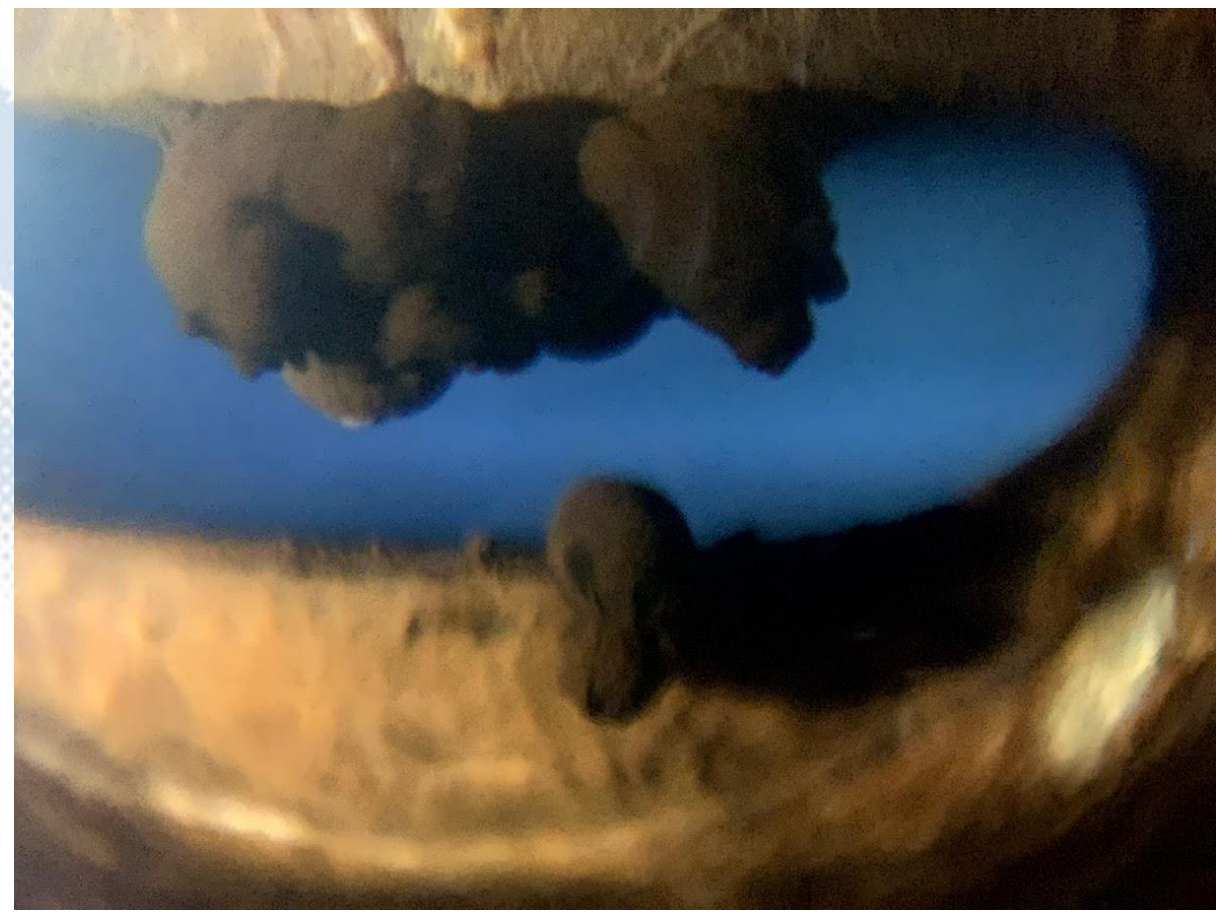

*iPhone XS Max, x10 macro & modelling light*

## Modelling light

12.2MP 4032 × 3024 6.6 MB ƒ/1.81/504.25mm ISO80

Corneal reflection obscures detail

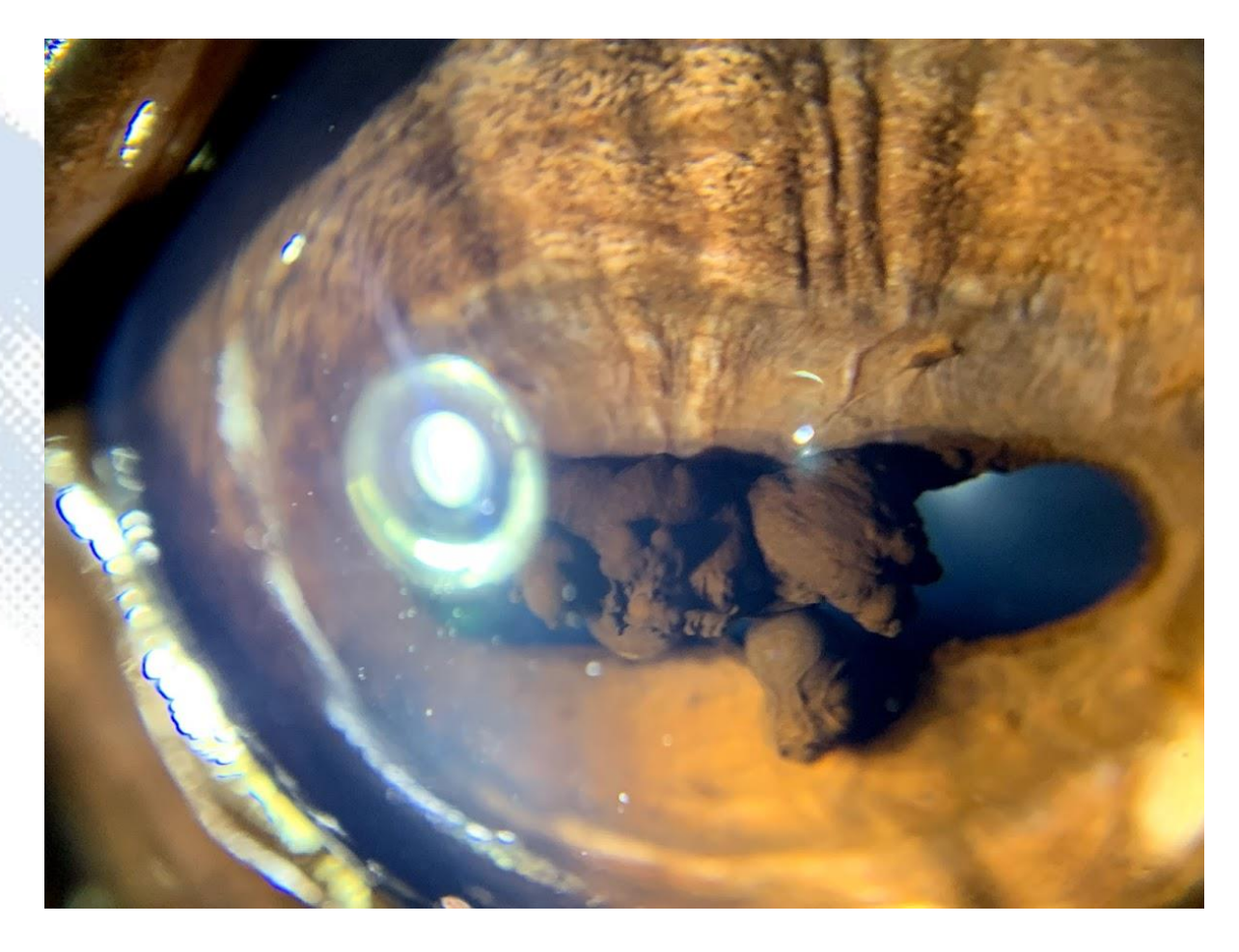

*iPhone XS Max, x10 macro & modelling light*

# Slit lamp photography

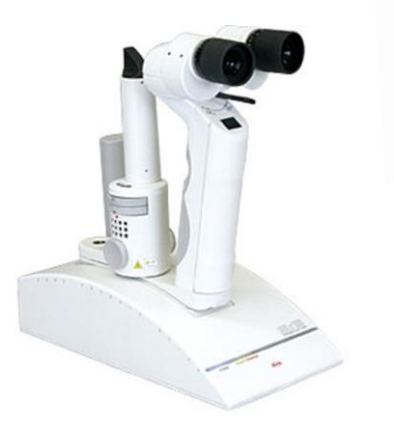

Adaptor attaches phone to slit lamp eye piece

Use voice activated software to take image ("Hey Camera")

Care when attaching

Can be fiddly with large phones (iPod)

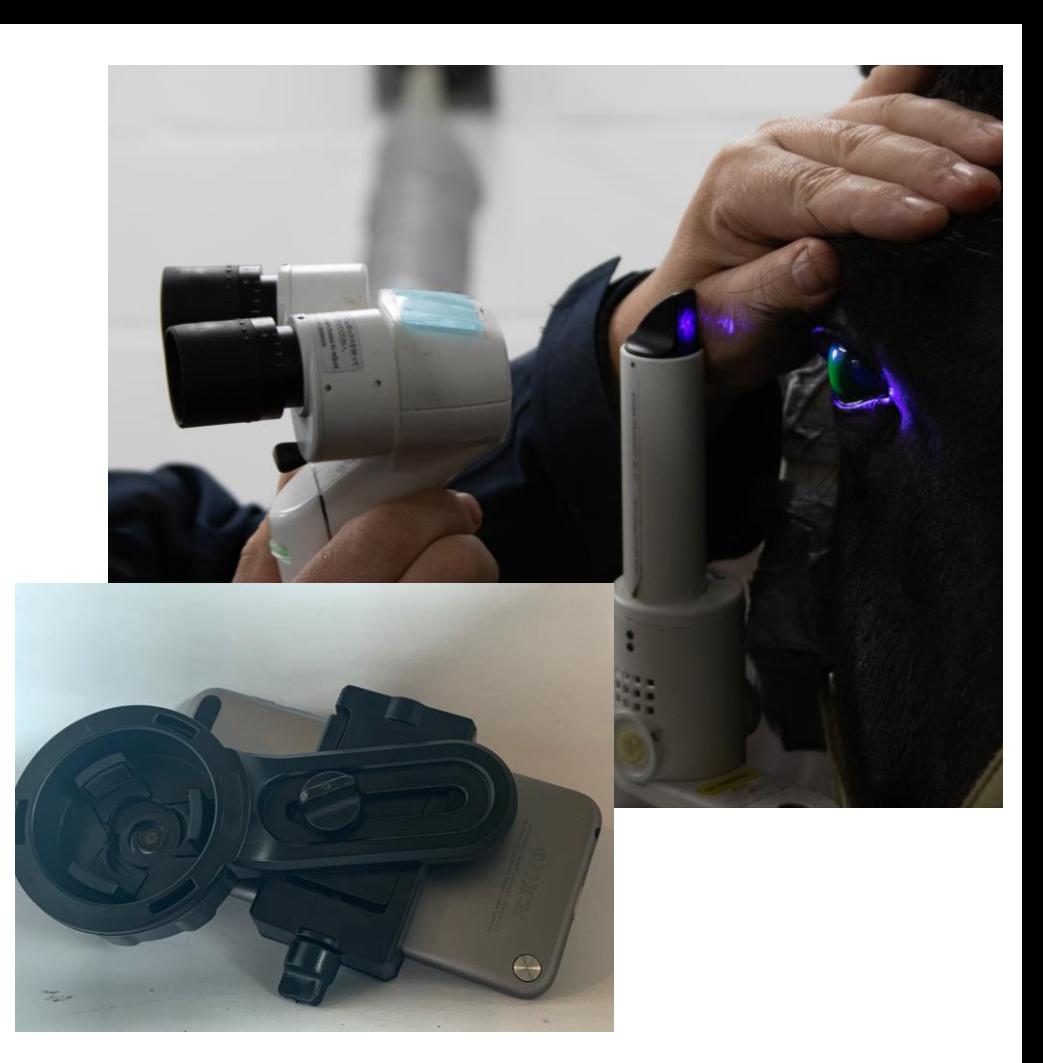

Adaptor attaches phone to slit lamp eye piece

Use voice activated software to take image ("Hey Camera")

Care when attaching

Can be fiddly with large phones (iPod)

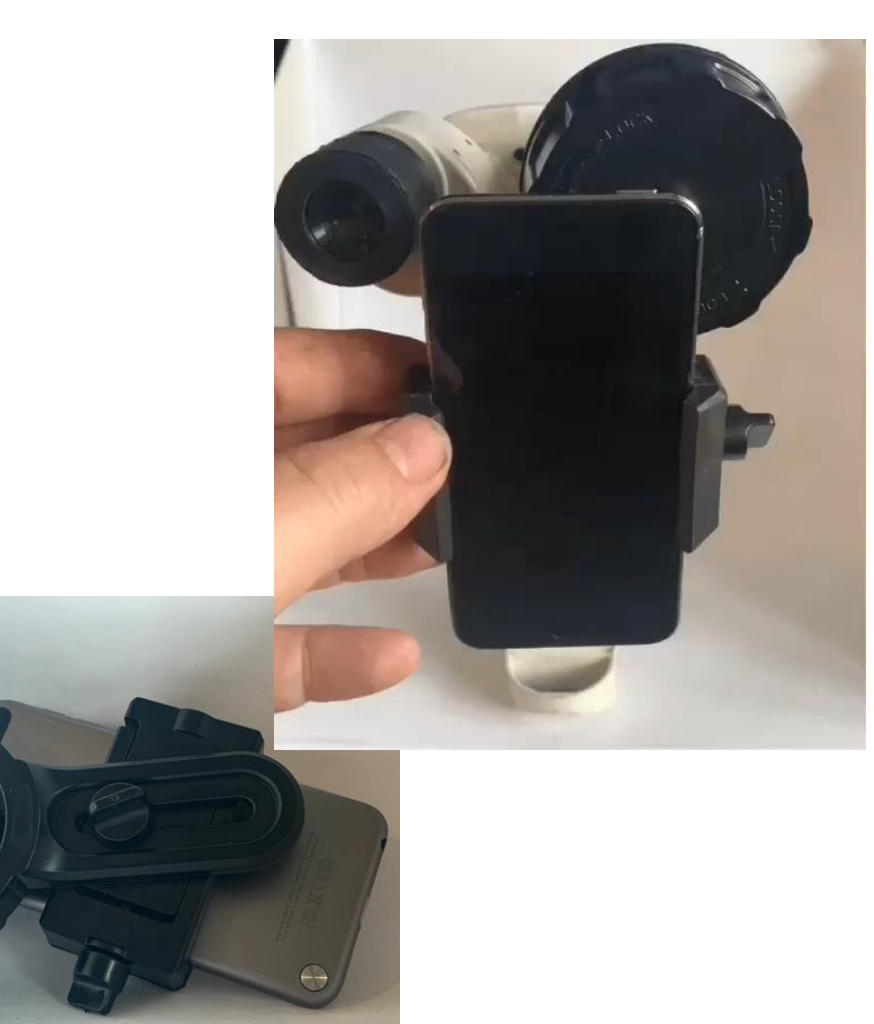

Adaptor attaches phone to slit lamp eye piece

Use voice activated software to take image ("Hey Camera")

Care when attaching

Can be fiddly with large phones (iPod)

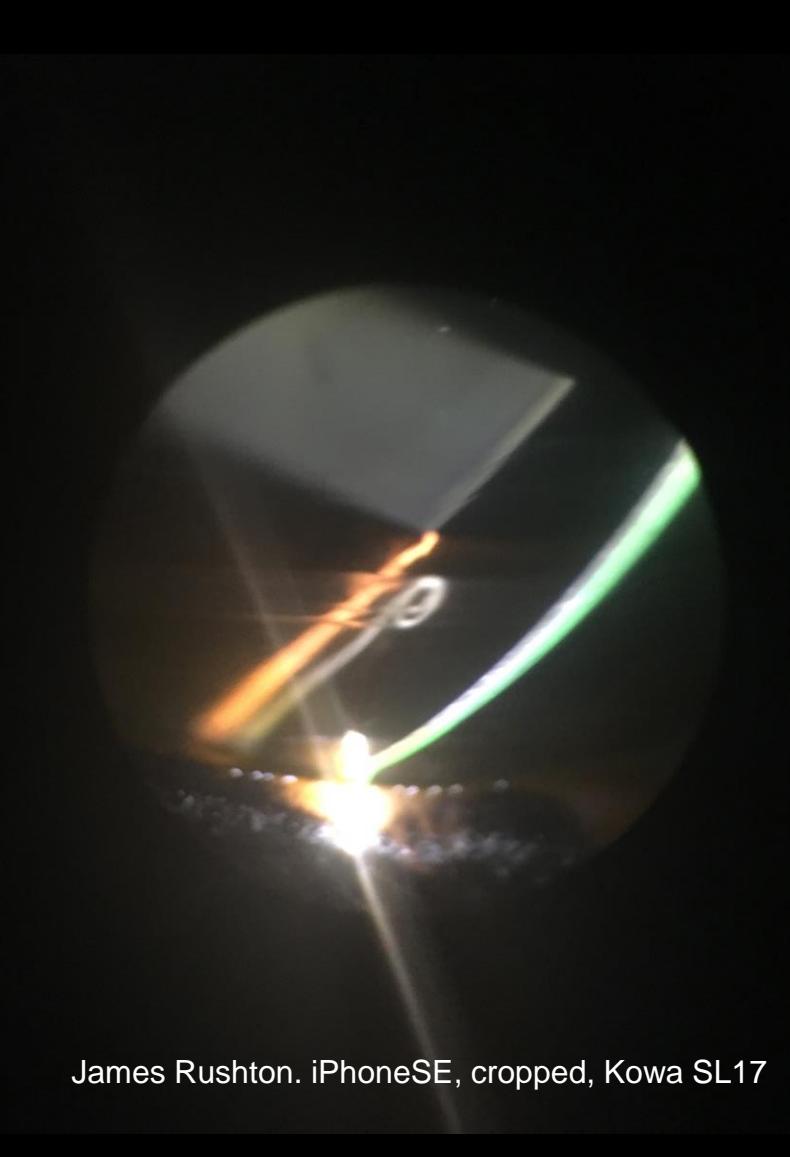

Adaptor attaches phone to slit lamp eye piece

Use voice activated software to take image ("Hey Camera")

Care when attaching

Can be fiddly with large phones (iPod)

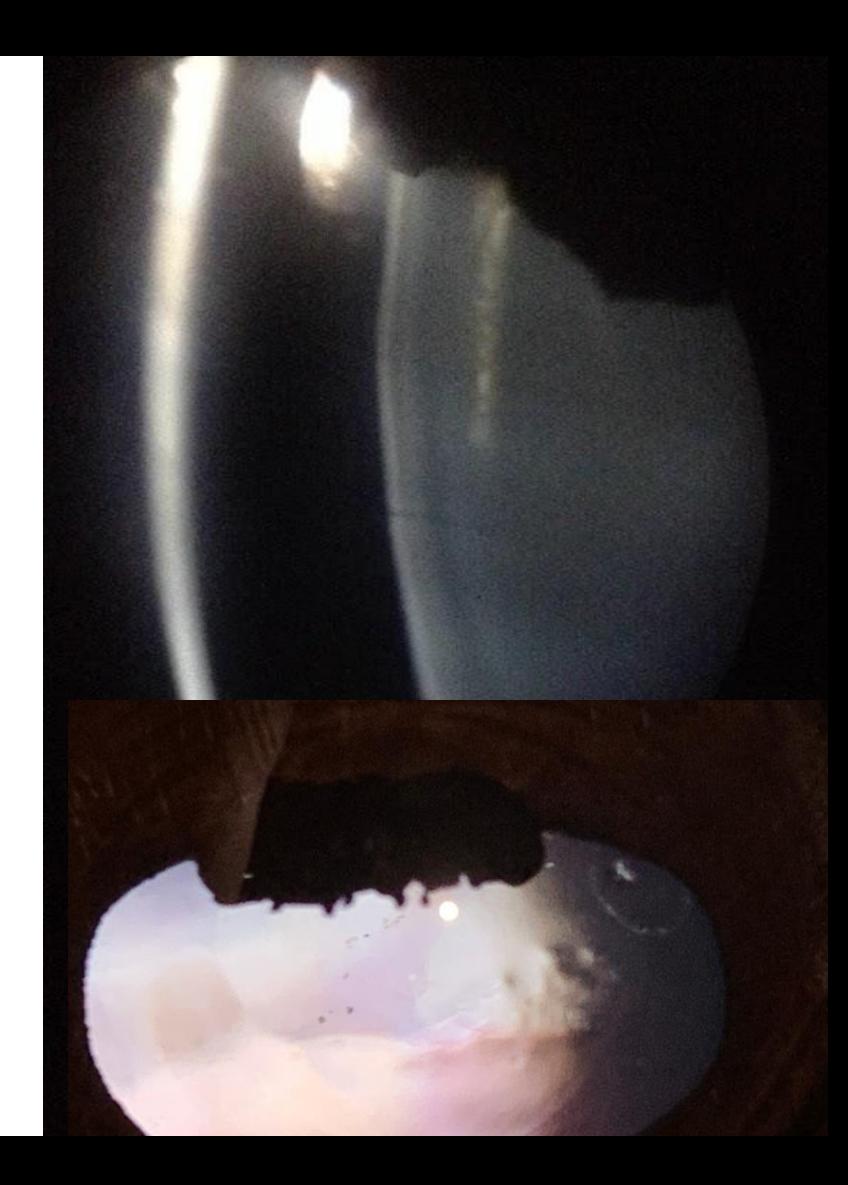

Adaptor attaches phone to slit lamp eye piece

Use voice activated software to take image ("Hey Camera")

Care when attaching

Can be fiddly with large phones (iPod)

Image what the slit lamp sees

*Remember your telephoto lens*

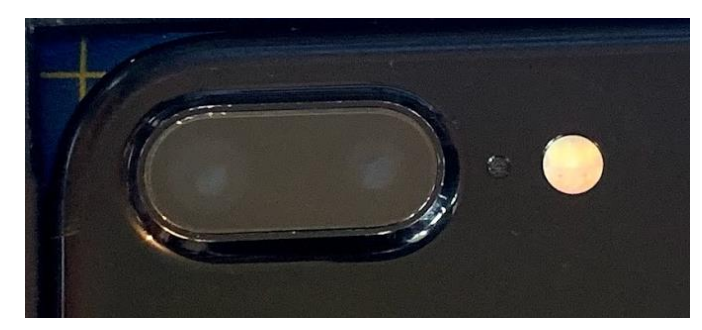

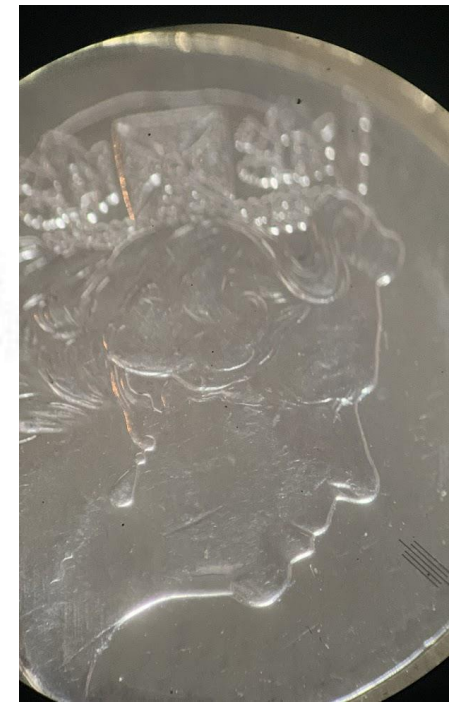

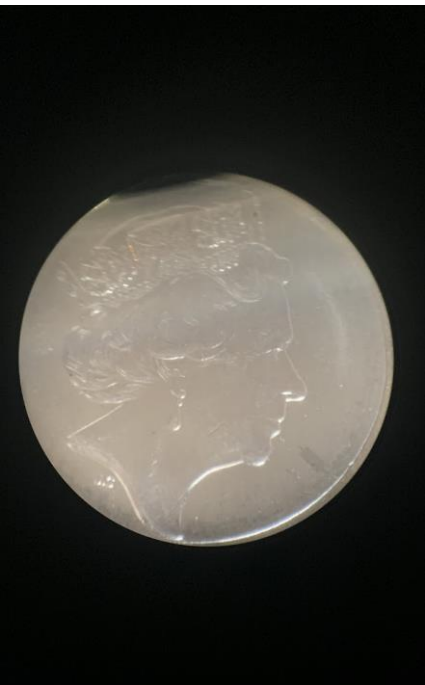

*"Image the slit beam with macrophotography or digital zoom"*

Need two people – usually

Binocular or monocular slit lamp

Slit beam on ophthalmoscope or pen torch

Lens-less slit beam adaptor

*iPhone XS, x10 macro lens, slit beam adaptor*

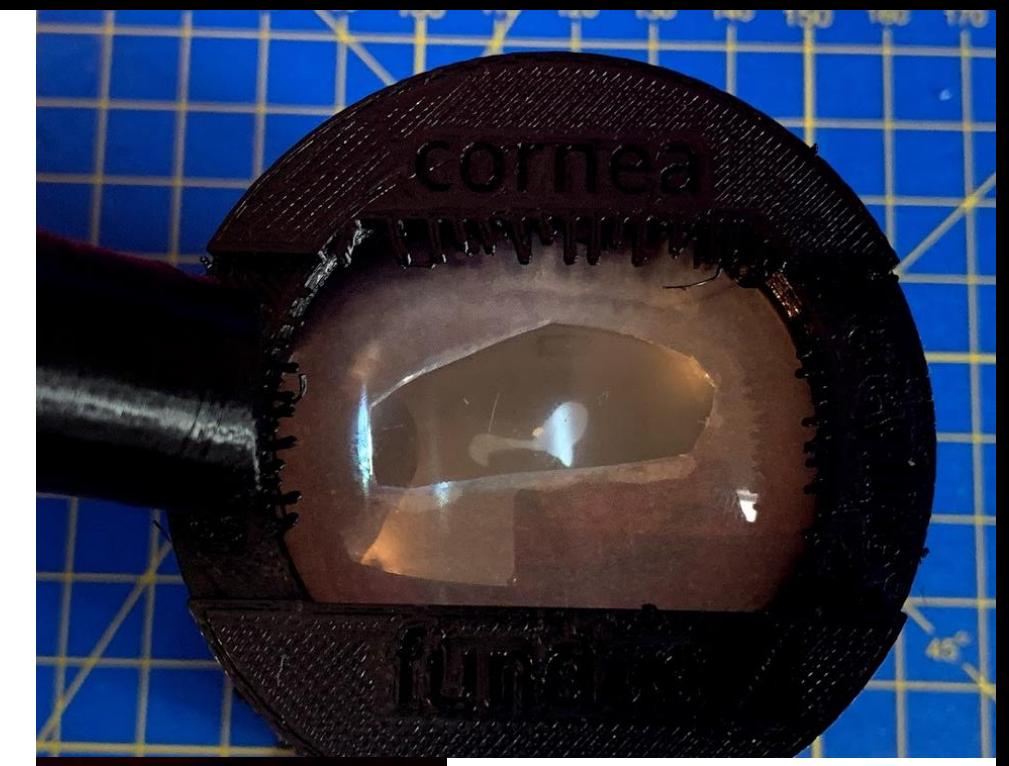

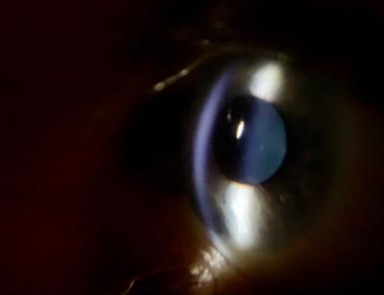

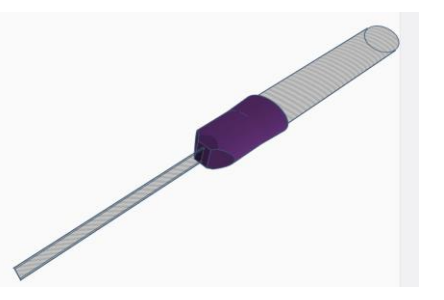

*"Image the slit beam with macrophotography or digital zoom"*

Need two people – usually

Binocular or monocular slit lamp

Slit beam on ophthalmoscope or pen torch

Lens-less slit beam adaptor

*iPhone XS, digital zoom, slit beam adaptor*

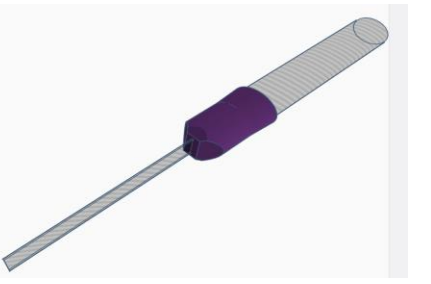

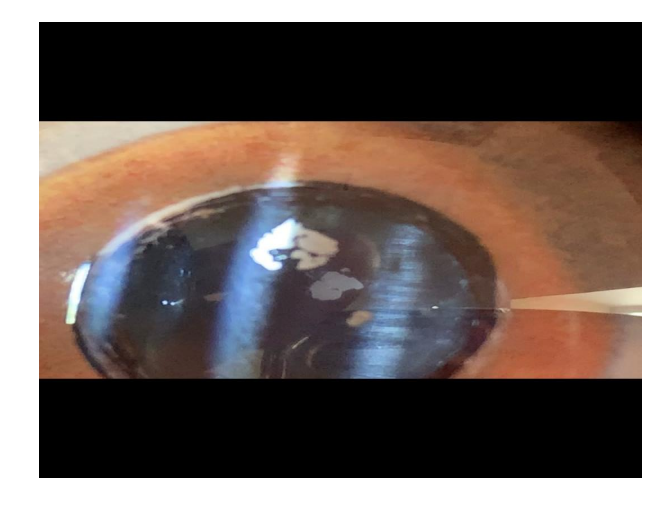

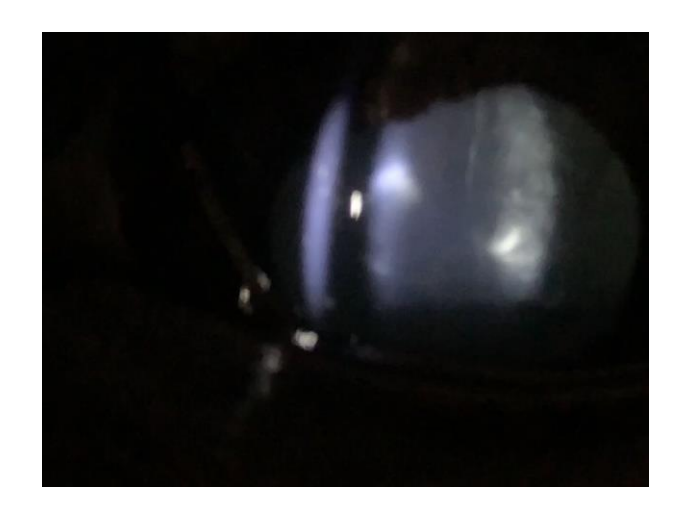

*"Image the slit beam with macrophotography or digital zoom"*

Need two people – usually

Binocular or monocular slit lamp

Slit beam on ophthalmoscope or pen torch

Lens-less slit beam adaptor

*iPhone XS, digital zoom, Kowa SL17*

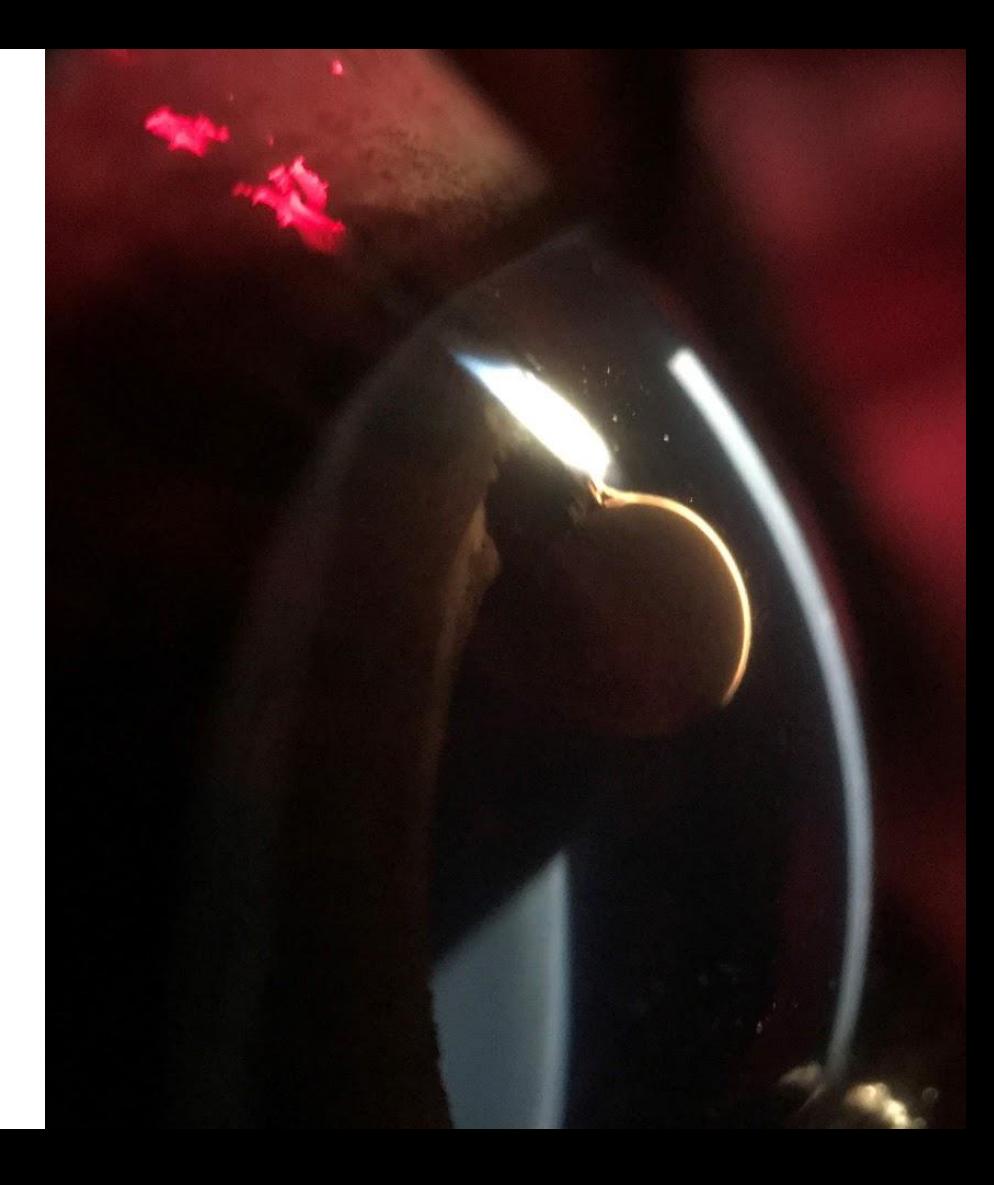

*"Image the slit beam with macrophotography or digital zoom"*

Need two people – usually

Binocular or monocular slit lamp

Slit beam on ophthalmoscope or pen torch

Lens-less slit beam adaptor

*iPhone XS, x10 macro lens, Kowa SL17*

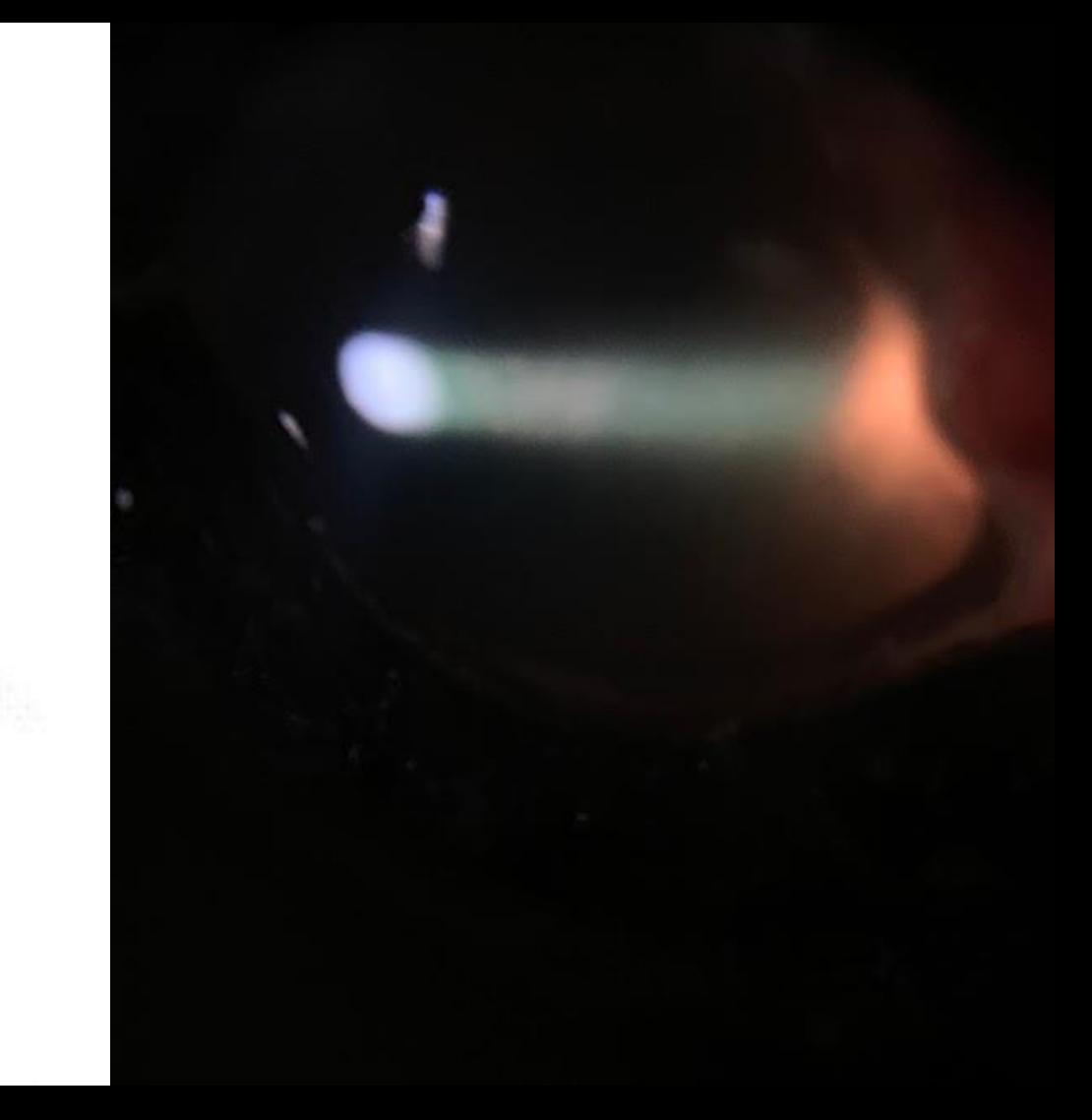

*"Image the slit beam with macrophotography or digital zoom"*

Need two people – usually

Binocular or monocular slit lamp

Slit beam on ophthalmoscope or pen torch

Lens-less slit beam adaptor

*iPhone XS, x10 macro lens, Kowa SL17*

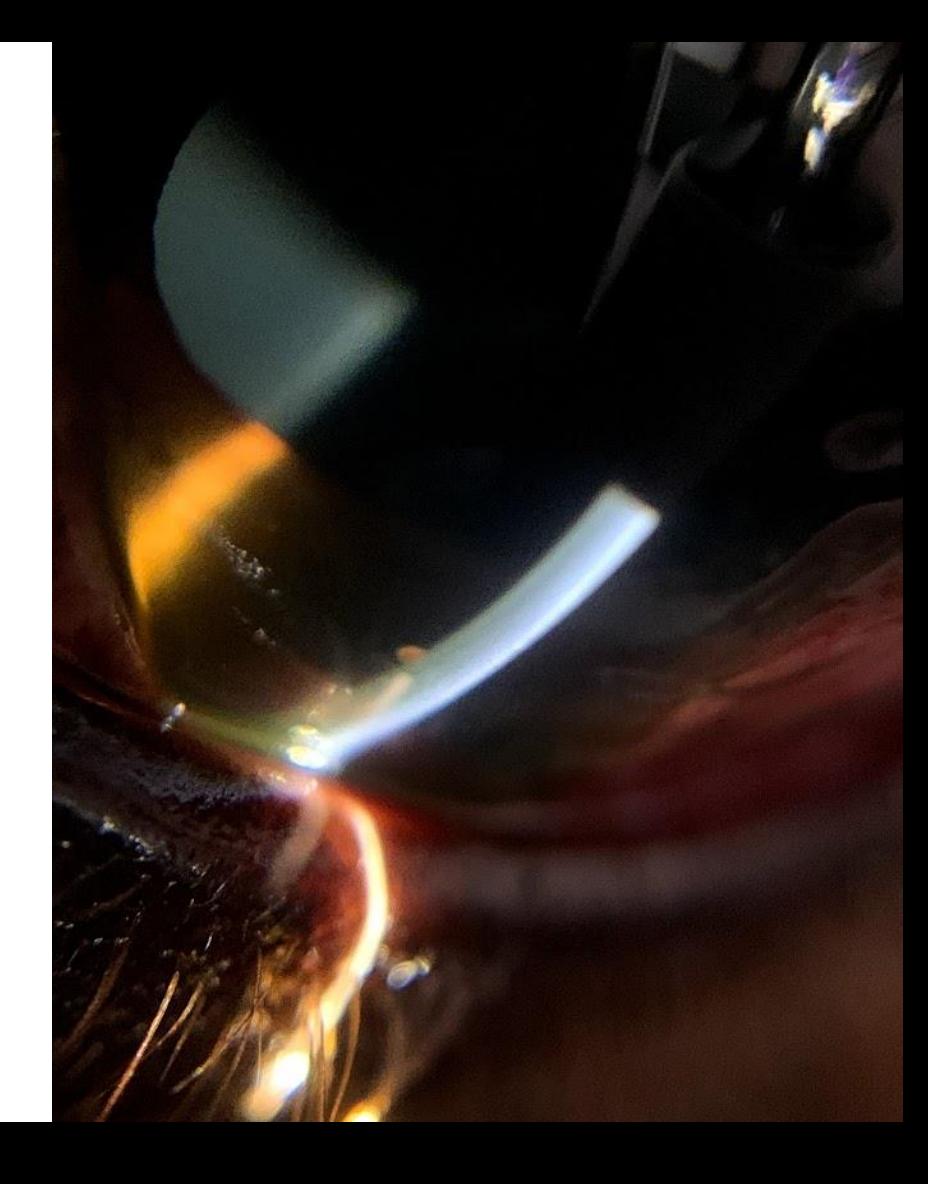

*"Image the slit beam with macrophotography or digital zoom"*

Need two people – usually

Binocular or monocular slit lamp

Slit beam on ophthalmoscope or pen torch

Lens-less slit beam adaptor

Video helpful for complex lesions

*iPhone XS, x10 macro lens, cropped, Kowa SL17*

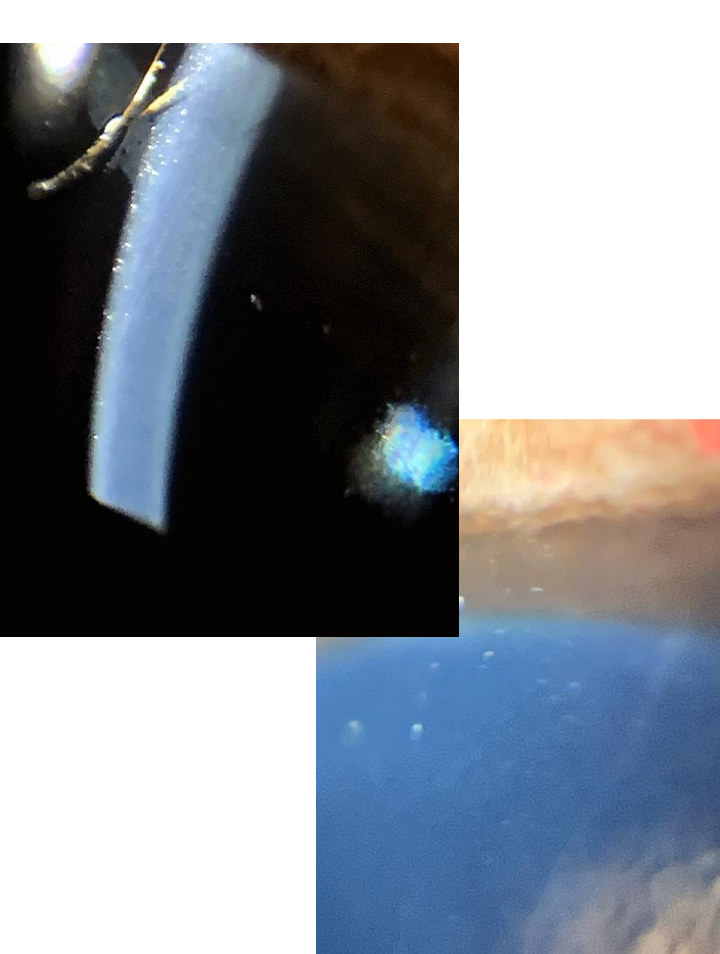

*"Image the slit beam with macrophotography or digital zoom"*

Need two people – usually

Binocular or monocular slit lamp

Slit beam on ophthalmoscope or pen torch

Lens-less slit beam adaptor

Post processing can help find hidden detail

*iPhone XS, x10 macro lens Kowa SL17*

*"Image the slit beam with macrophotography or digital zoom"*

Need two people – usually

Binocular or monocular slit lamp

Slit beam on ophthalmoscope or pen torch

Lens-less slit beam adaptor

Post processing can help find hidden detail

*iPhone XS, x10 macro lens Kowa SL17*

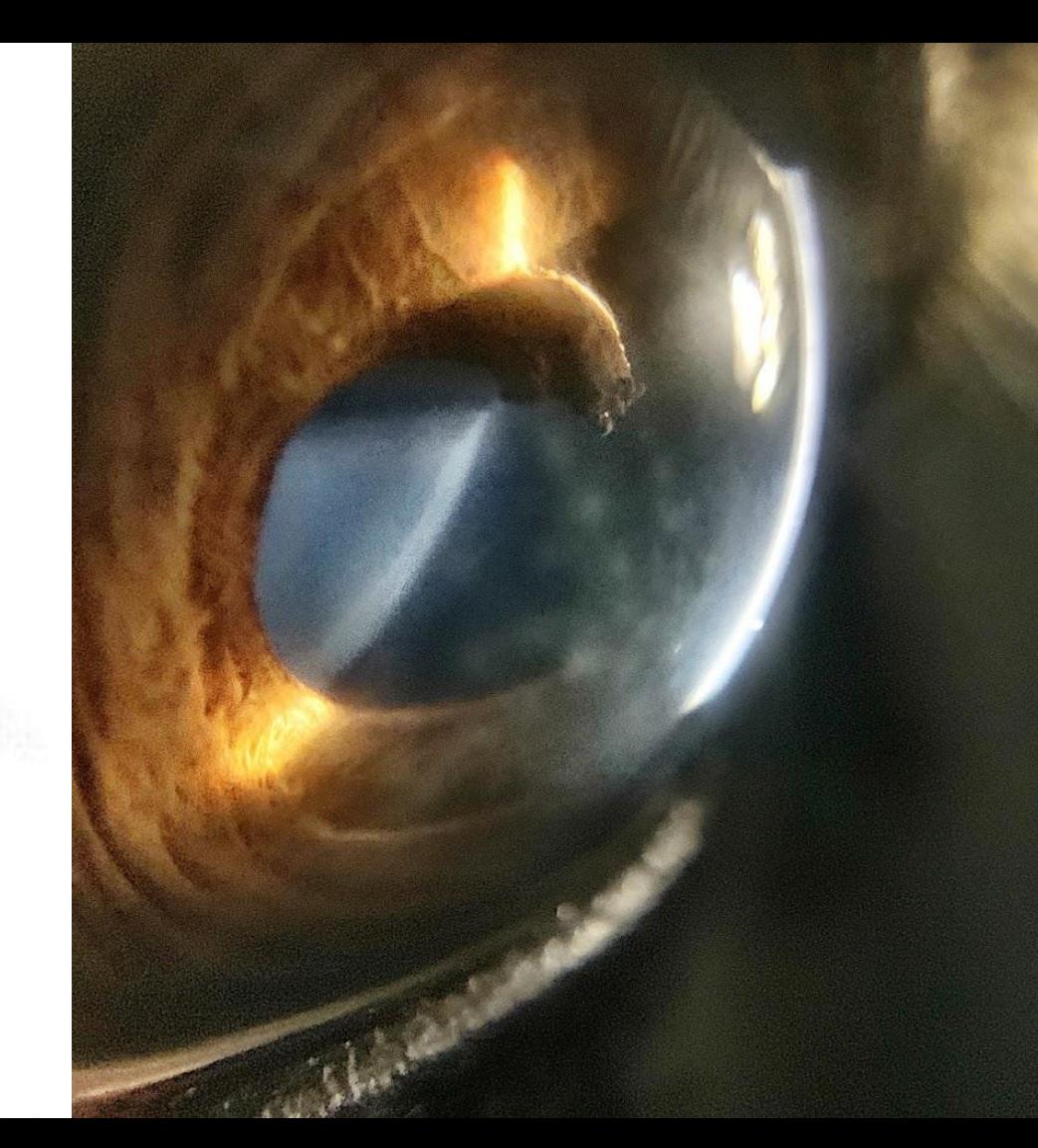

*"Image the slit beam with macrophotography"*

Need two people – usually

Binocular or monocular slit lamp

Slit beam on ophthalmoscope or pen torch

DSLR's are better then smartphones

*Canon 760D, 50 mm f1.8, extension tubes f8 ,ISO 1600, 1/30s, Kowa SL17*

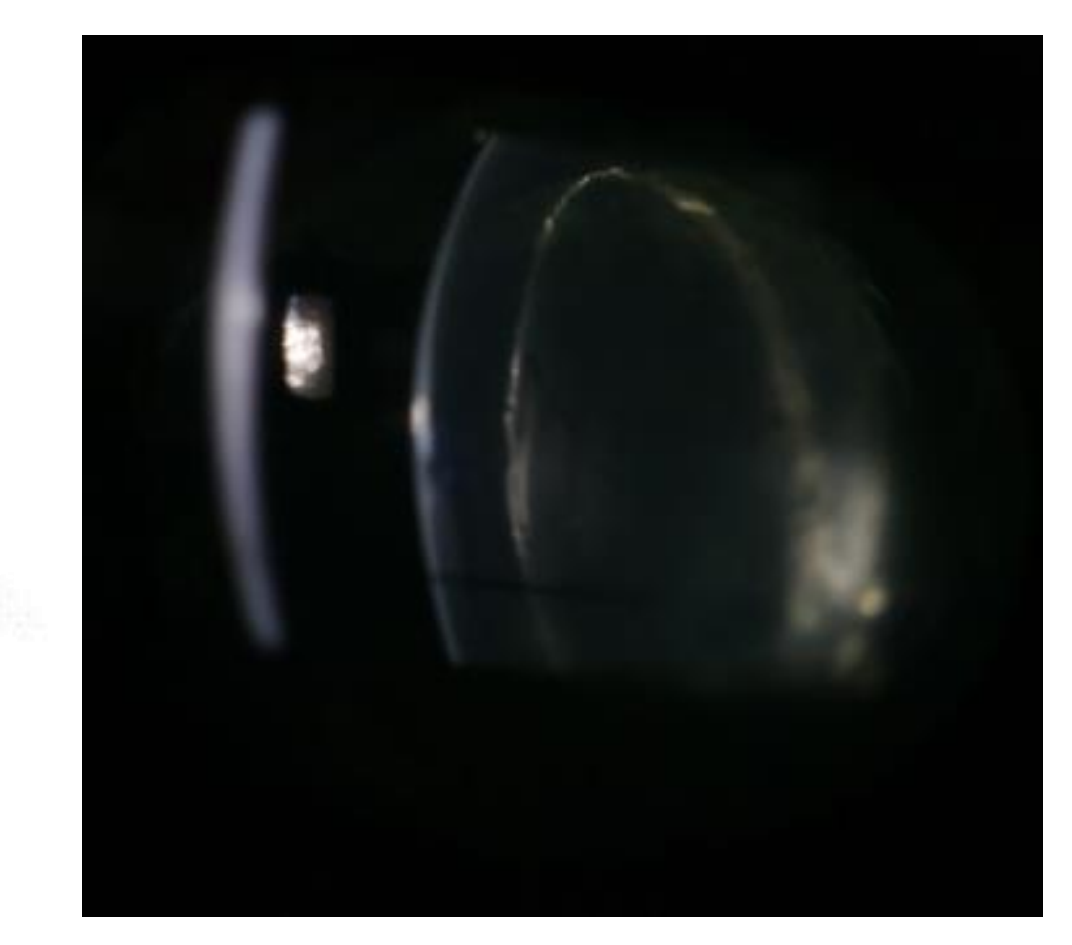

#### **GIFs** Apple iPhone XS Max ƒ/1.81/334.25mmISO400

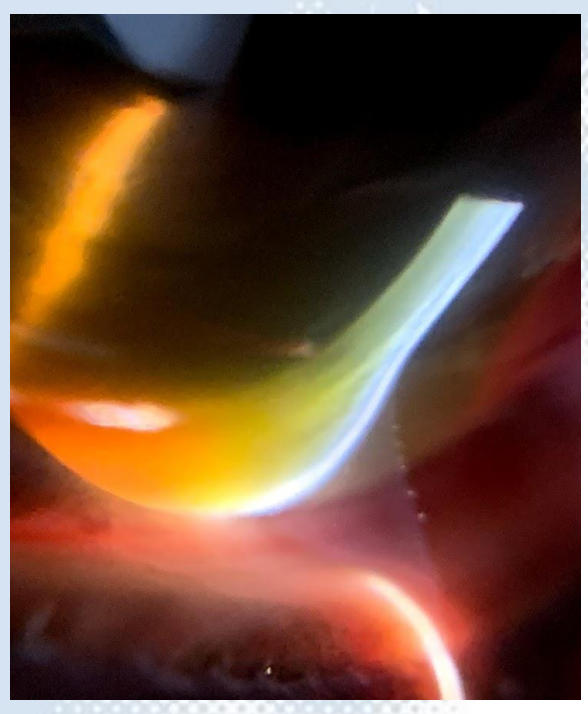

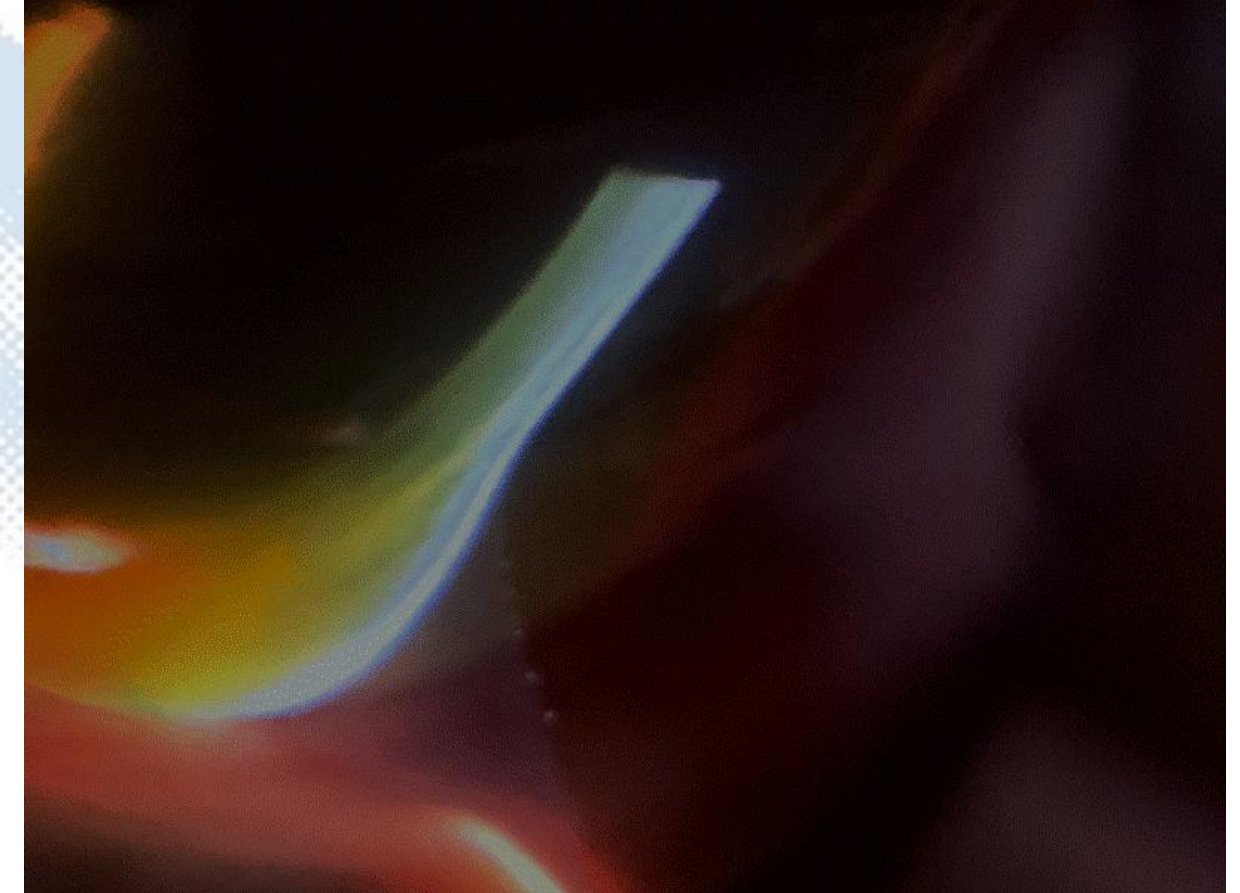

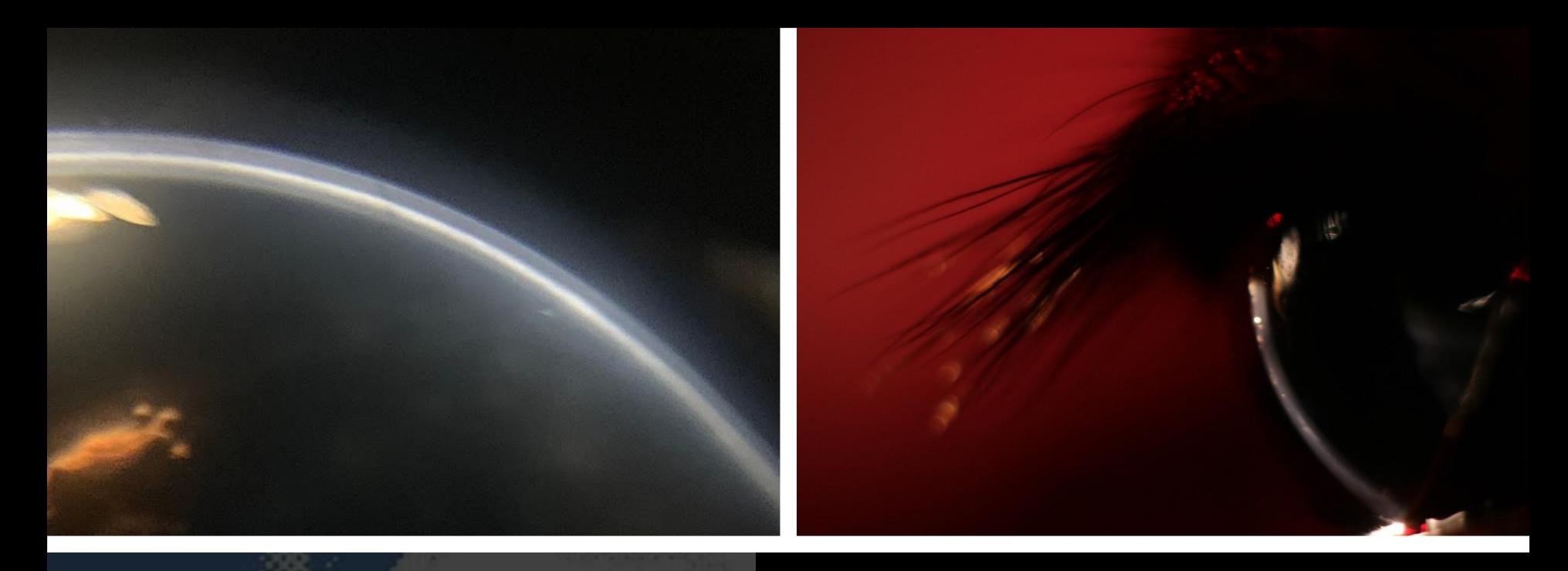

# Imaging the cornea

## Photography as a clinical tool:

**Questions** Reflectance

**Transparency** 

Visual axis Significance

Depth

Curvature

Profile

### **Techniques**

"Distant direct" and "close distant direct "

Using a macro lens

Oblique lighting

Retro illumination

Camera angle

## Photography as a clinical tool:

**Questions** Reflectance

**Transparency** 

Visual axis Significance

Depth

Curvature

Profile

### **Lesions**

Deep ulcers - it's all about the angles Stromal infiltration - transparent or opaque? Subtle corneal opacities Endothelial deposits Linear keratopathy lesions and Haab's striae

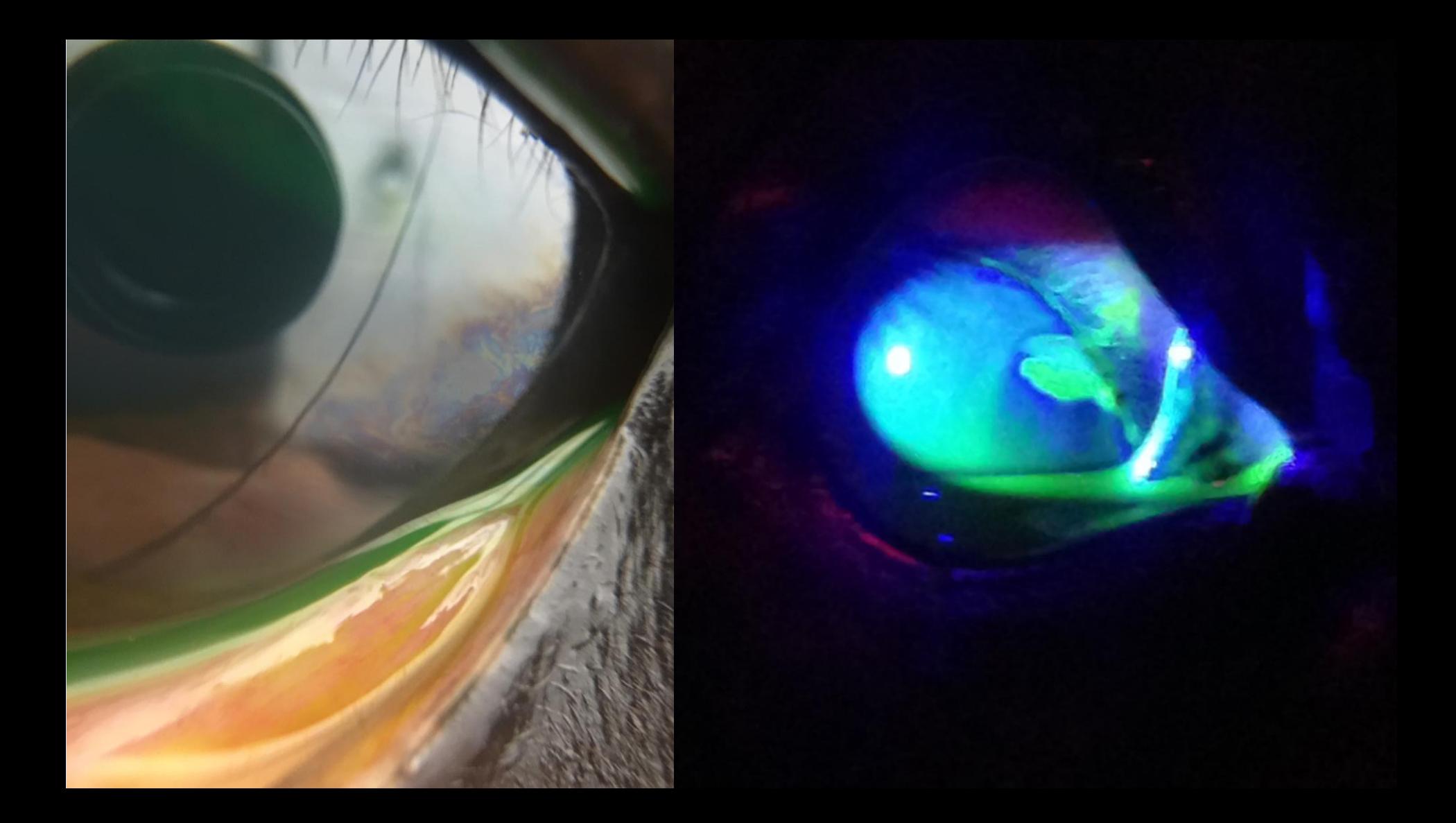

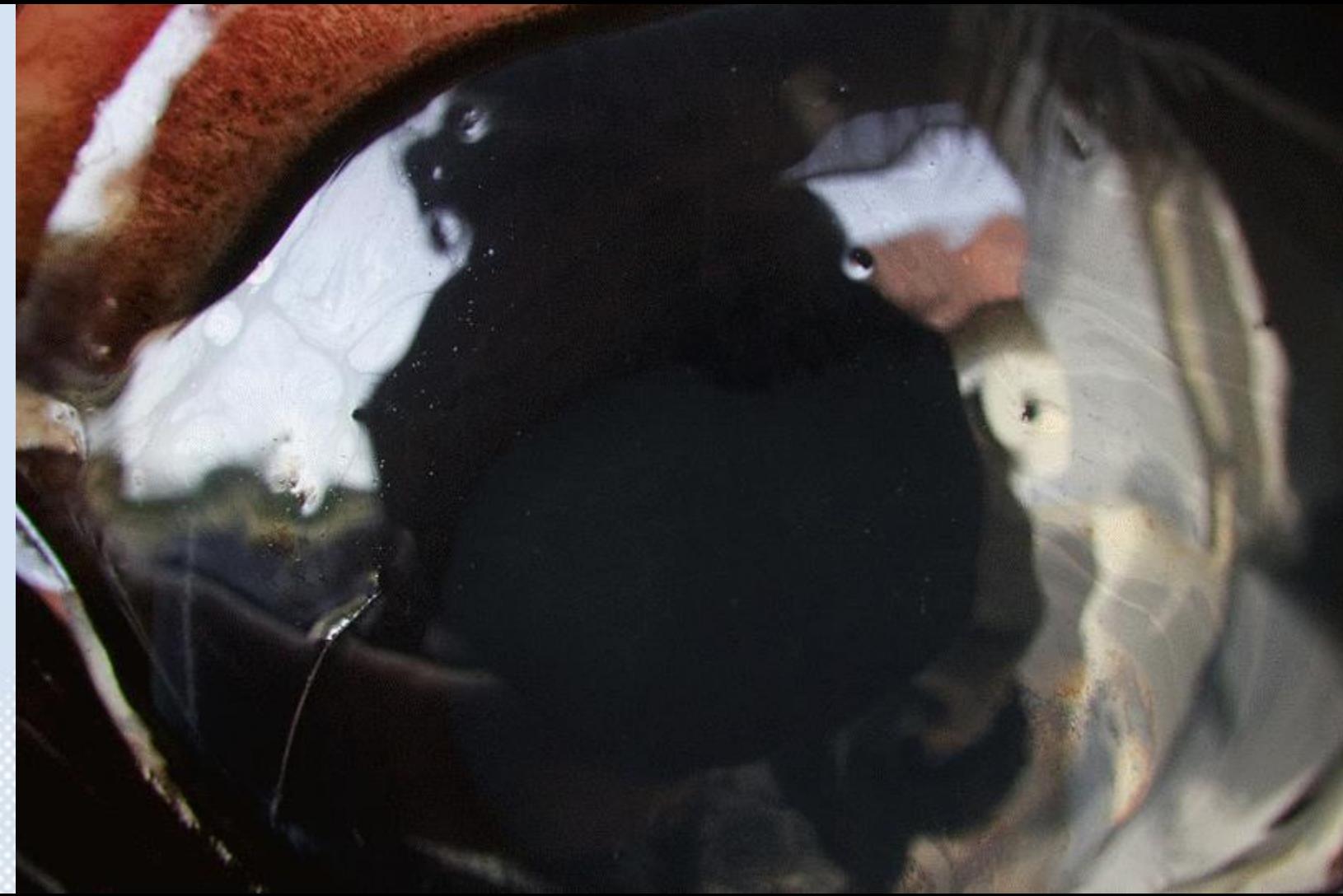

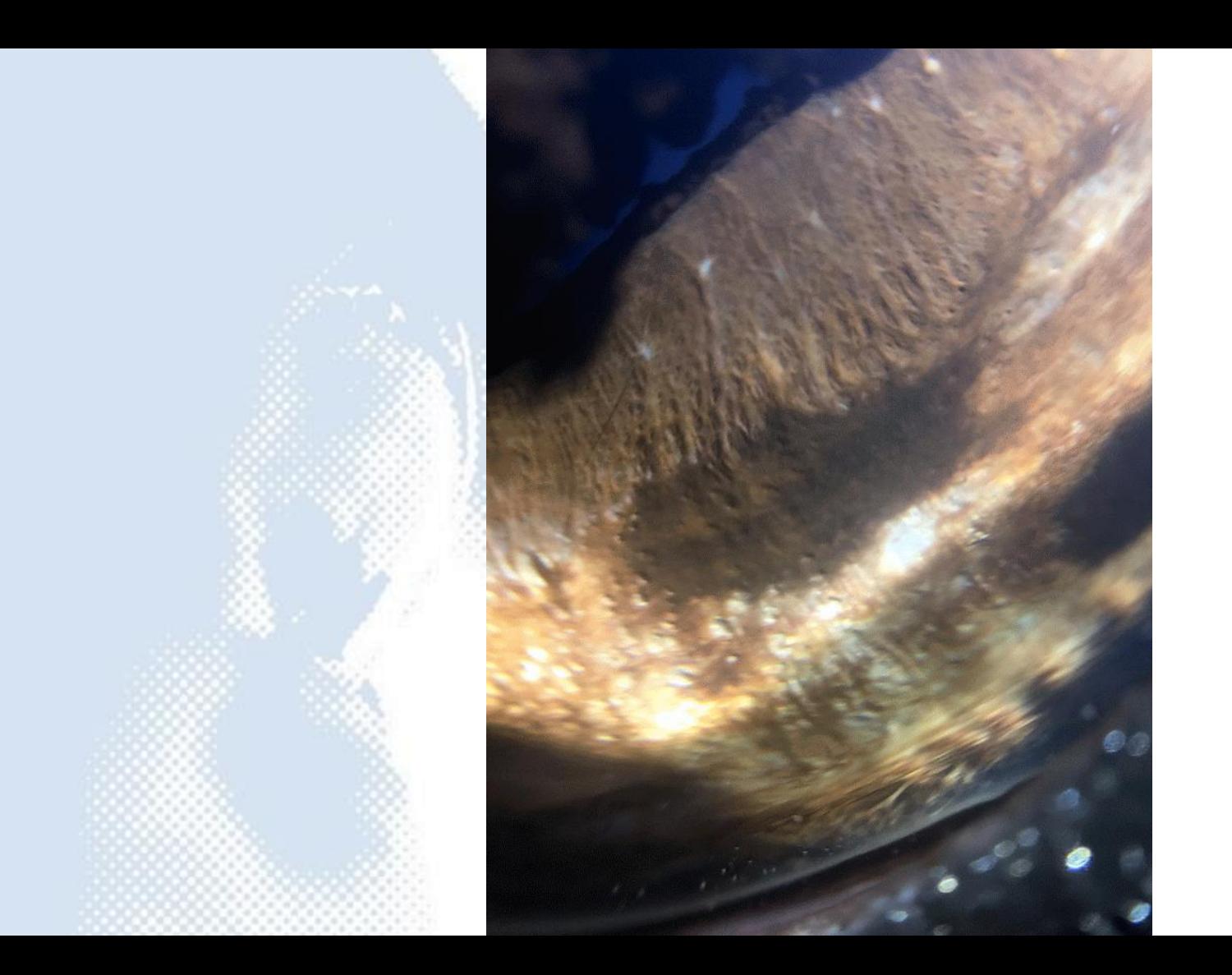

## Transparency? Distant direct

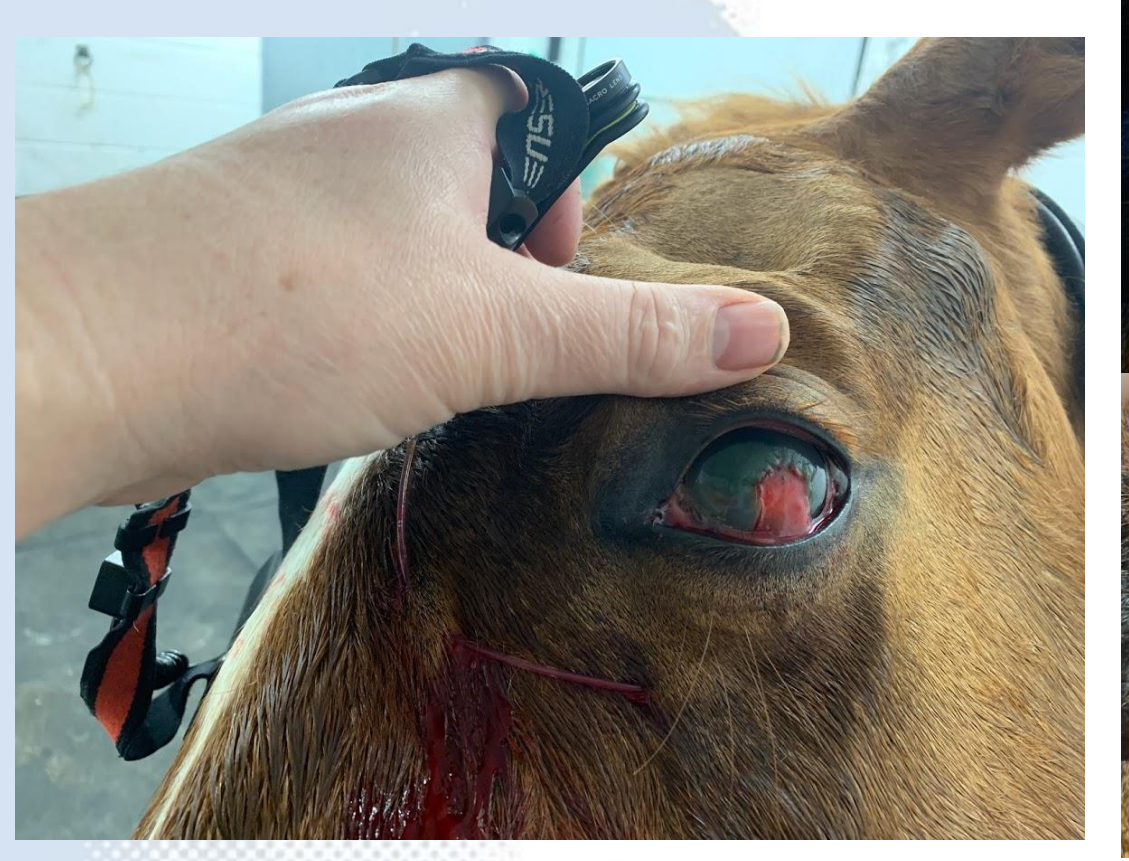

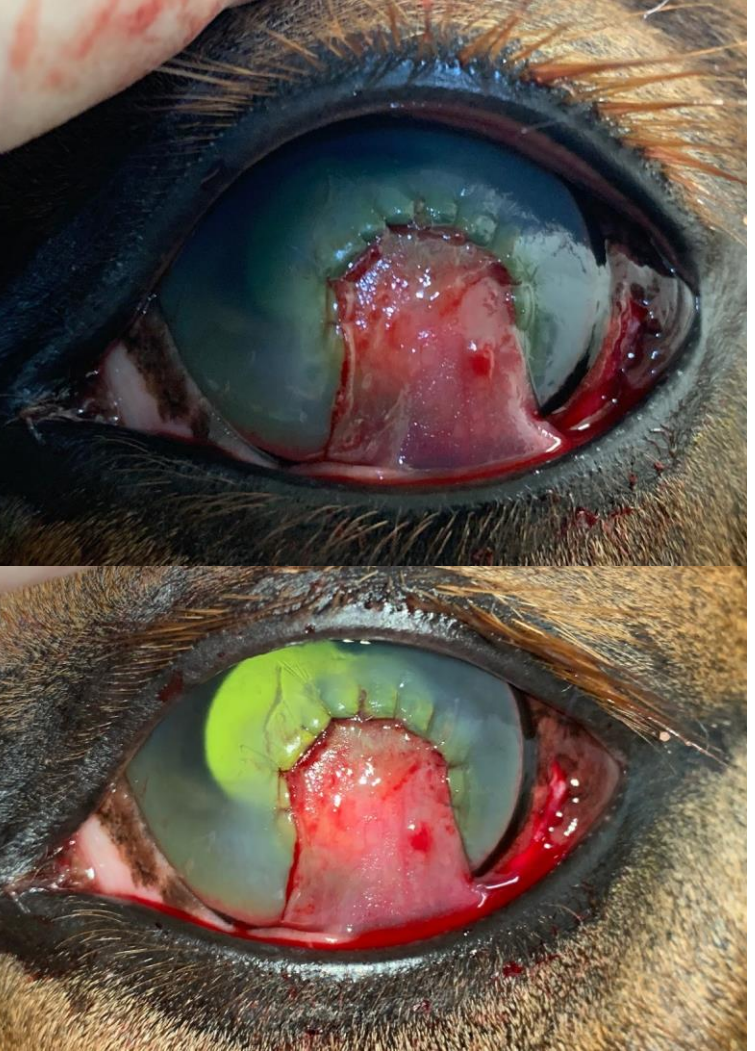

# Retroillumination

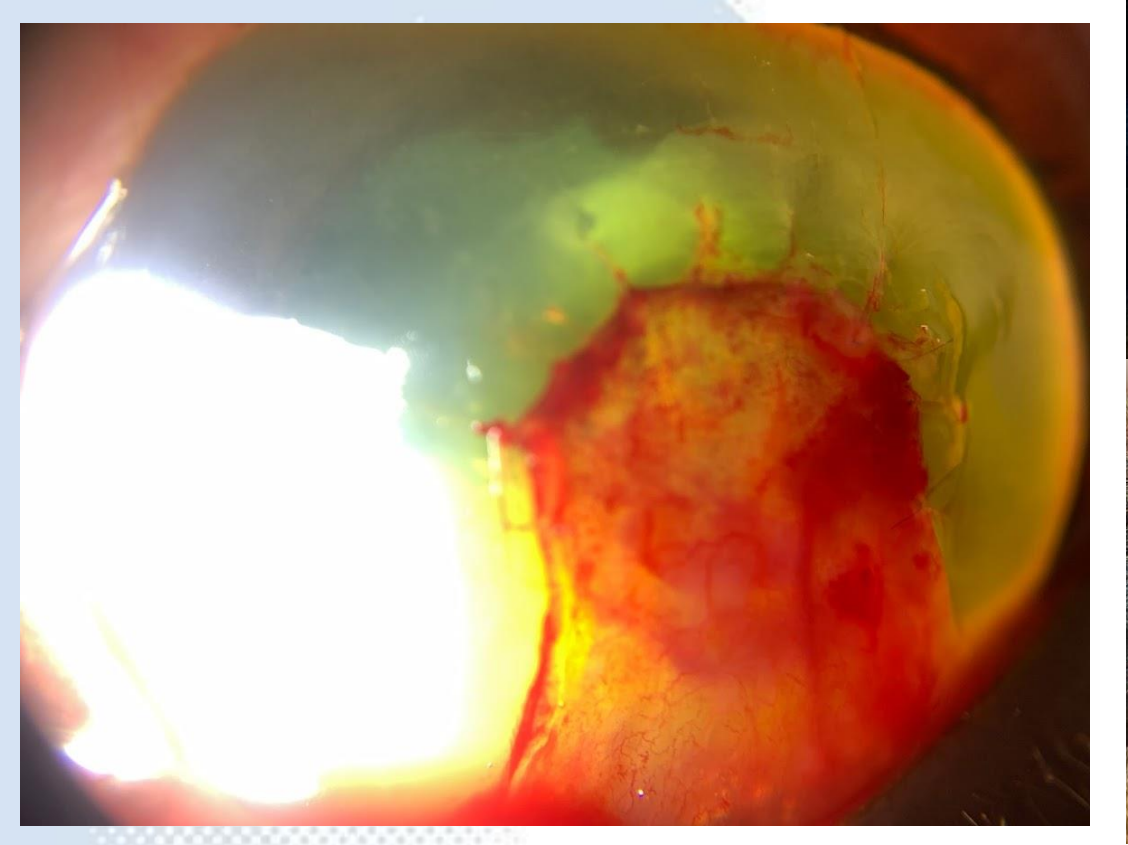

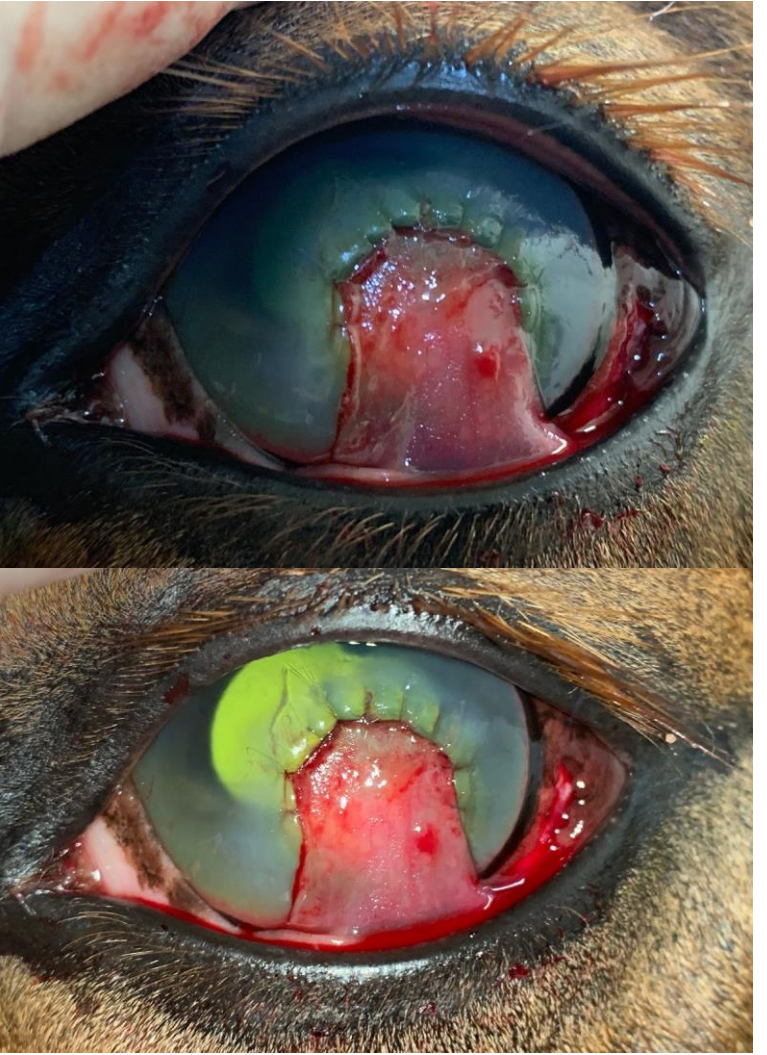

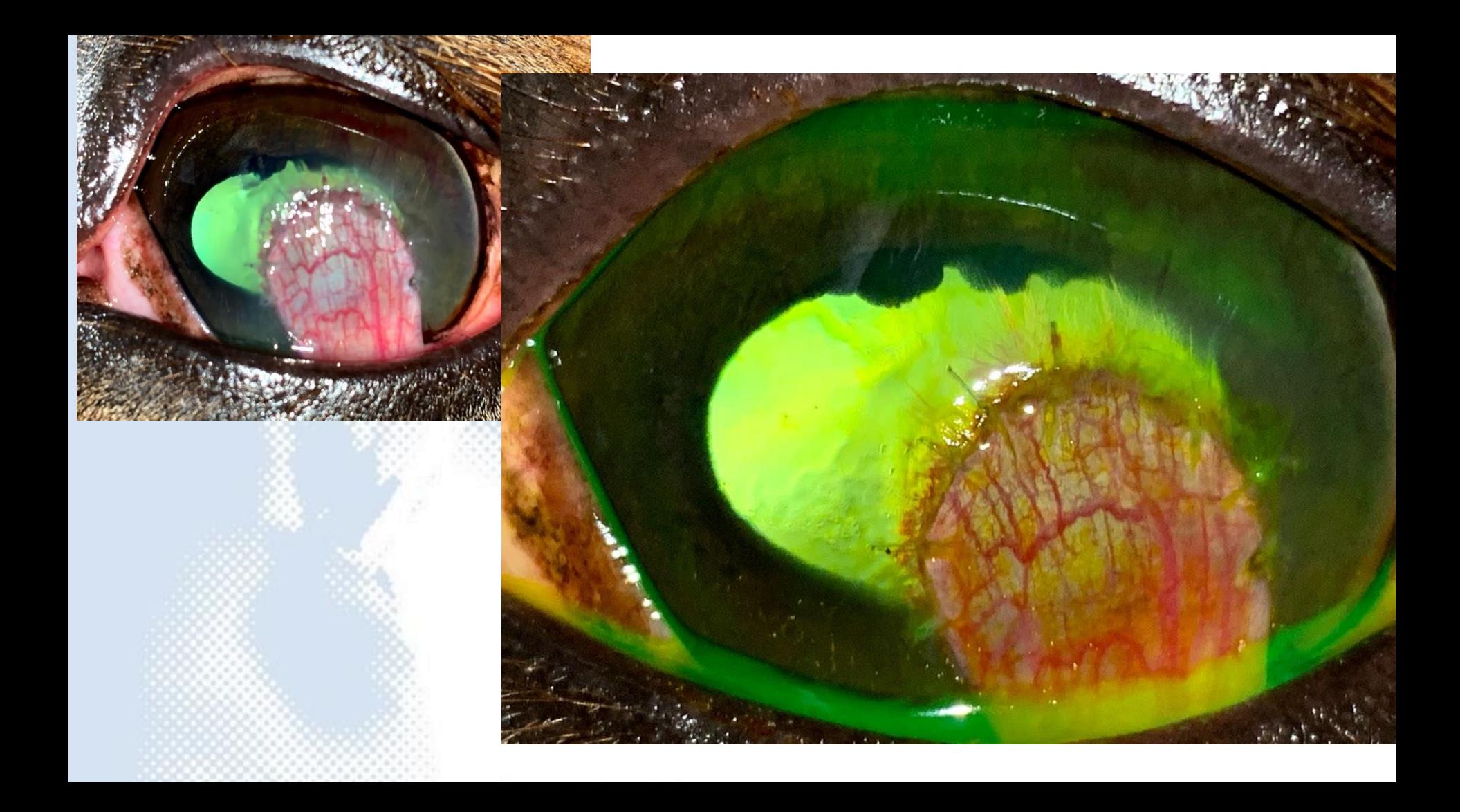

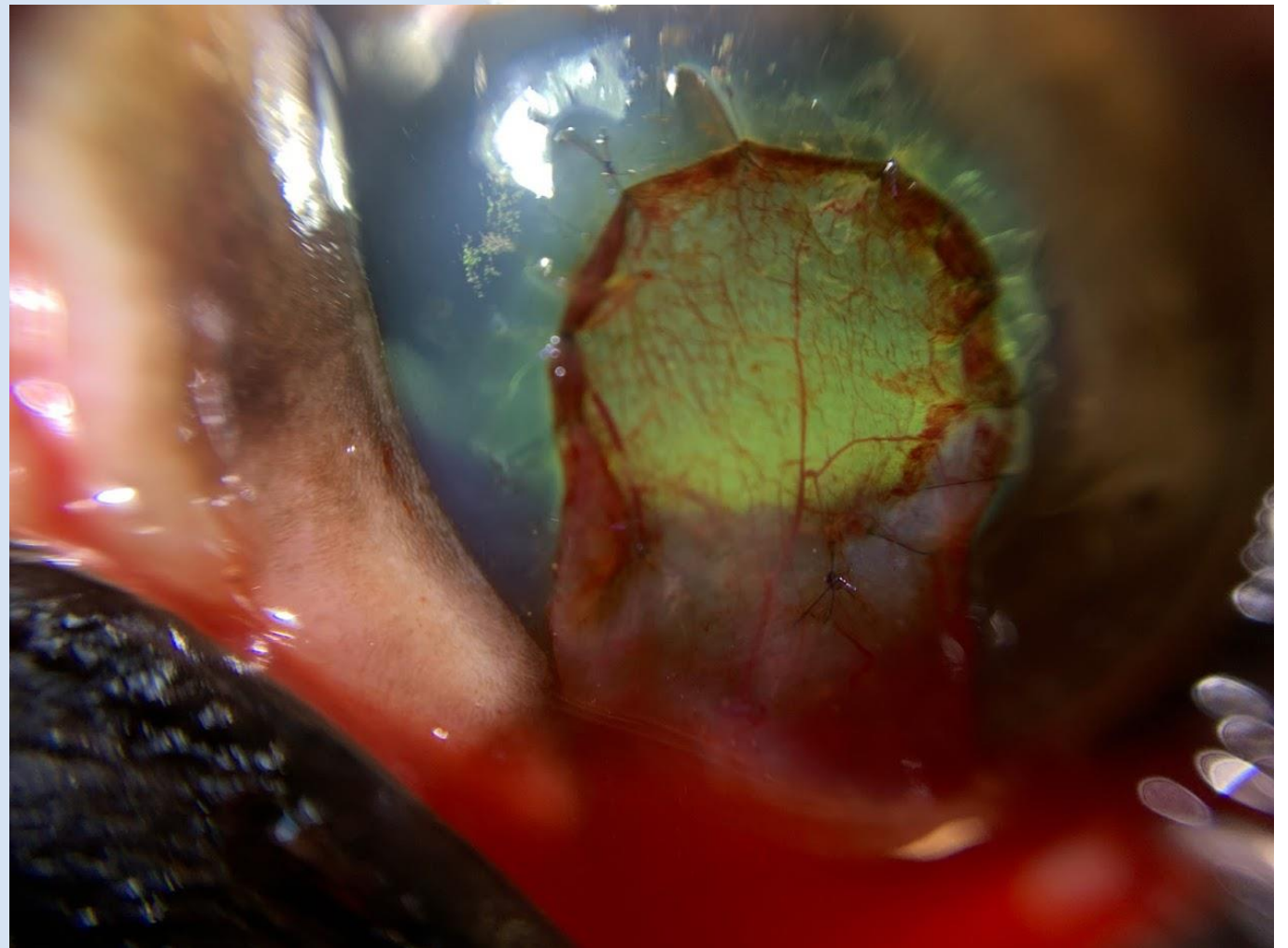

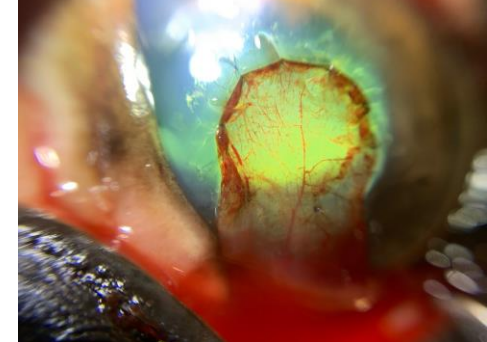

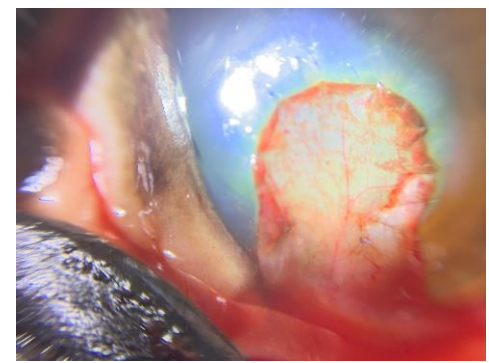

## Practical session 2: the cornea

# Key skills

- Use DD to identify opacities and focal refractive corneal lesions
- Use Macro lens to obtain magnified view of lesions
- Use direct (oblique broad beam) and indirect (retroillumination and "sclerotic" scatter) lighting techniques to document corneal opacities

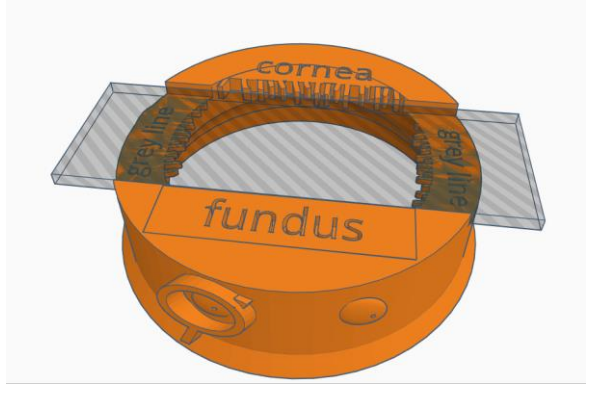

# Task 1: Use Distant direct to identify & image opacities and refractive errors

Arm's length technique allows both fundic reflexes to be assessed.

Distance =  $\blacktriangleright$  light intensity =  $\blacktriangleright$  miosis

Distance =  $\blacktriangleright$  light intensity = Opacities appear as shadows

Distance =  $\blacklozenge$  light intensity = refractive changes visible against a muted fundic reflex

*Tip: Use digital zoom to fill the screen* 

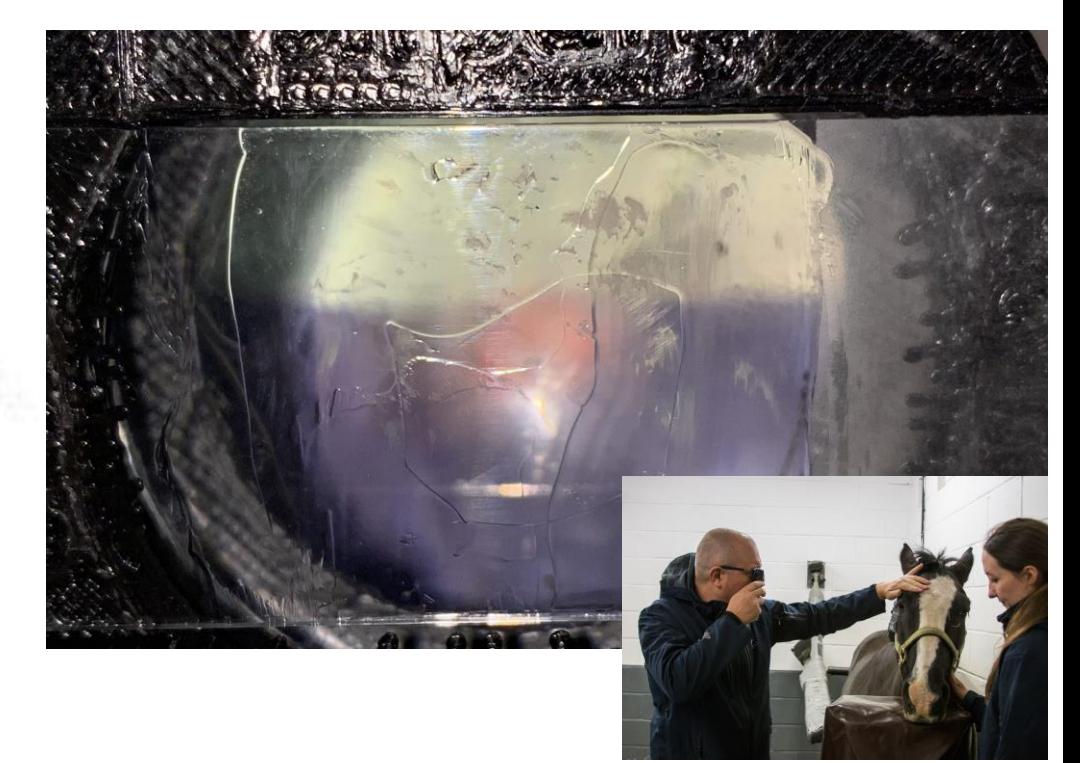

Remember to remove the outer (0.67) lens, remove phone case & turn torch mode off.

Position over lens.

Practice supporting hand to allow micro movements for fine focus.

Try with and without additional light

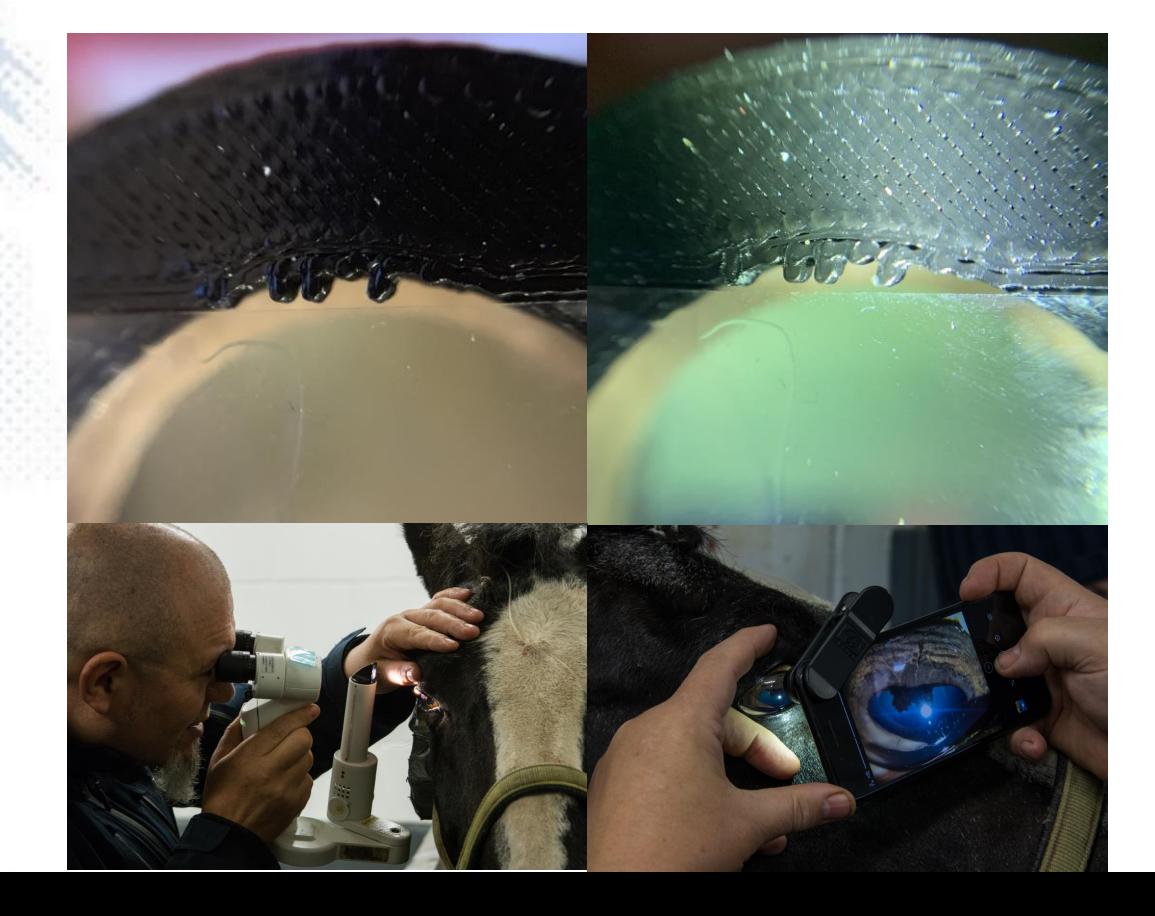

Remember to remove the outer (0.67) lens, remove phone case & turn torch mode off.

Position over lens.

Practice supporting hand to allow micro movements for fine focus.

Try with and without additional light

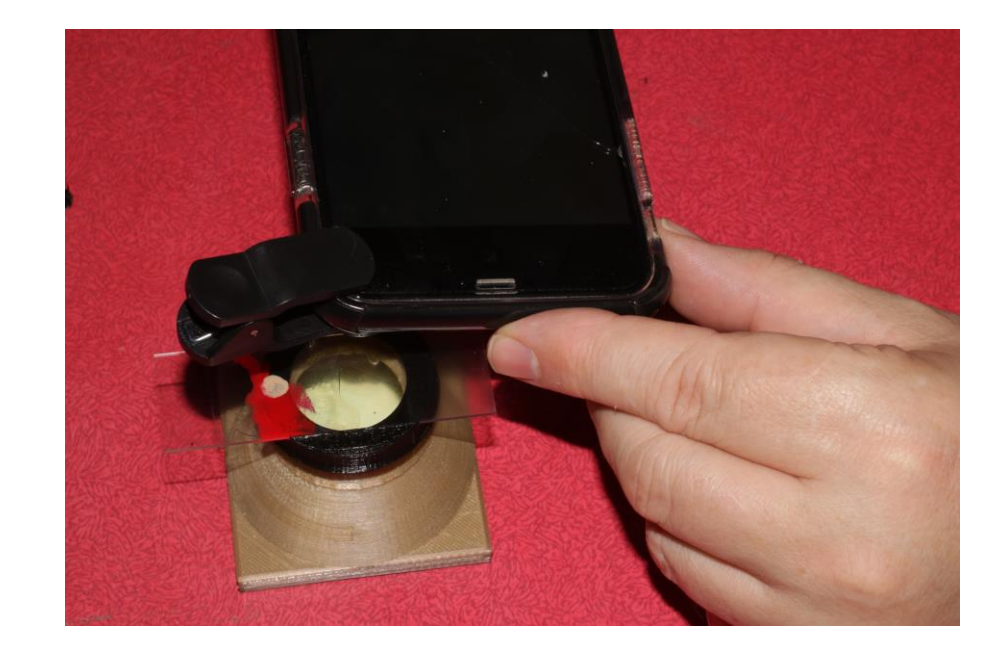

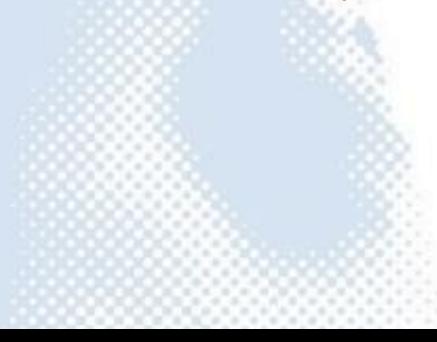

Remember to remove the outer (0.67) lens, remove phone case & turn torch mode off.

Position over lens.

Practice supporting hand to allow micro movements for fine focus.

### Try with and without additional light

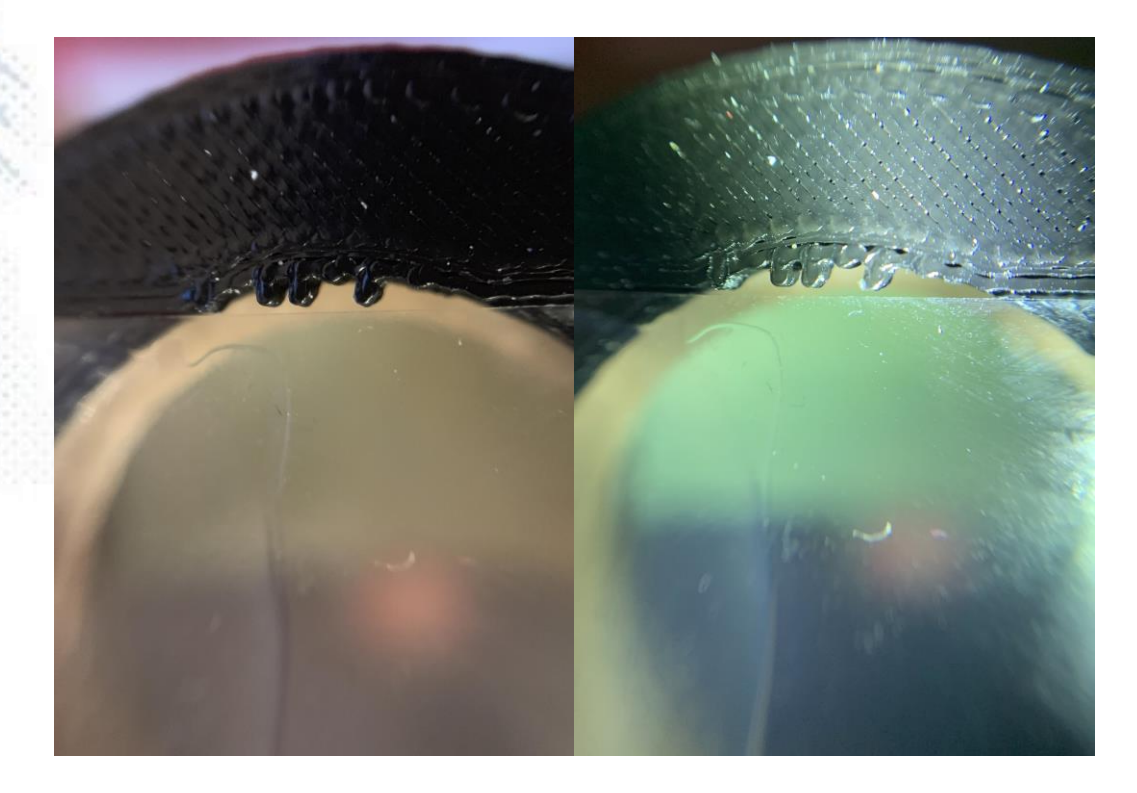

Remember to remove the outer (0.67) lens, remove phone case & turn torch mode off.

Position over lens.

Practice supporting hand to allow micro movements for fine focus.

Try with and without additional light

![](_page_70_Picture_6.jpeg)

# Task 3: Use oblique lighting to image the corneal lesions: practice on your model.

![](_page_71_Picture_1.jpeg)
# Task 4: Use retroillumination to image corneal lesions

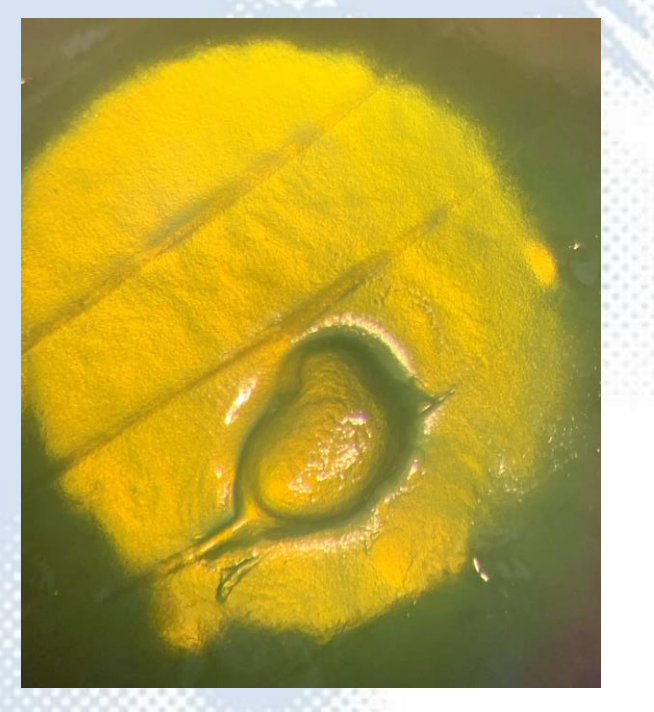

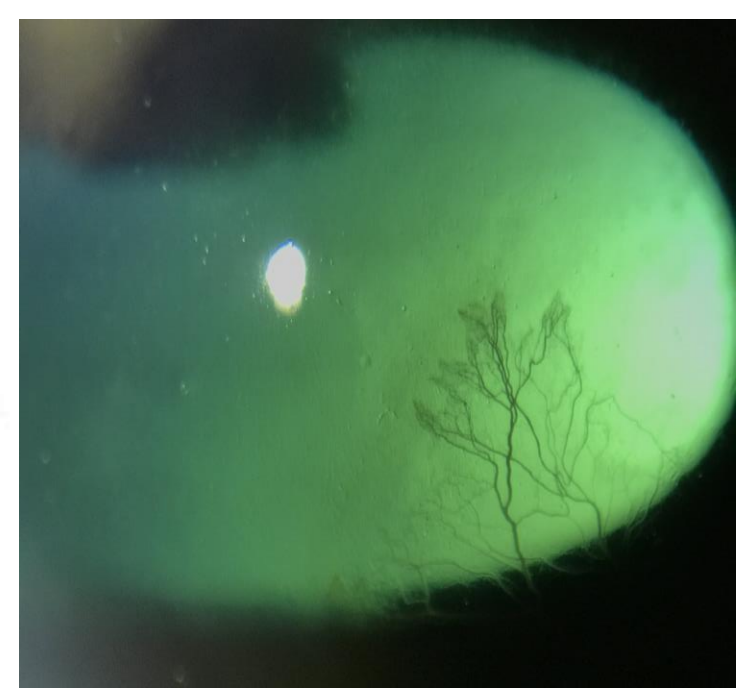

iPhone XS Max- operating microscope eye piece image interesting iPhone 7plus and 12x macro lens

## Task 4: Use retroillumination to image corneal lesions

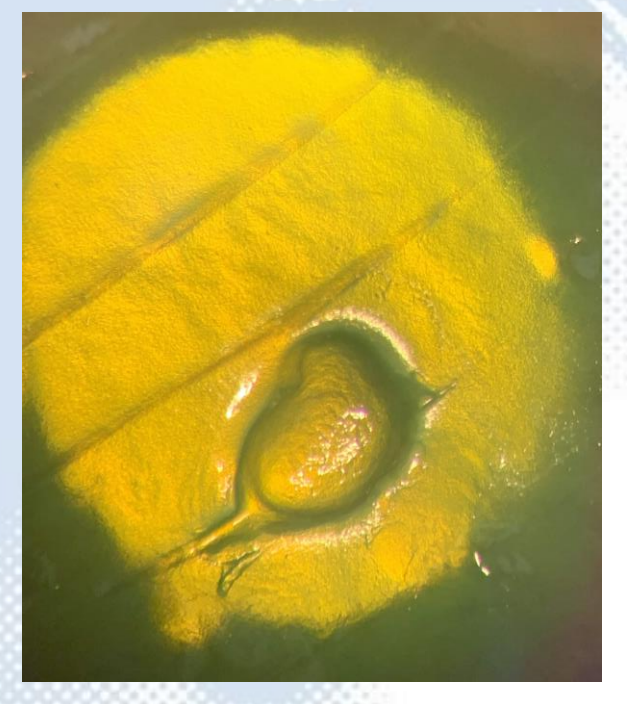

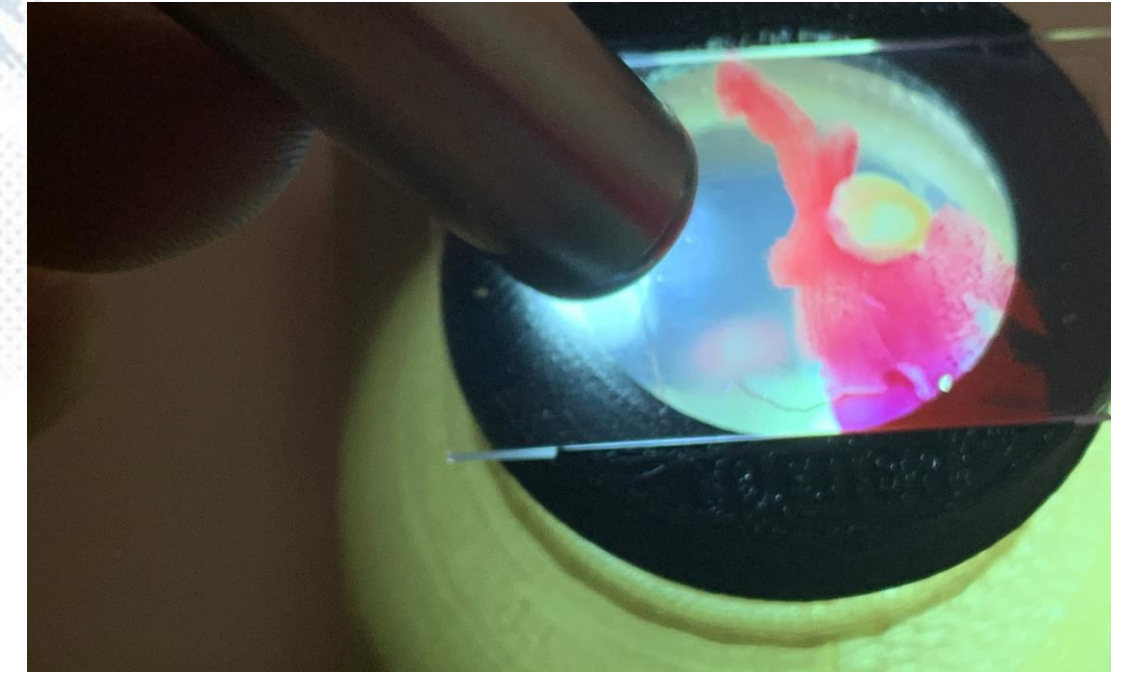

iPhone XS Max- operating microscope eye piece image

# Task 5: Simulate "sclerotic scatter like" technique to illuminate and image corneal lesions.

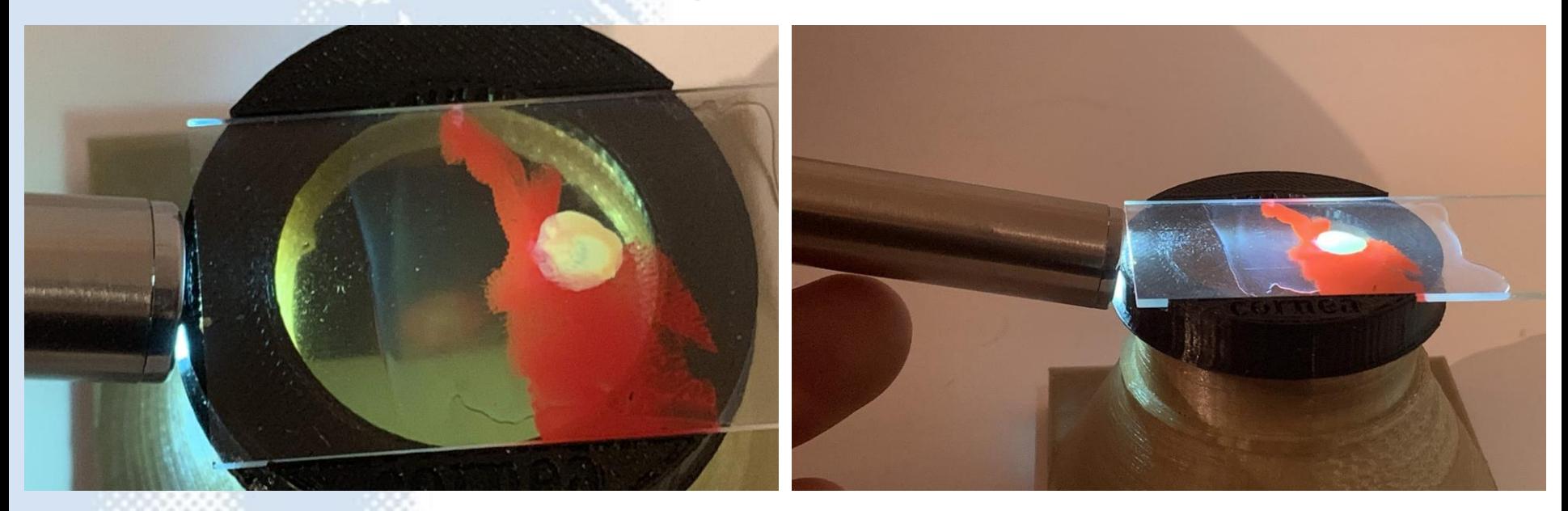

# Task 5: Simulate "sclerotic scatter like" technique to illuminate and image corneal lesions.

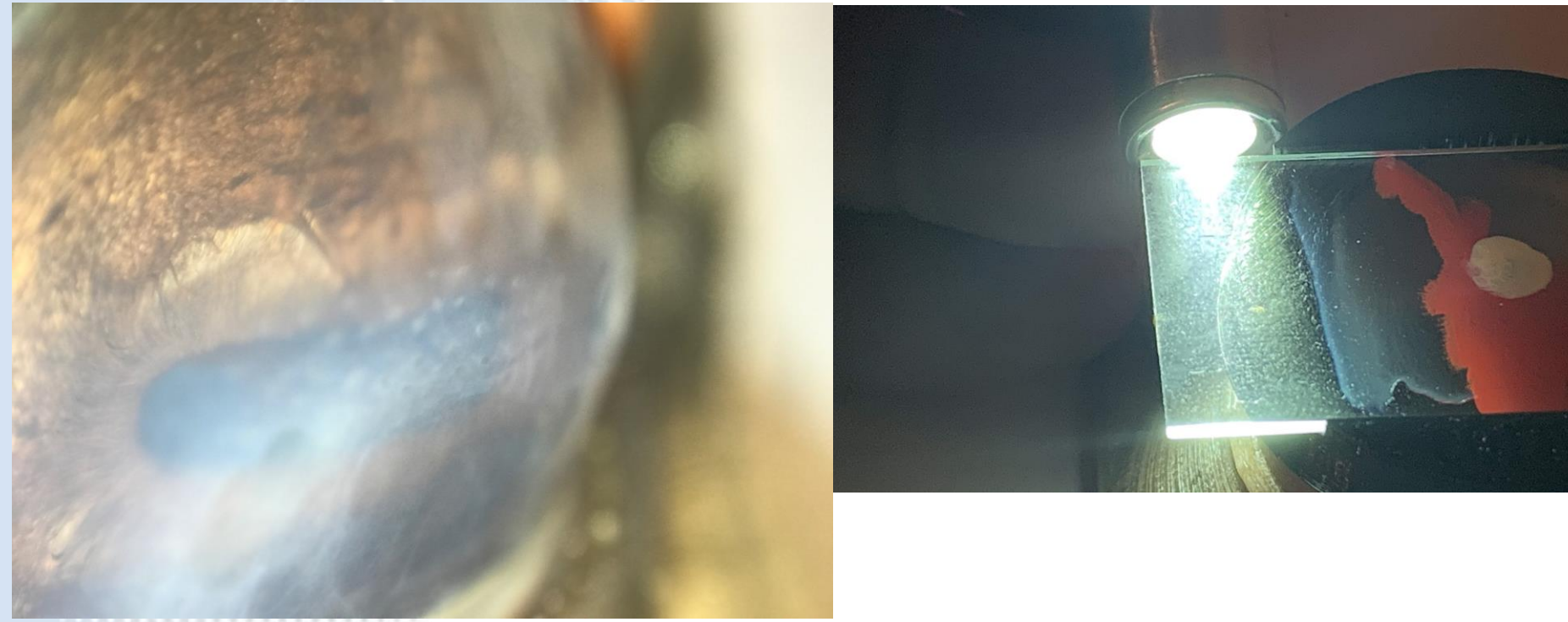

# Task 5: Simulate "sclerotic scatter like" technique to illuminate and image corneal lesions.

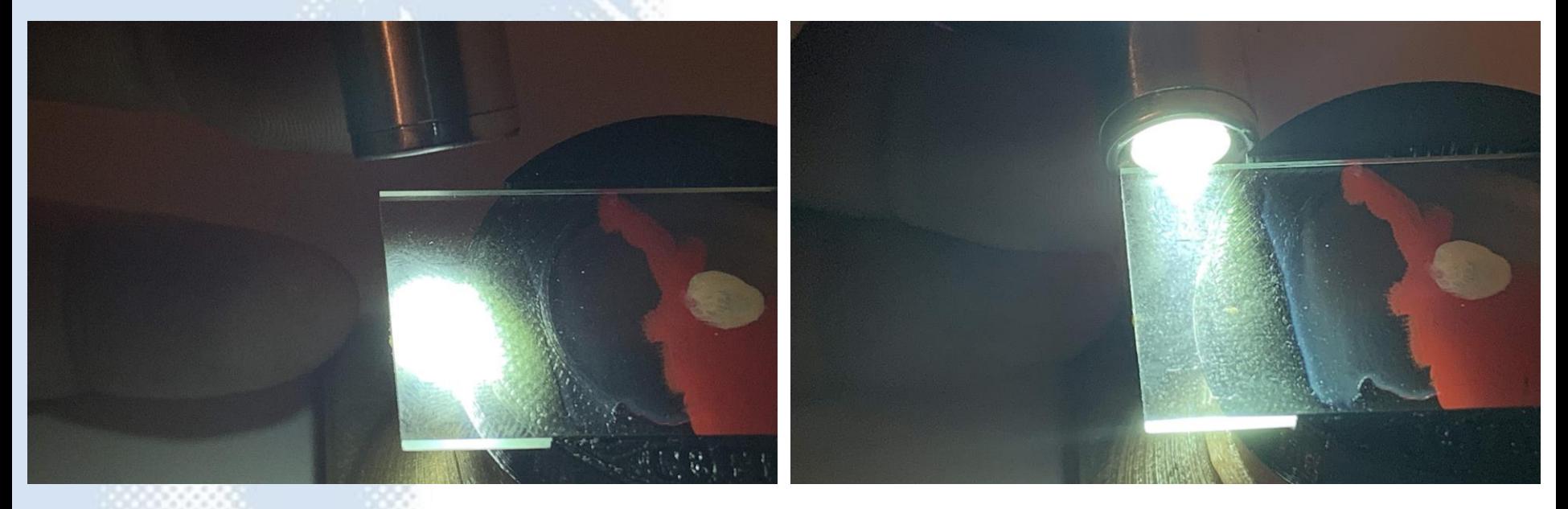

## Try the slit beam with the macro lens

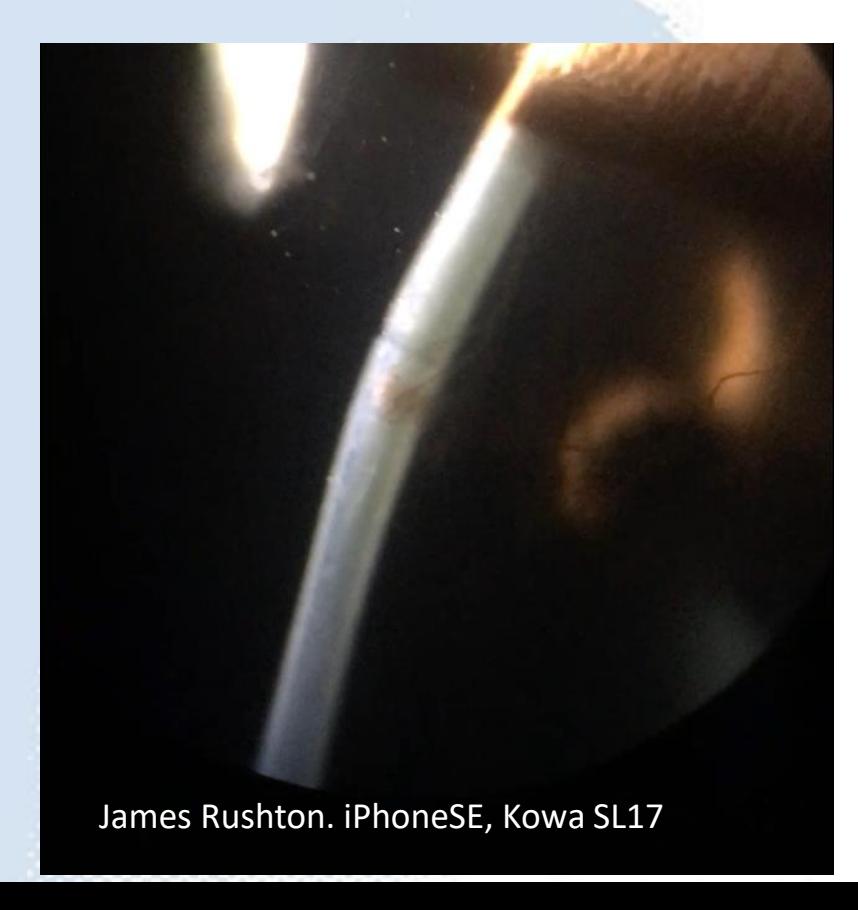

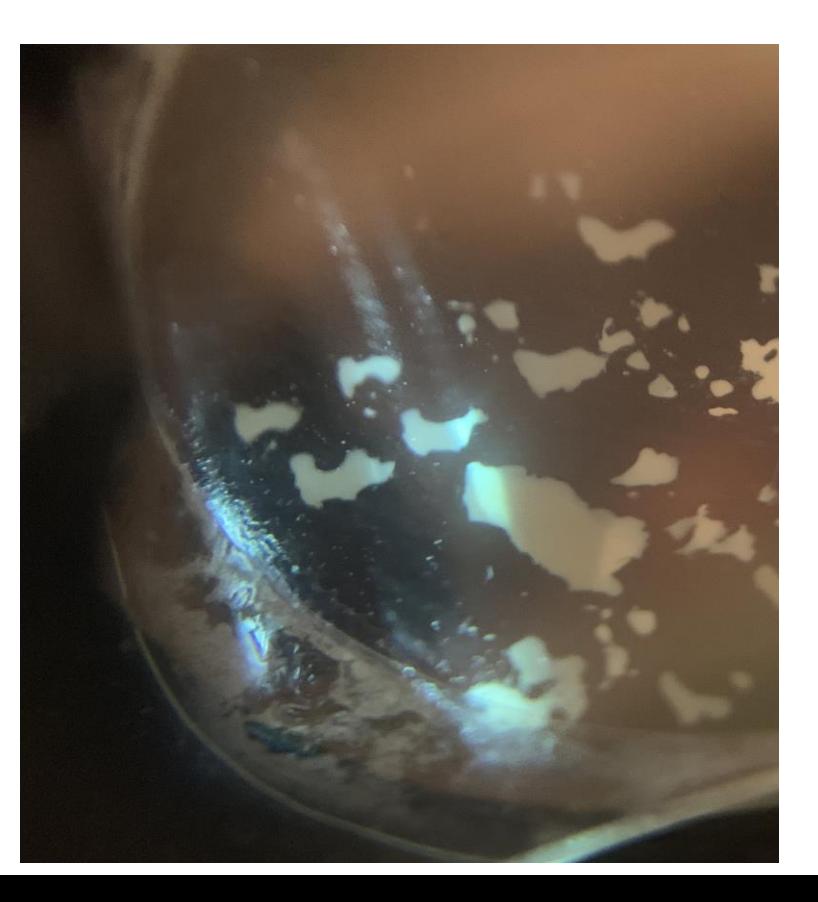

# Imaging the drainage angle

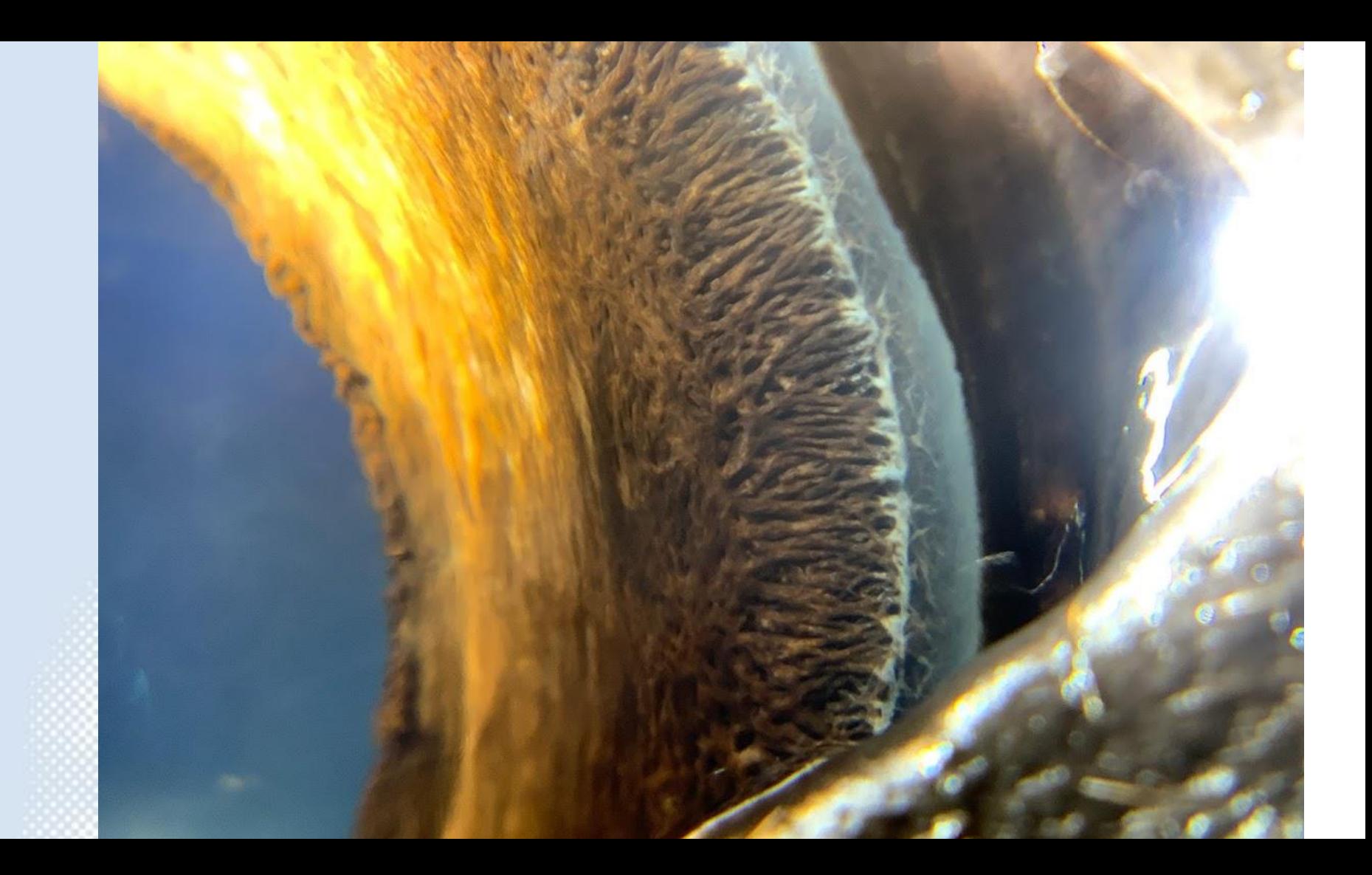

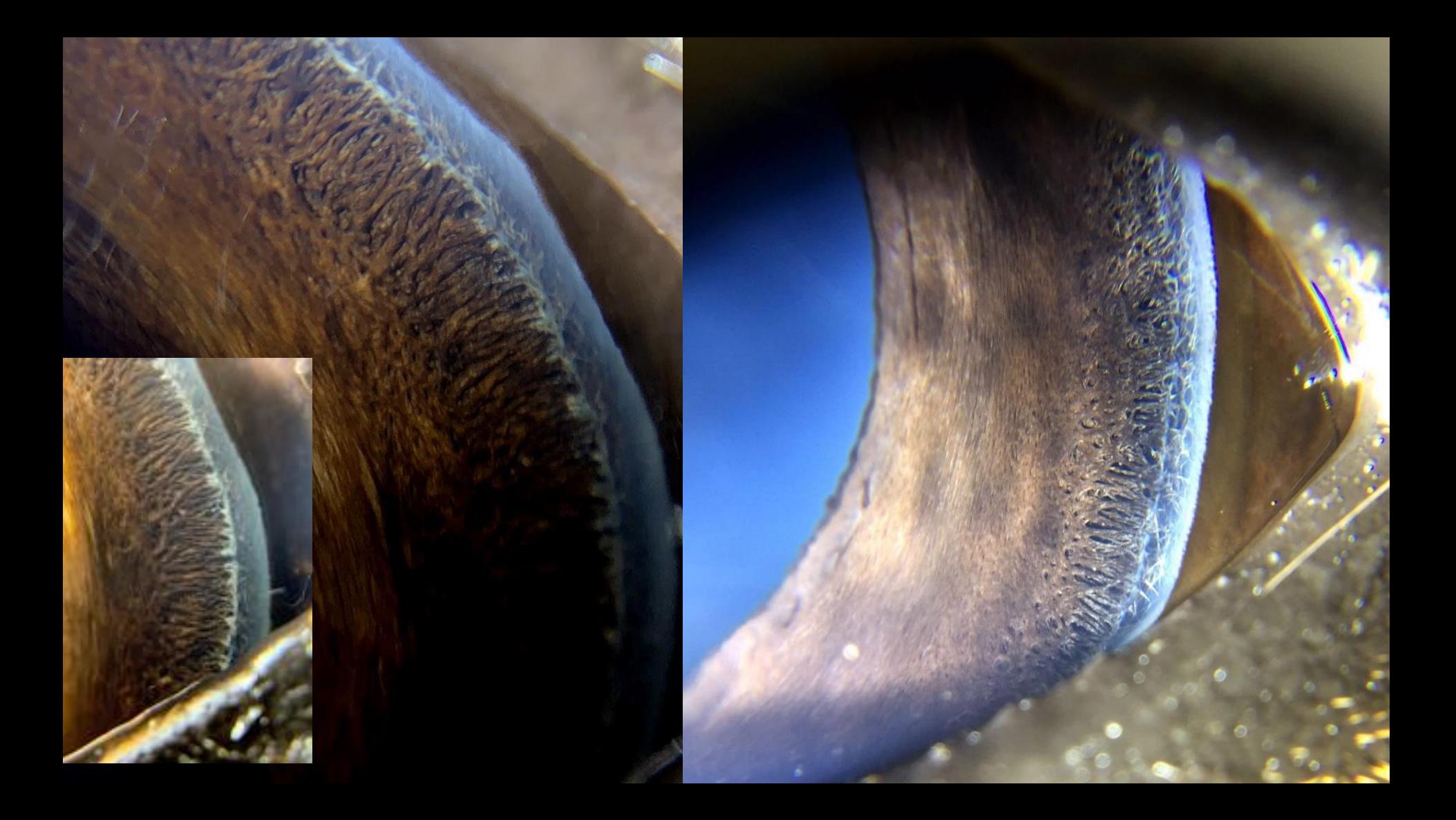

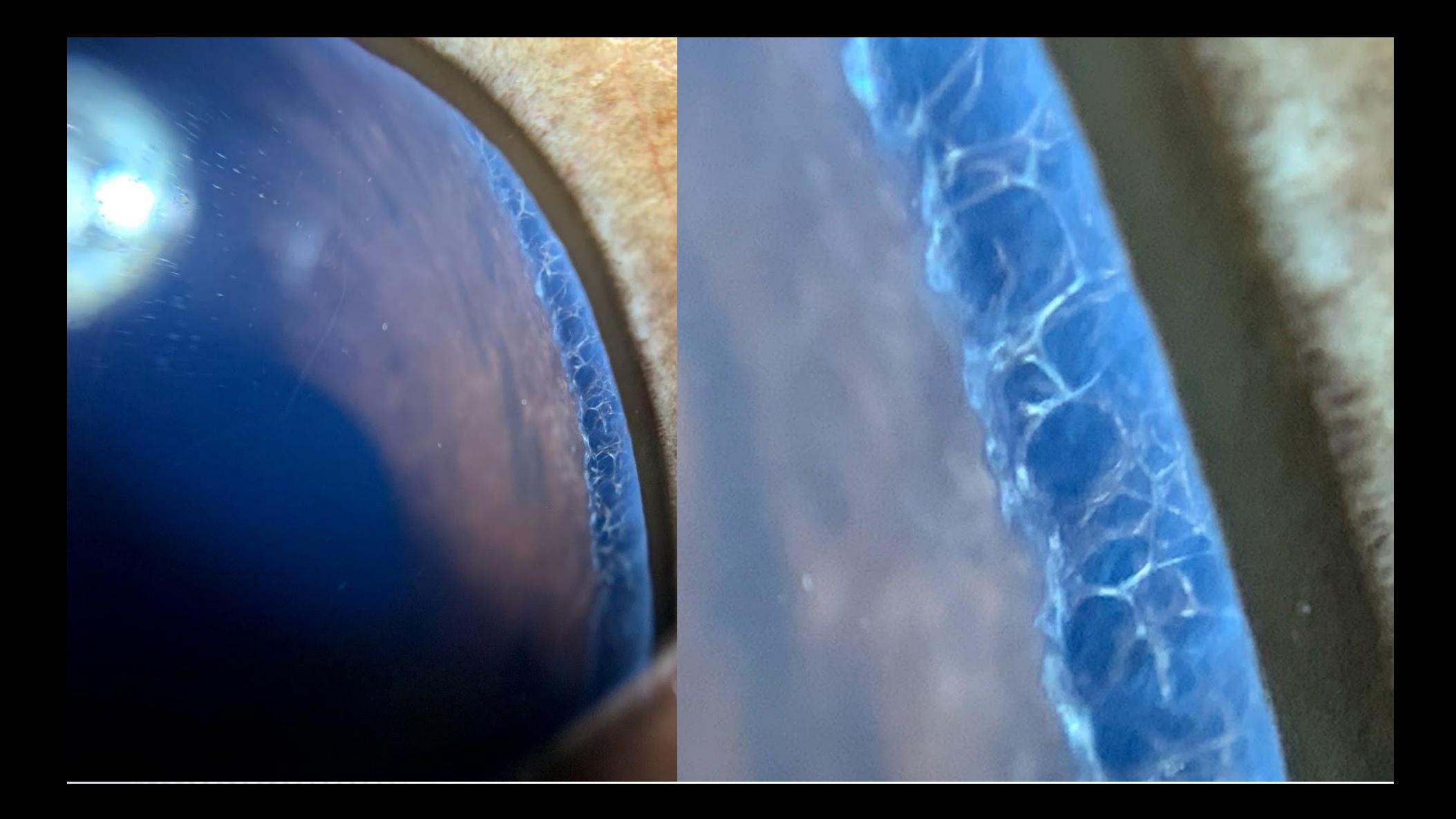

# Imaging the iris

# Close vs macro

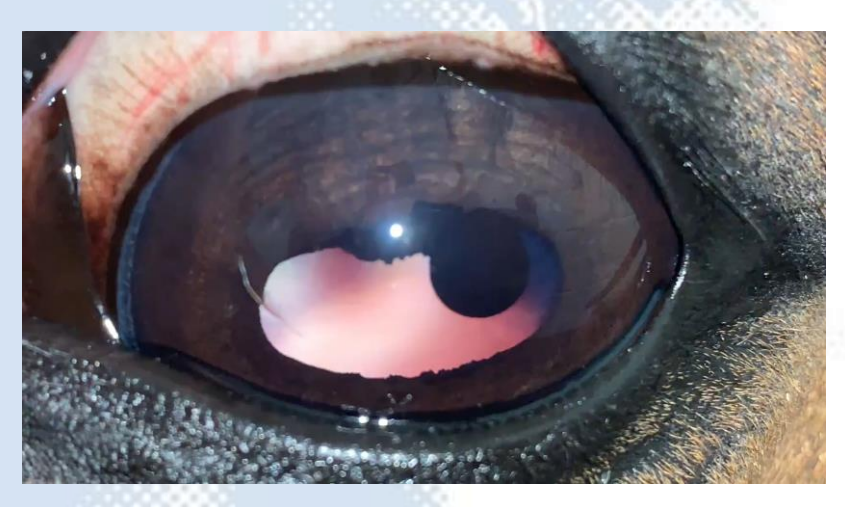

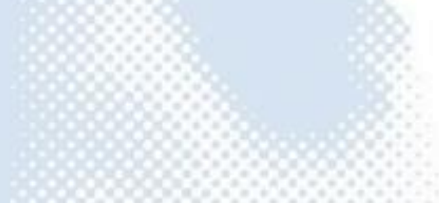

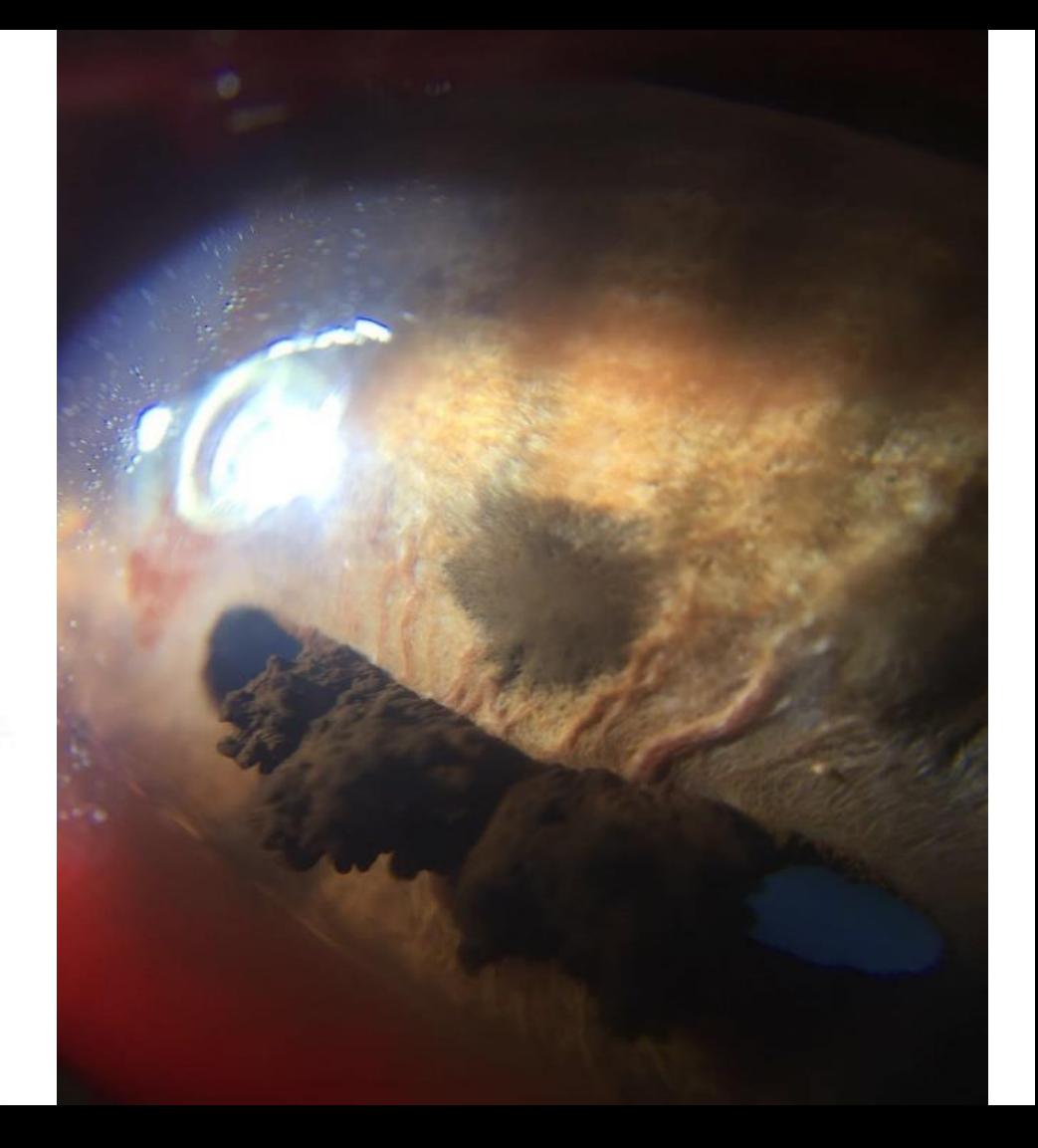

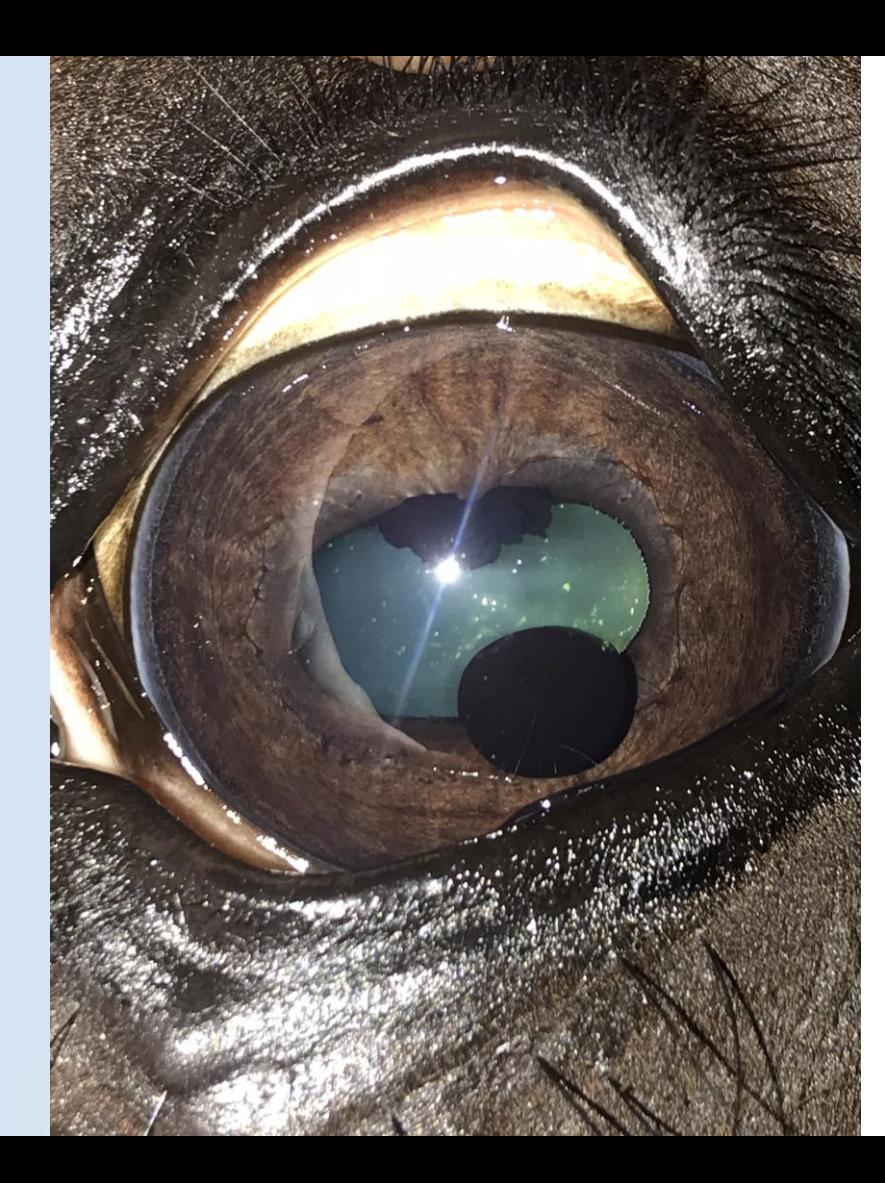

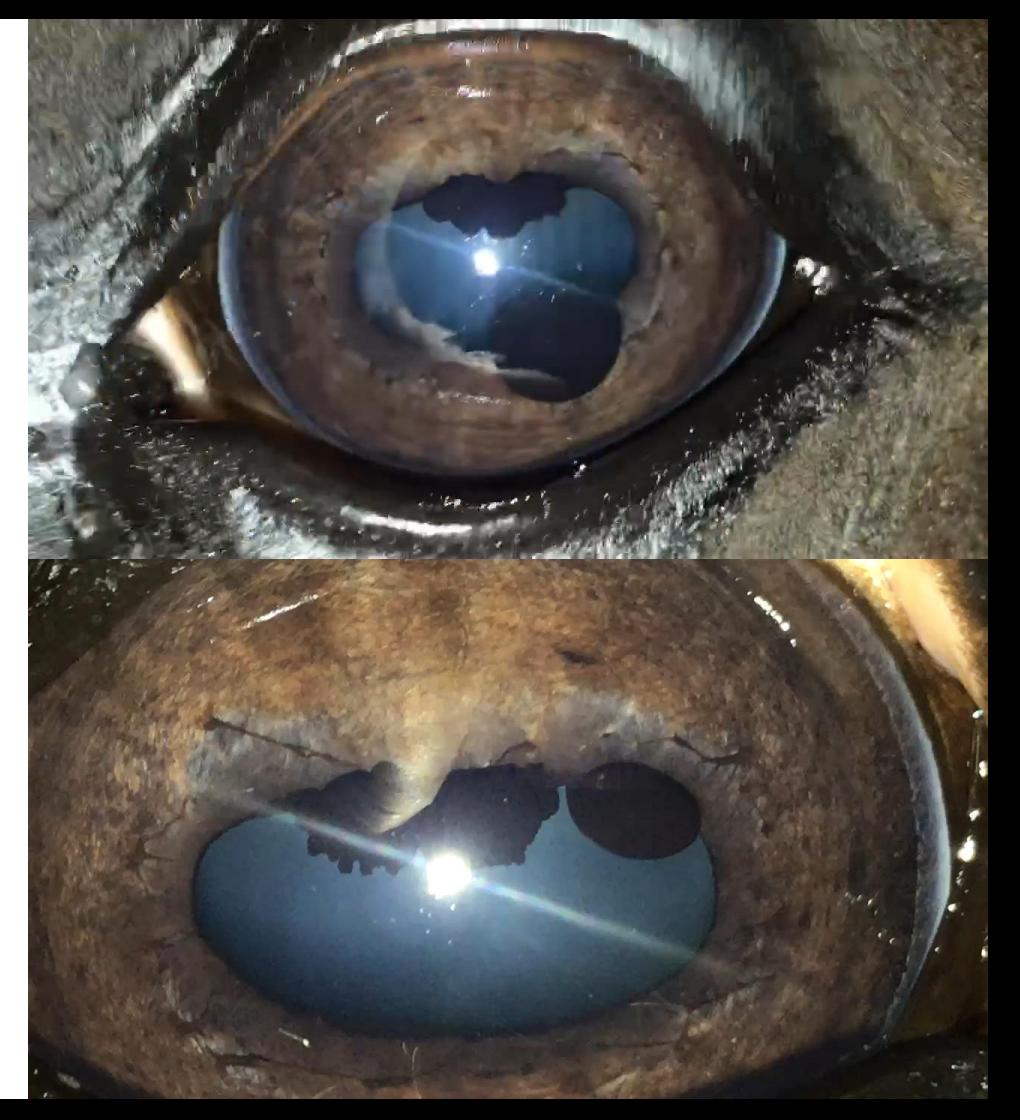

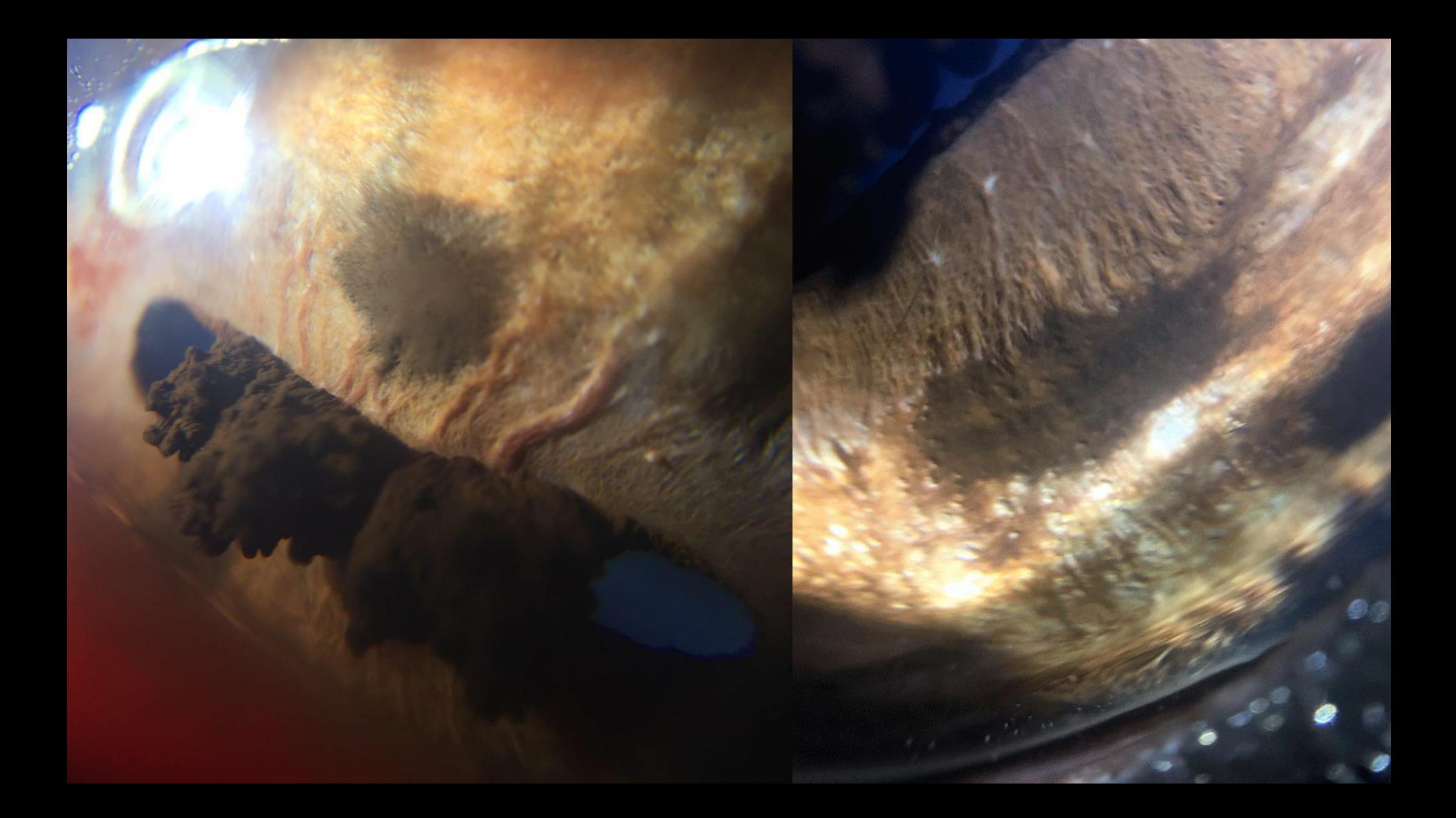

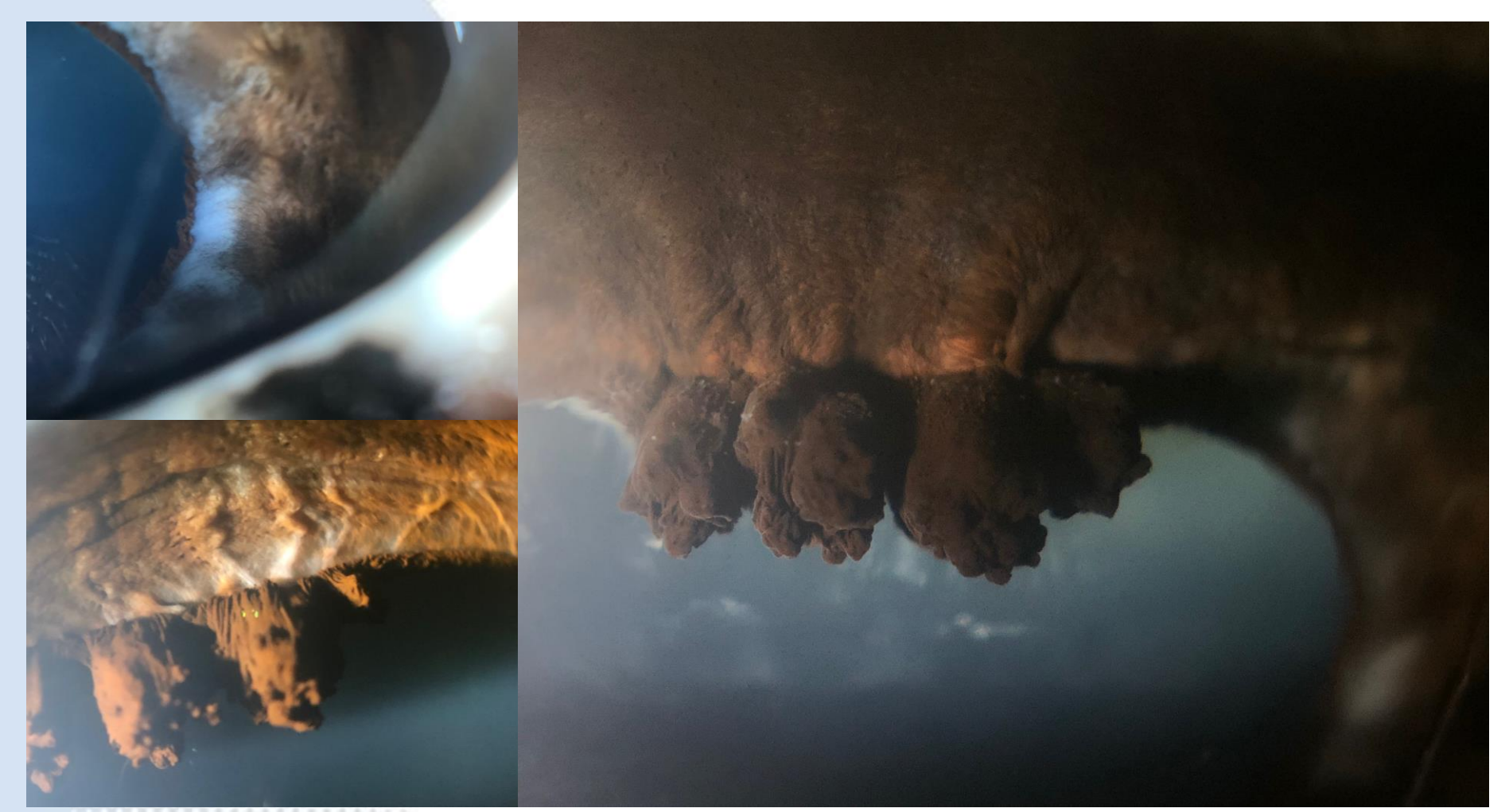

- iPhone 7plus
- Digital zoom

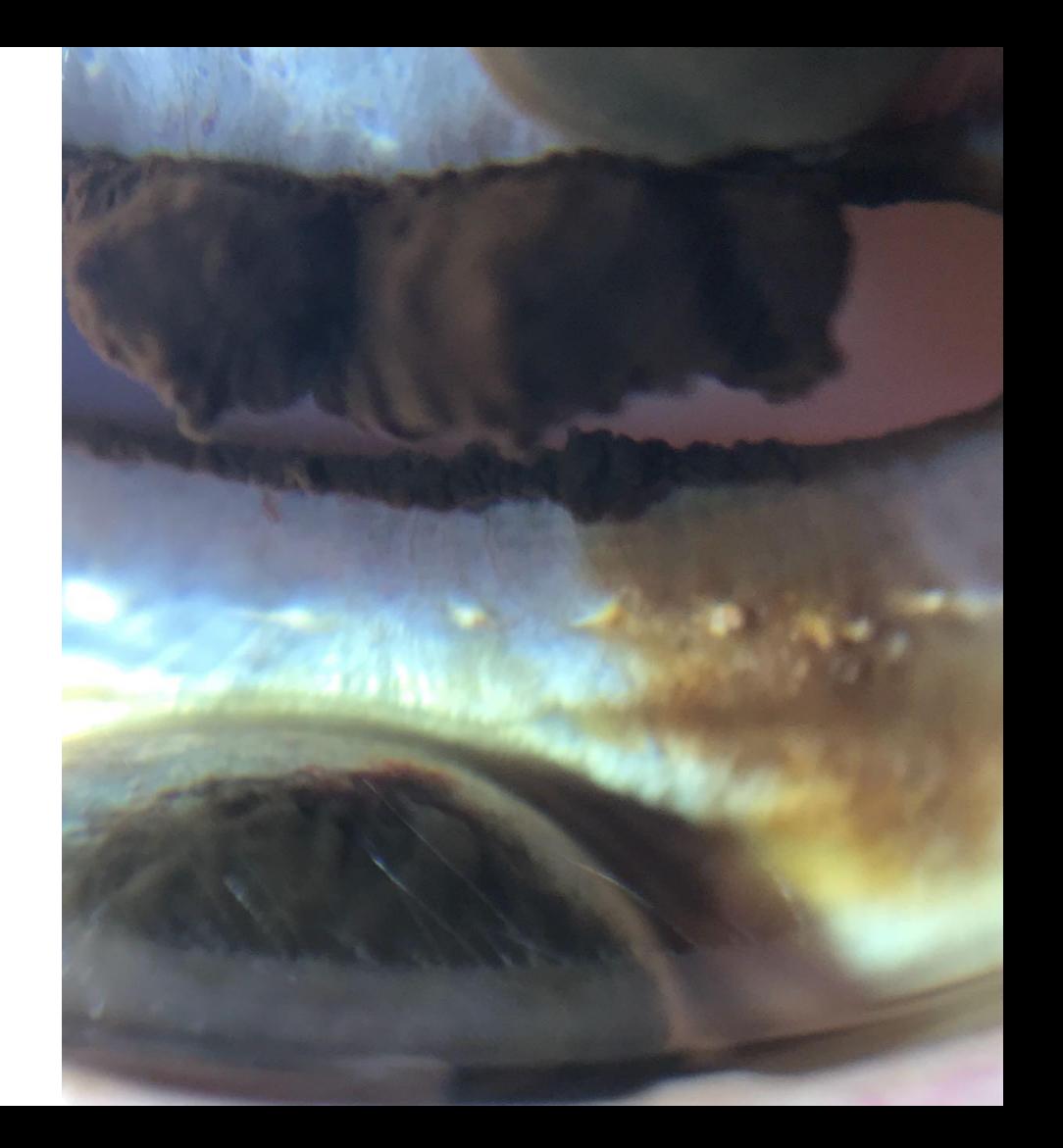

● iPhone 7plus, digital zoom, Kowa SL17

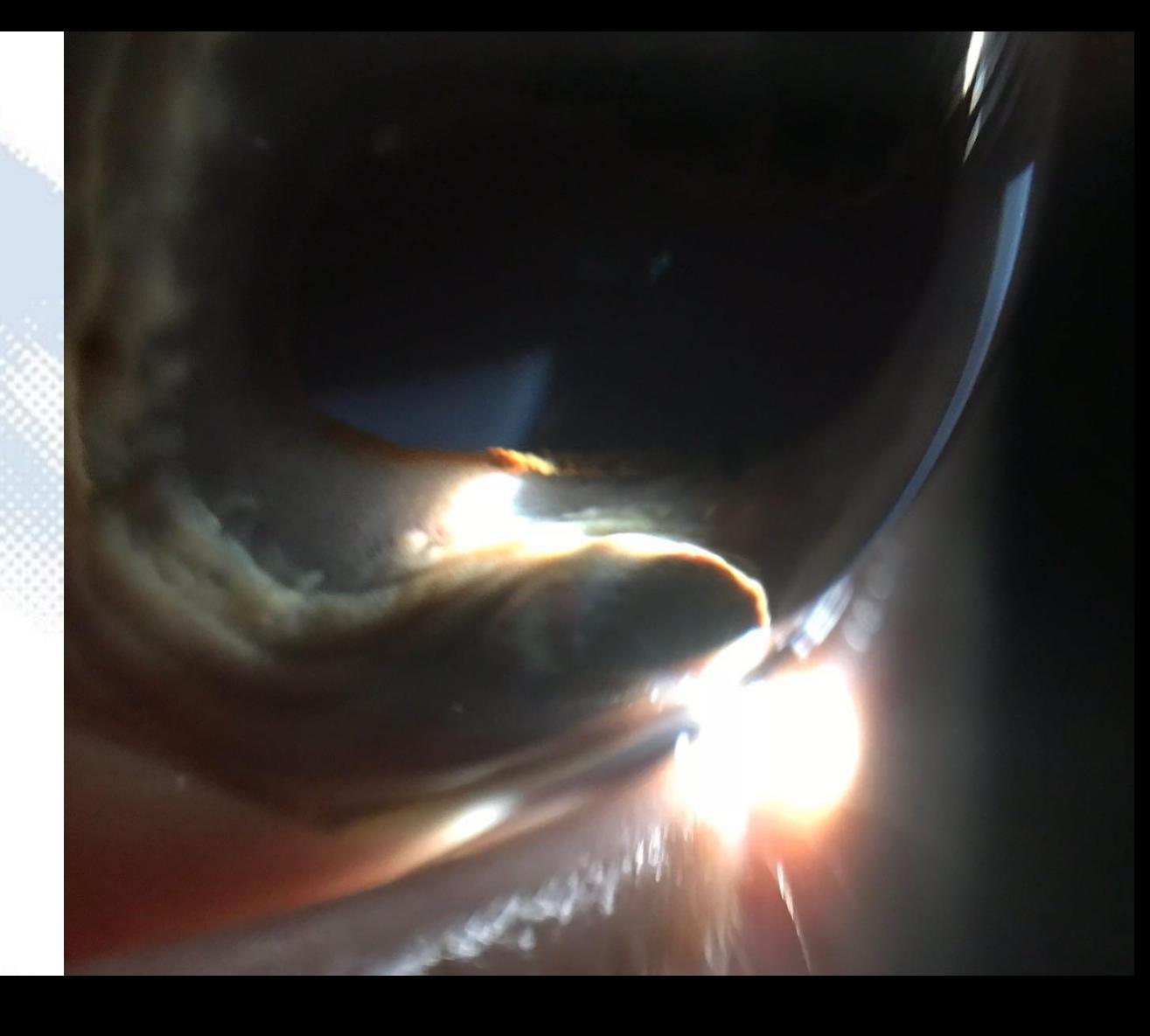

- Oblique lighting
- Macro x10 iPhone 7 Plus

- iPhone 7plus
- Operating microscope view

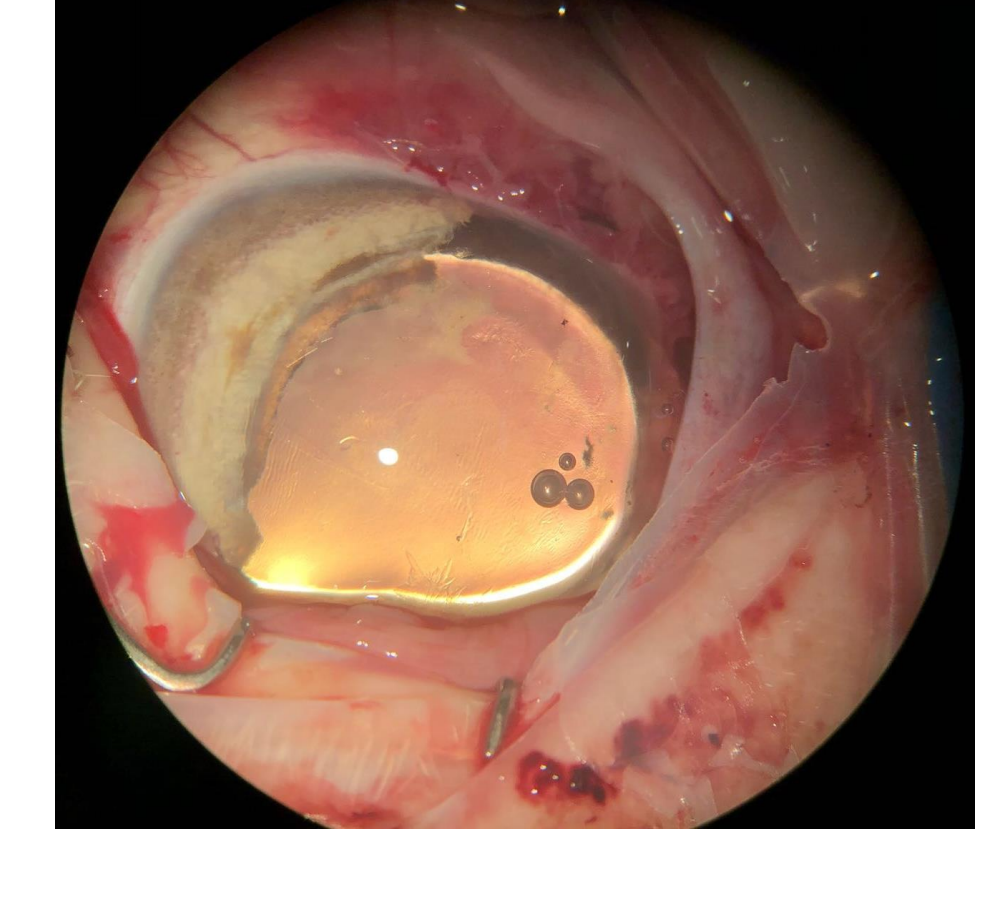

- iPhoneSE
- Digital zoom

- iPhone 7plus
- Distant direct view, torch mode, digital zoom

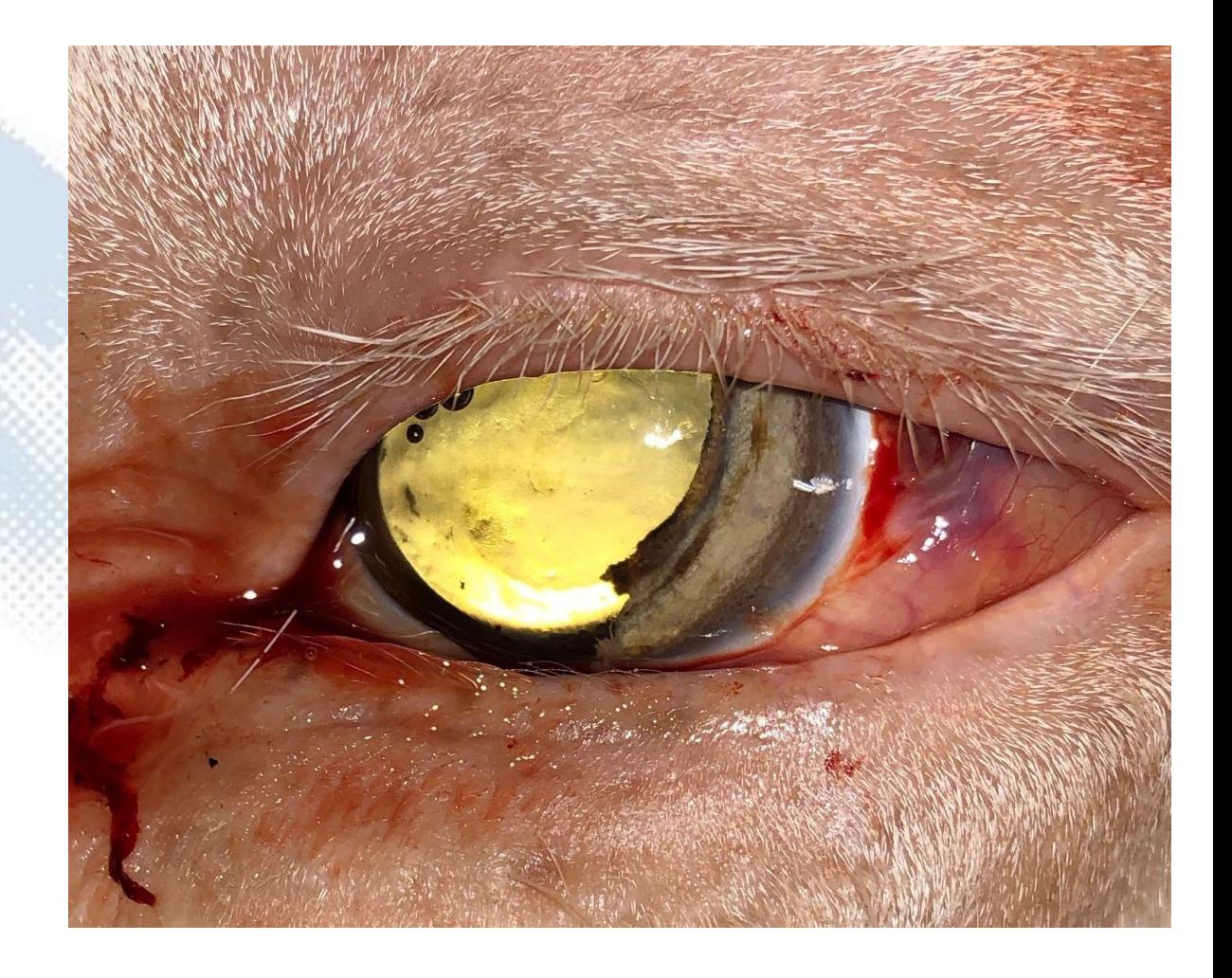

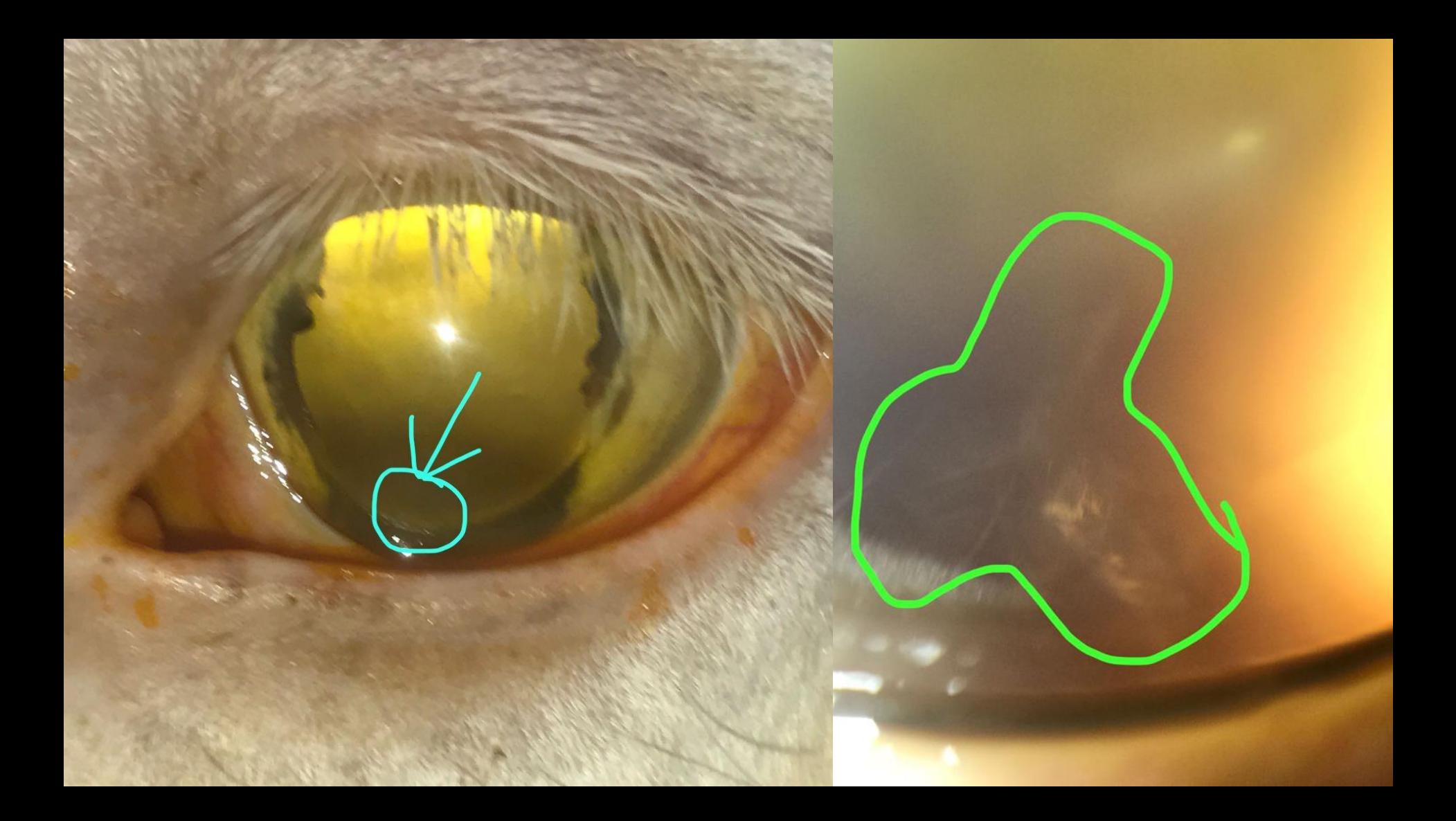

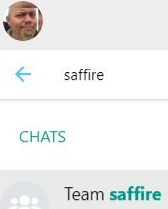

1/6/2019 Jemma: She's been a very good girl thank you Tim an...

 $O + \cdots$ 

 $\times$ 

#### **MESSAGES**

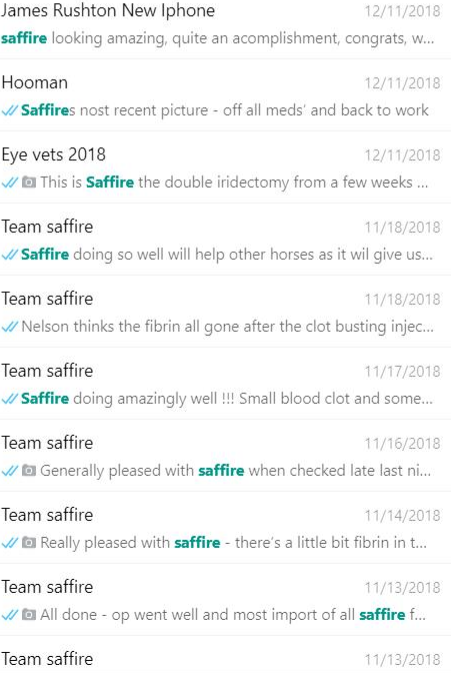

O Type here to search

 $\pm$ 

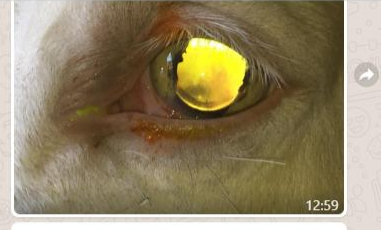

#### Lyn Brocklehurst

Team saffire

James, Jemma, Lyn, You

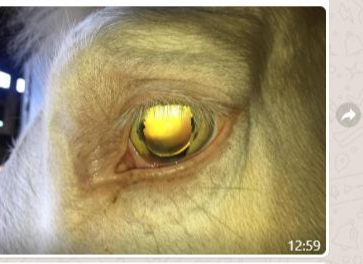

#### Lyn Brocklehurst

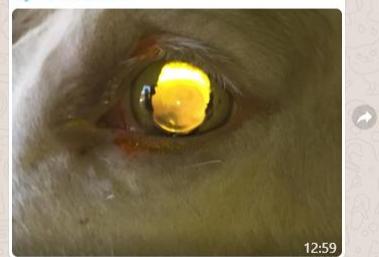

Hi Tim these are the photos Jaqui took on Friday. Hope they are ok? 13:02

E

ez,

Type a message

 $\odot$ 

齈

 $\mathbb Q$ 

目i

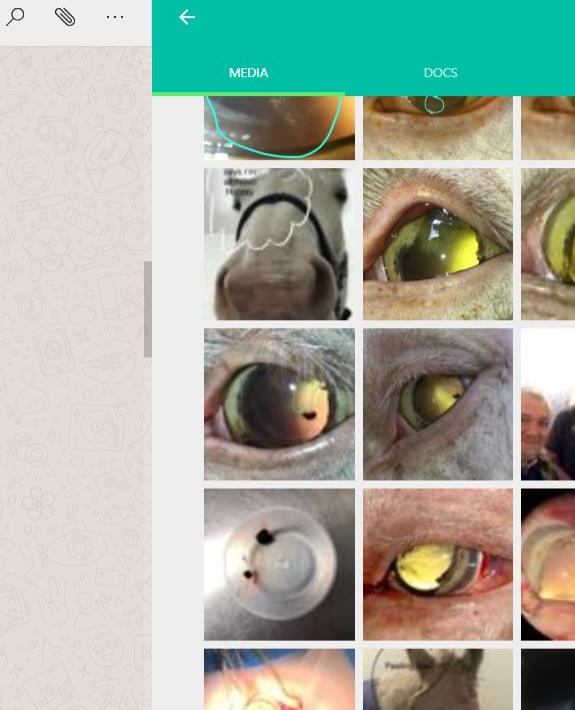

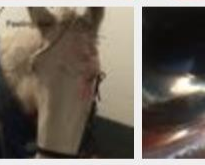

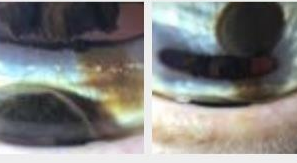

 $\checkmark$ 

 $\mathbb Q$ 

P

Address

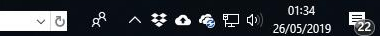

# Imaging the lens

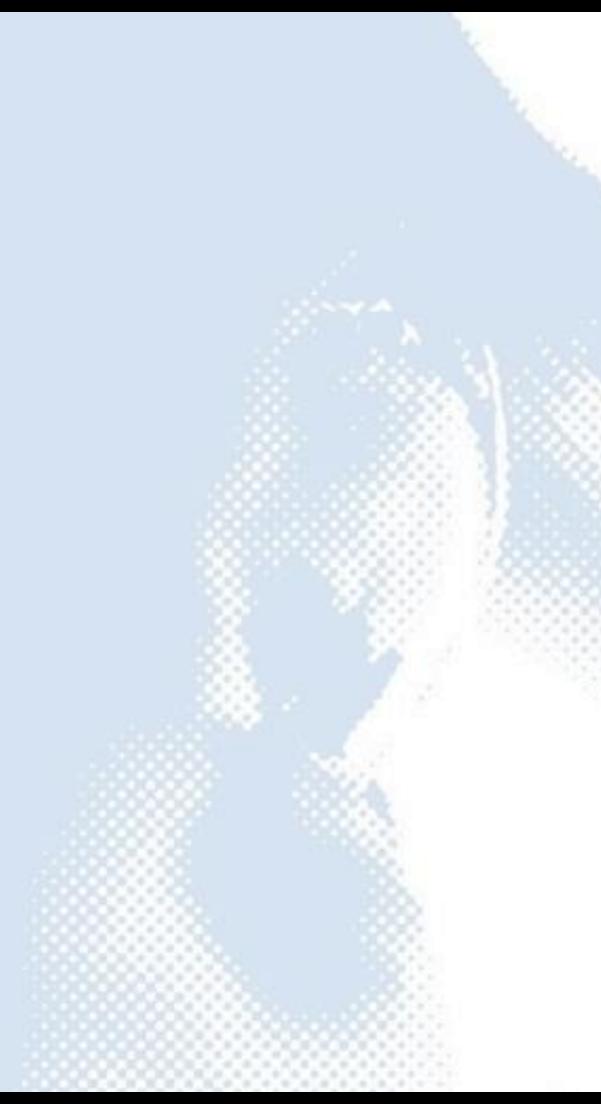

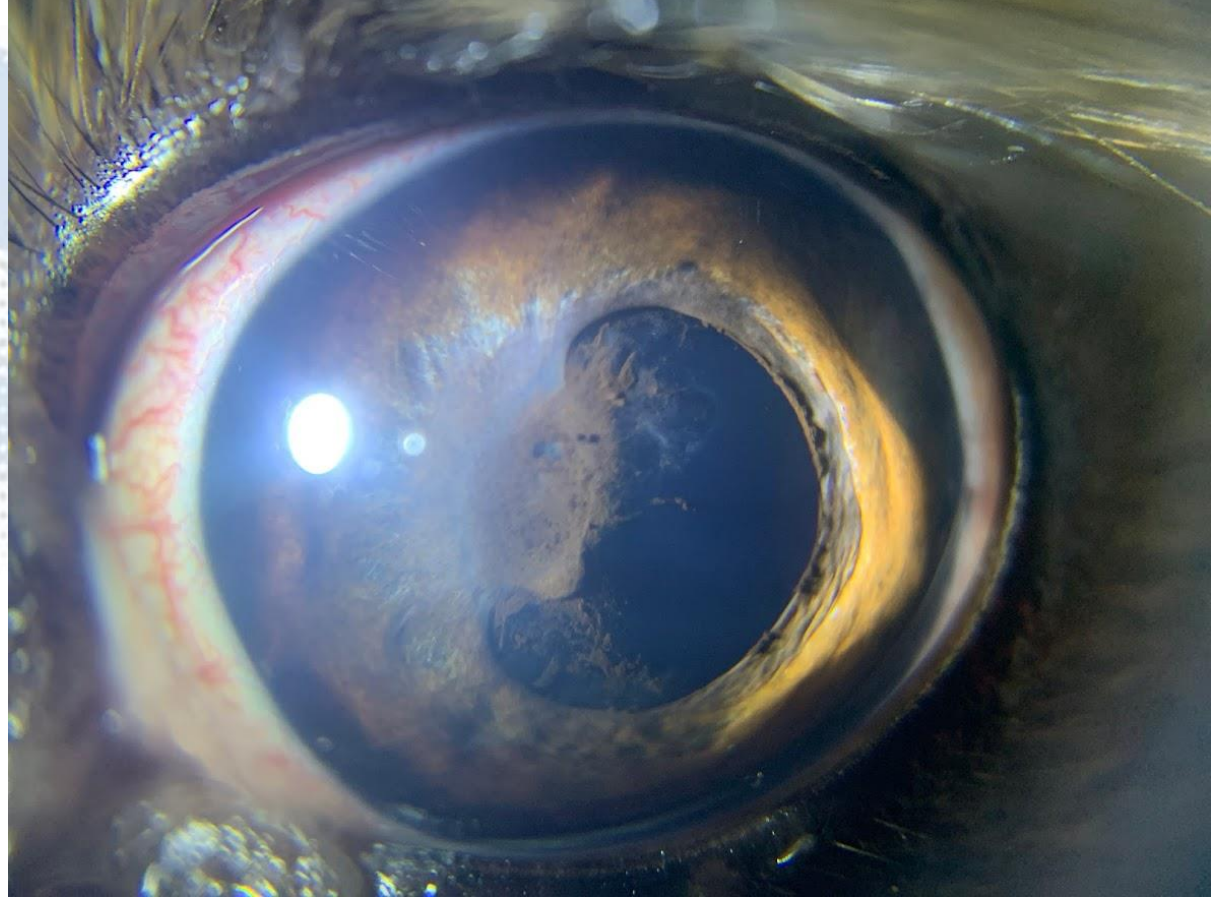

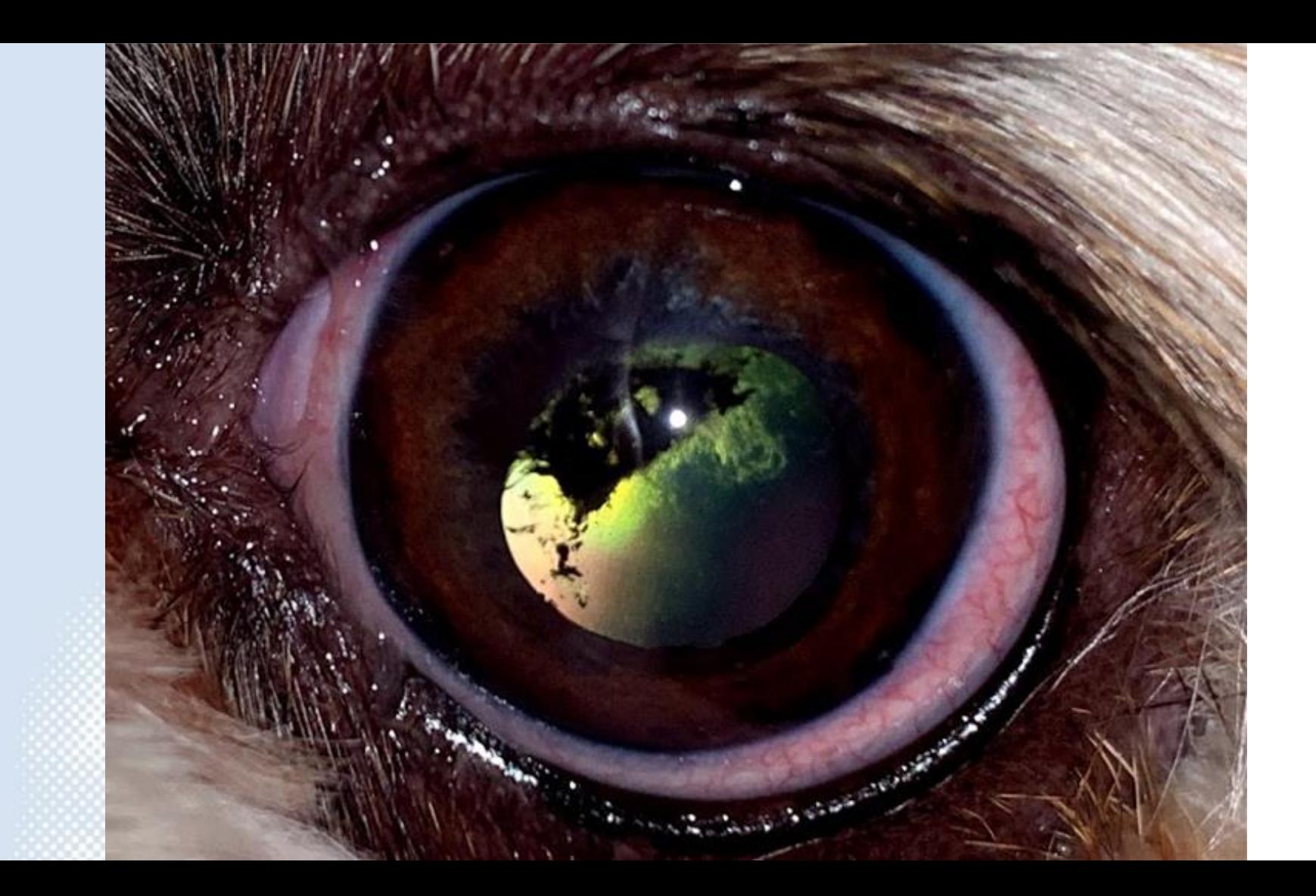

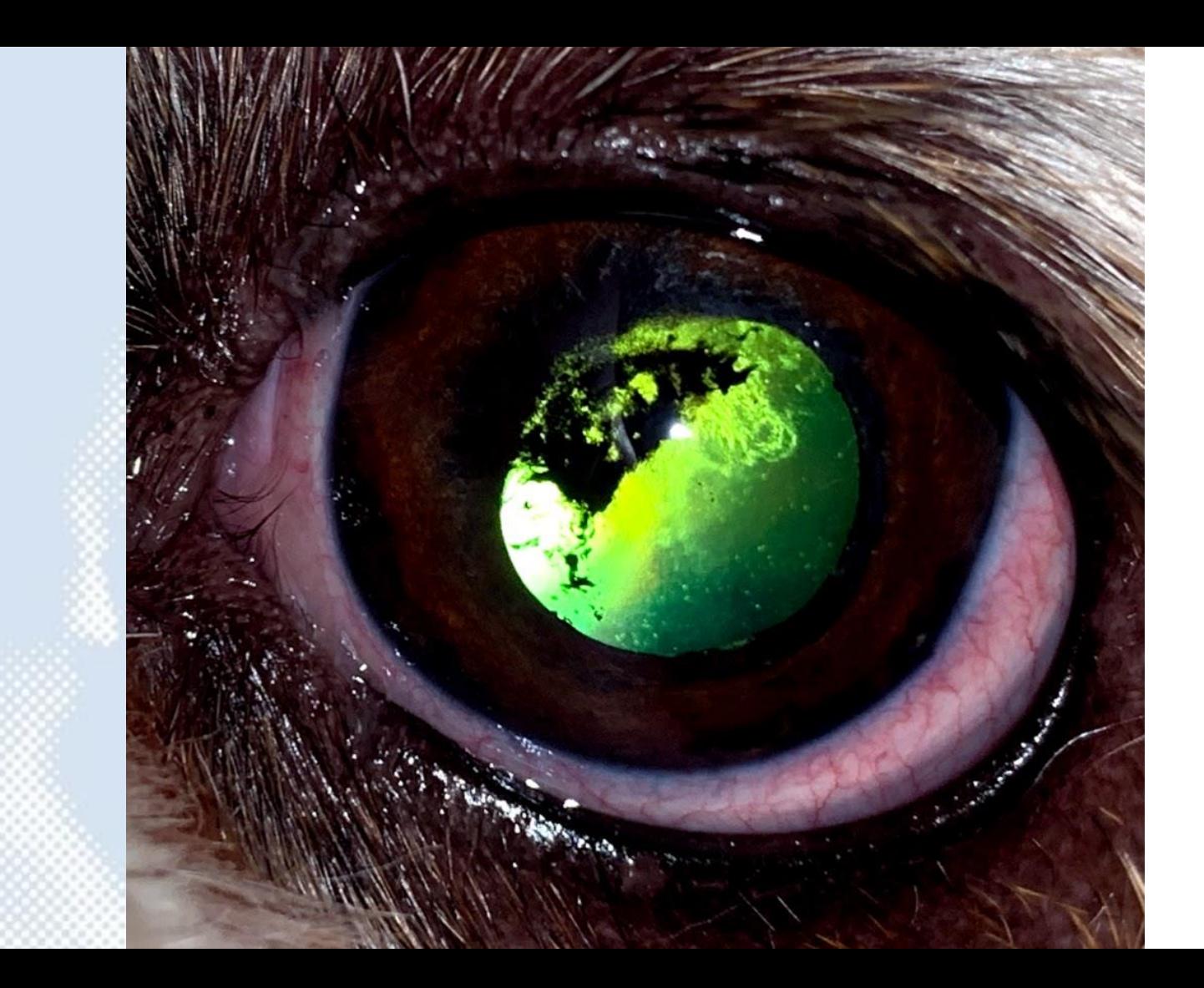

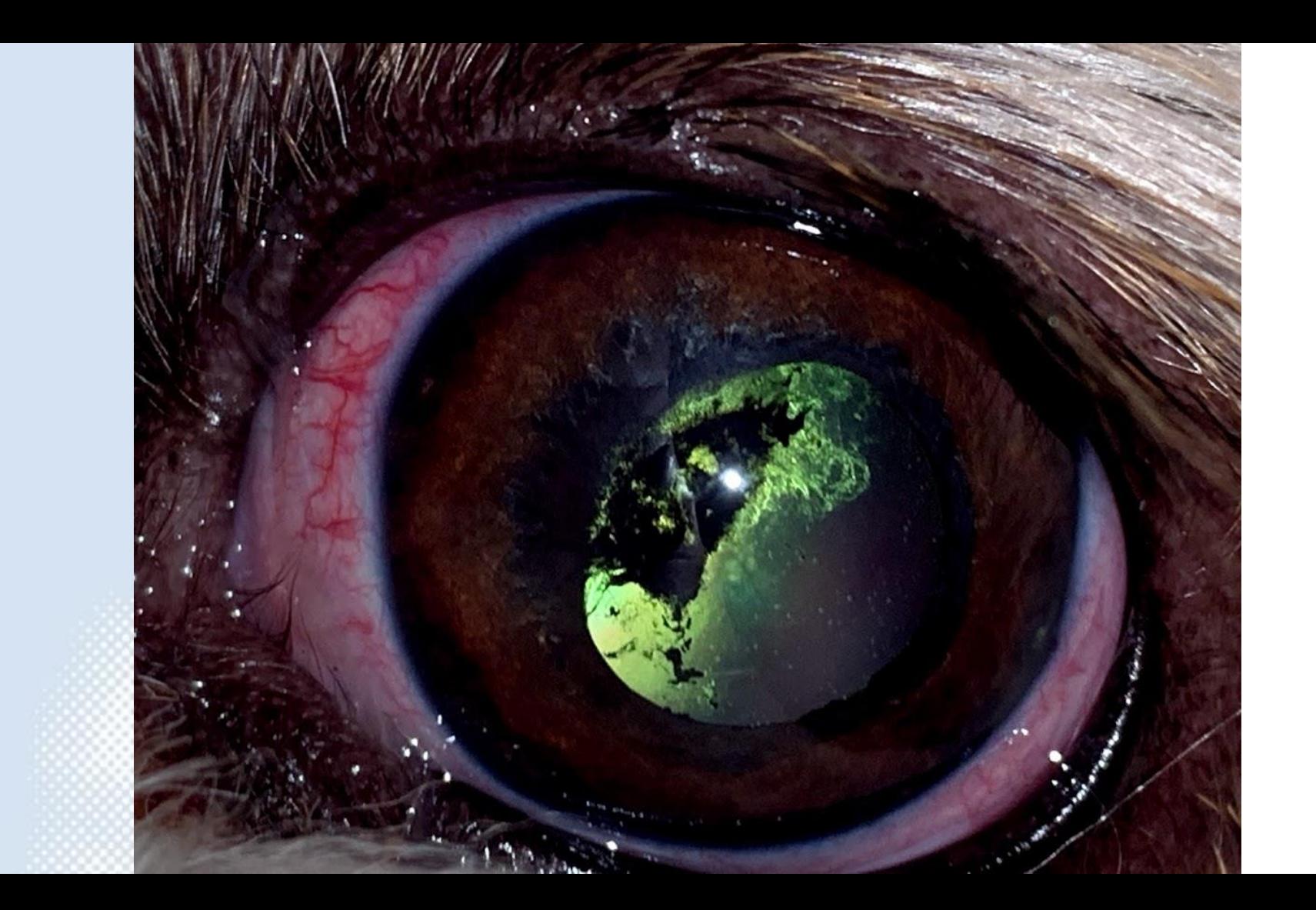

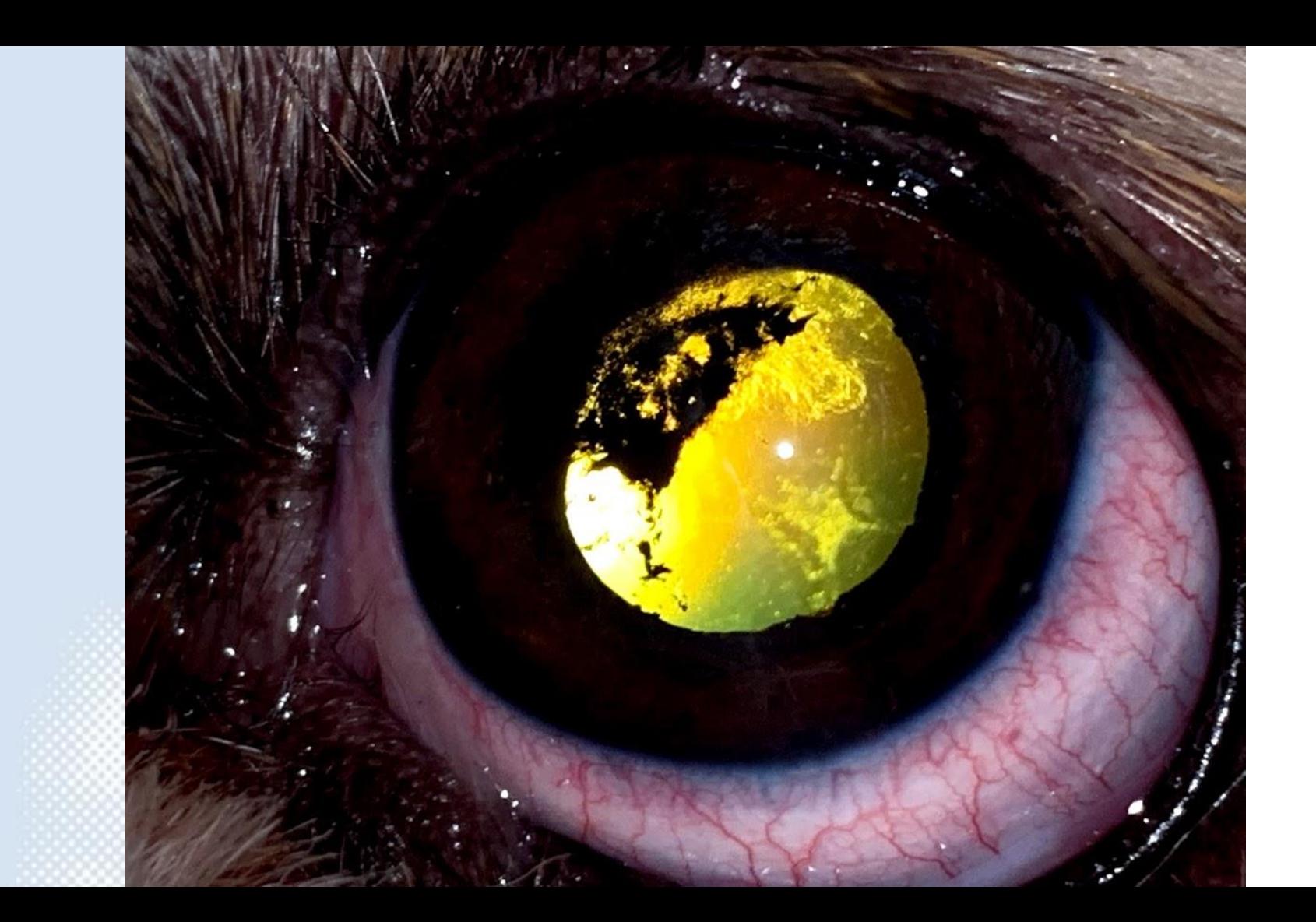

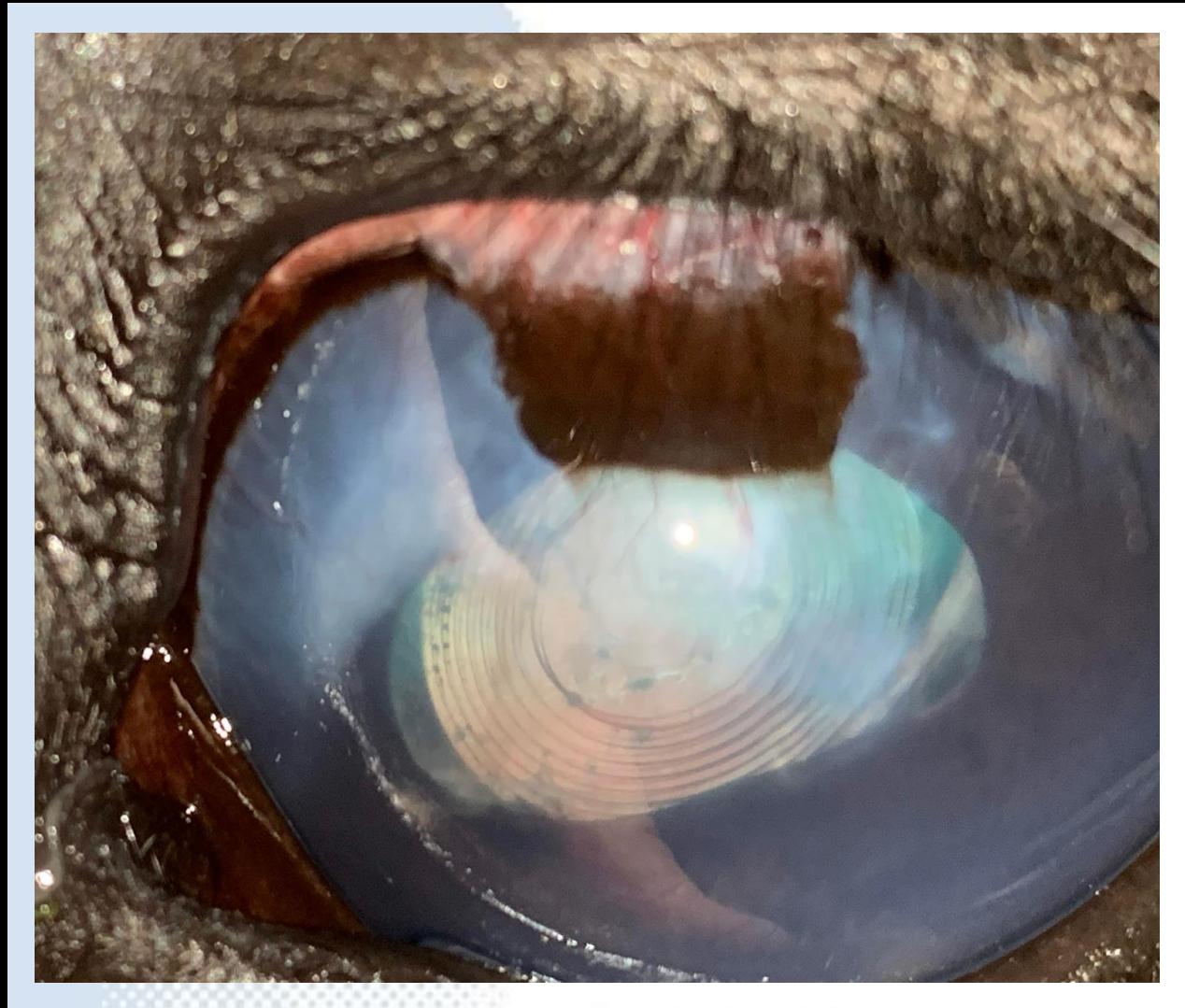

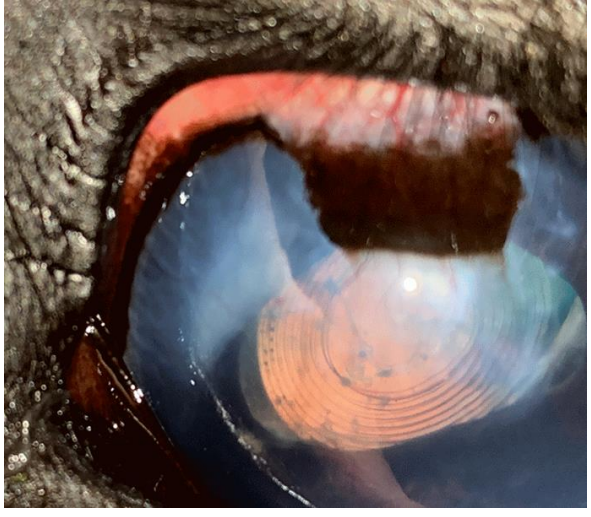

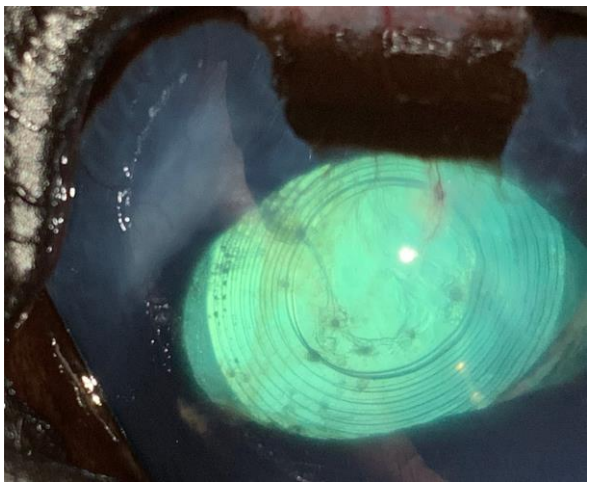

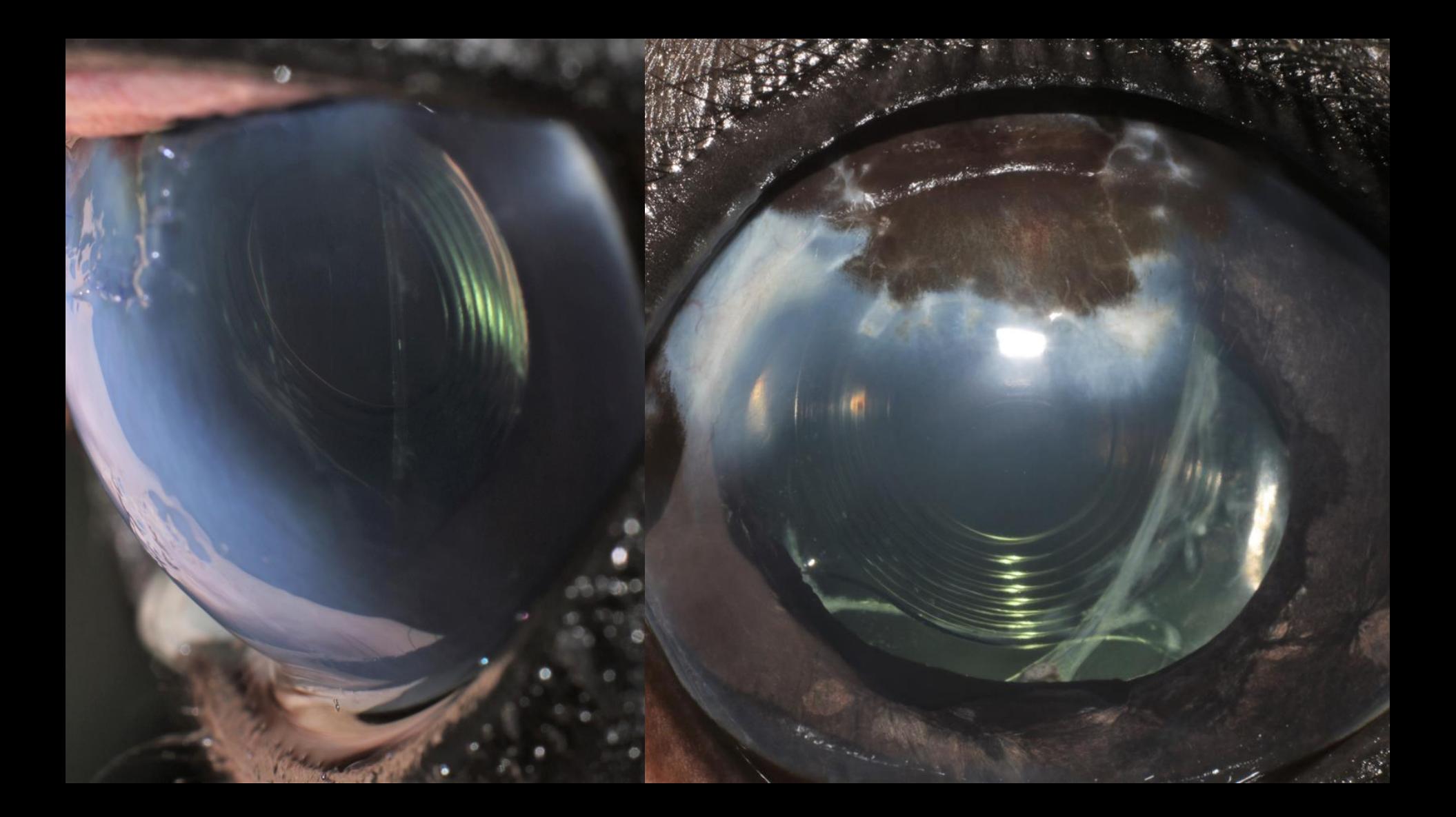

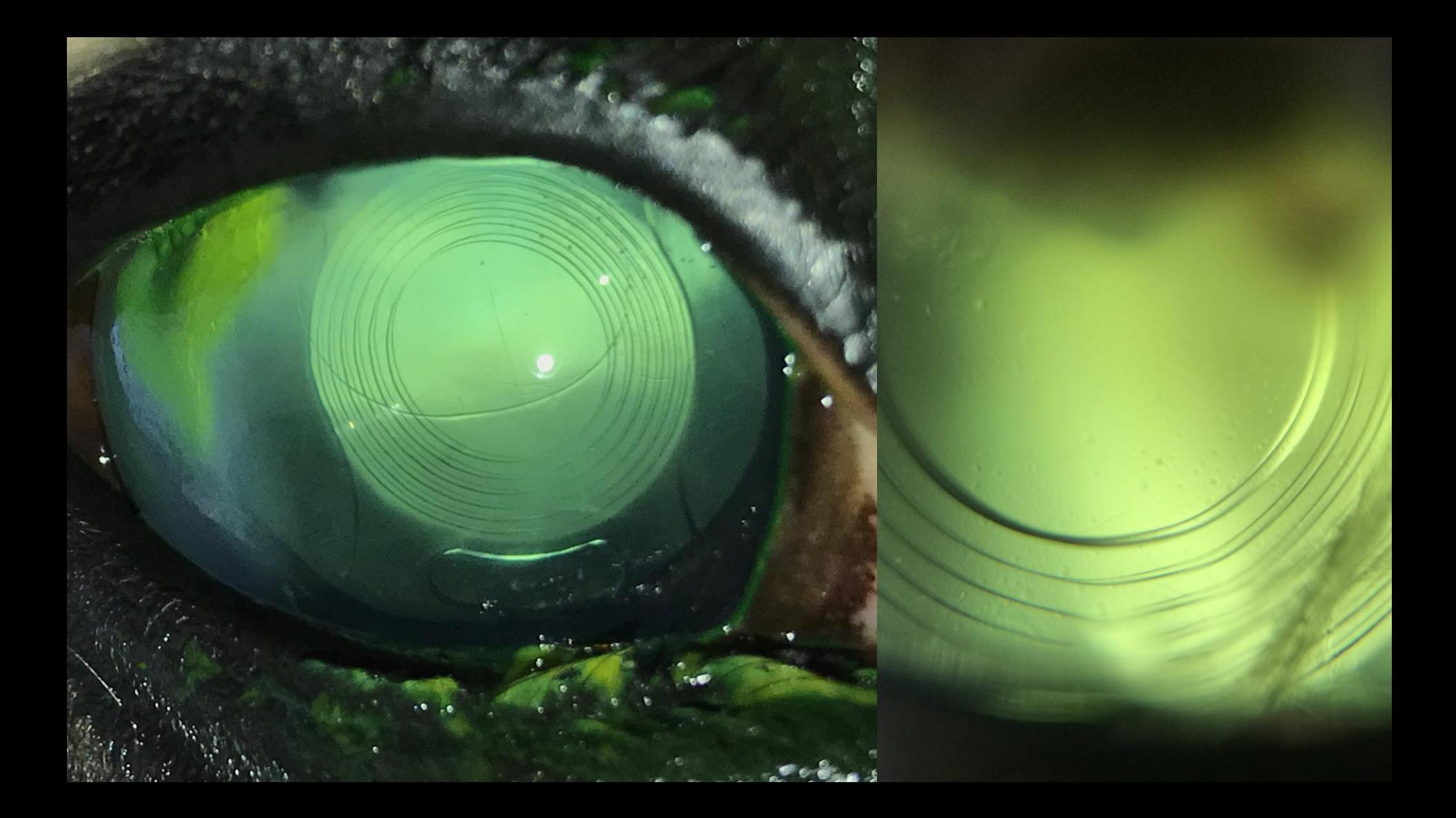

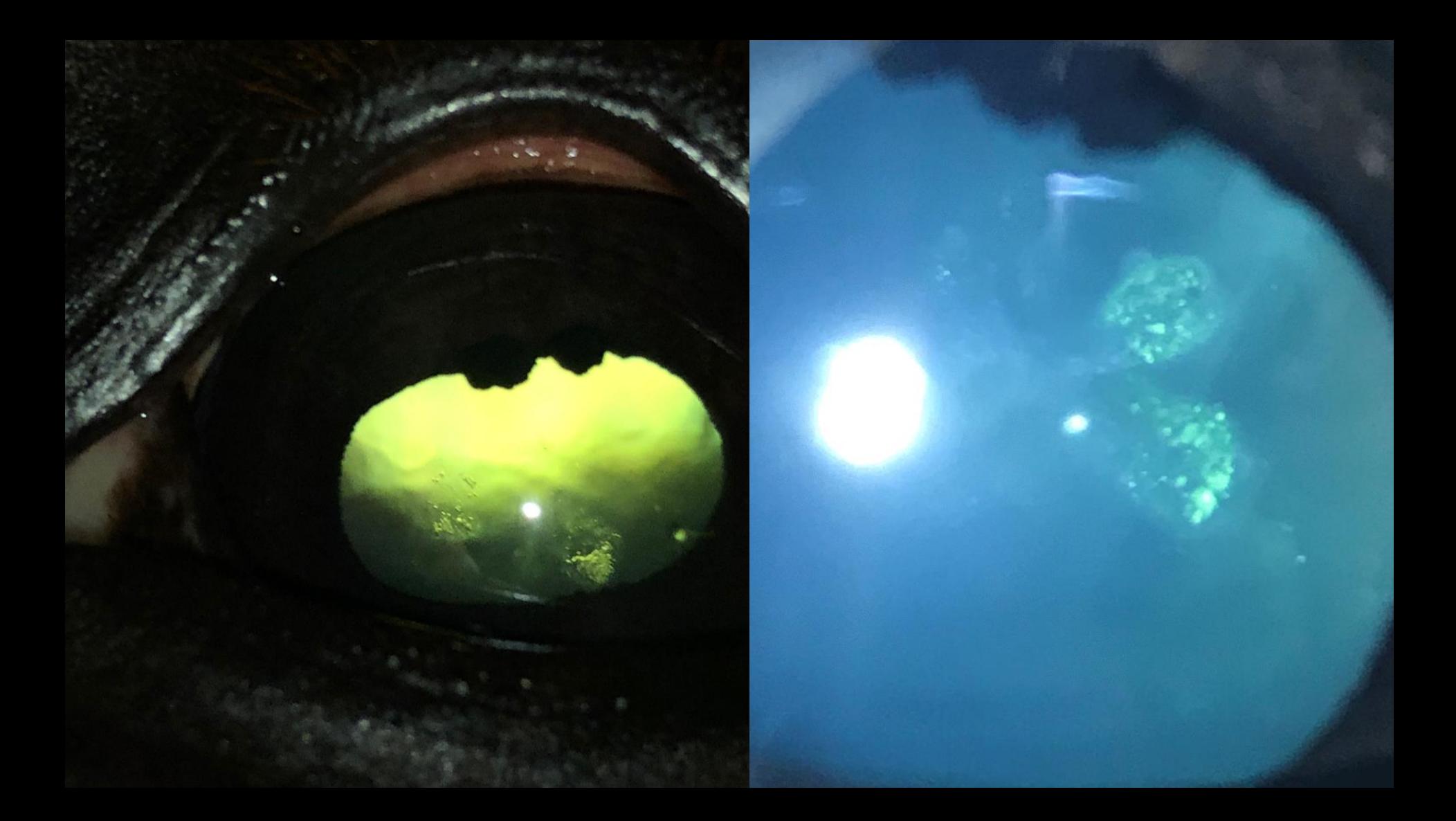

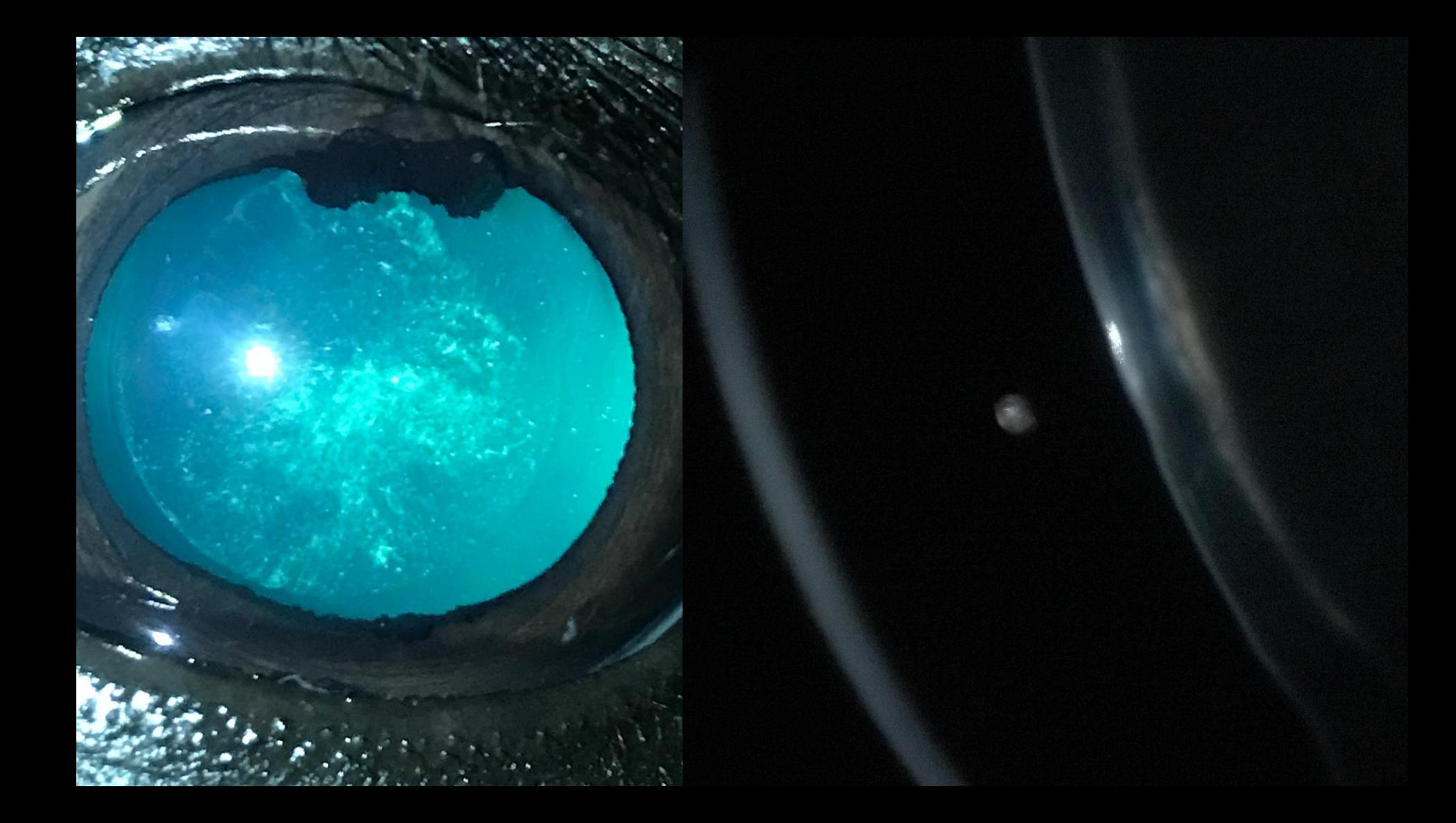

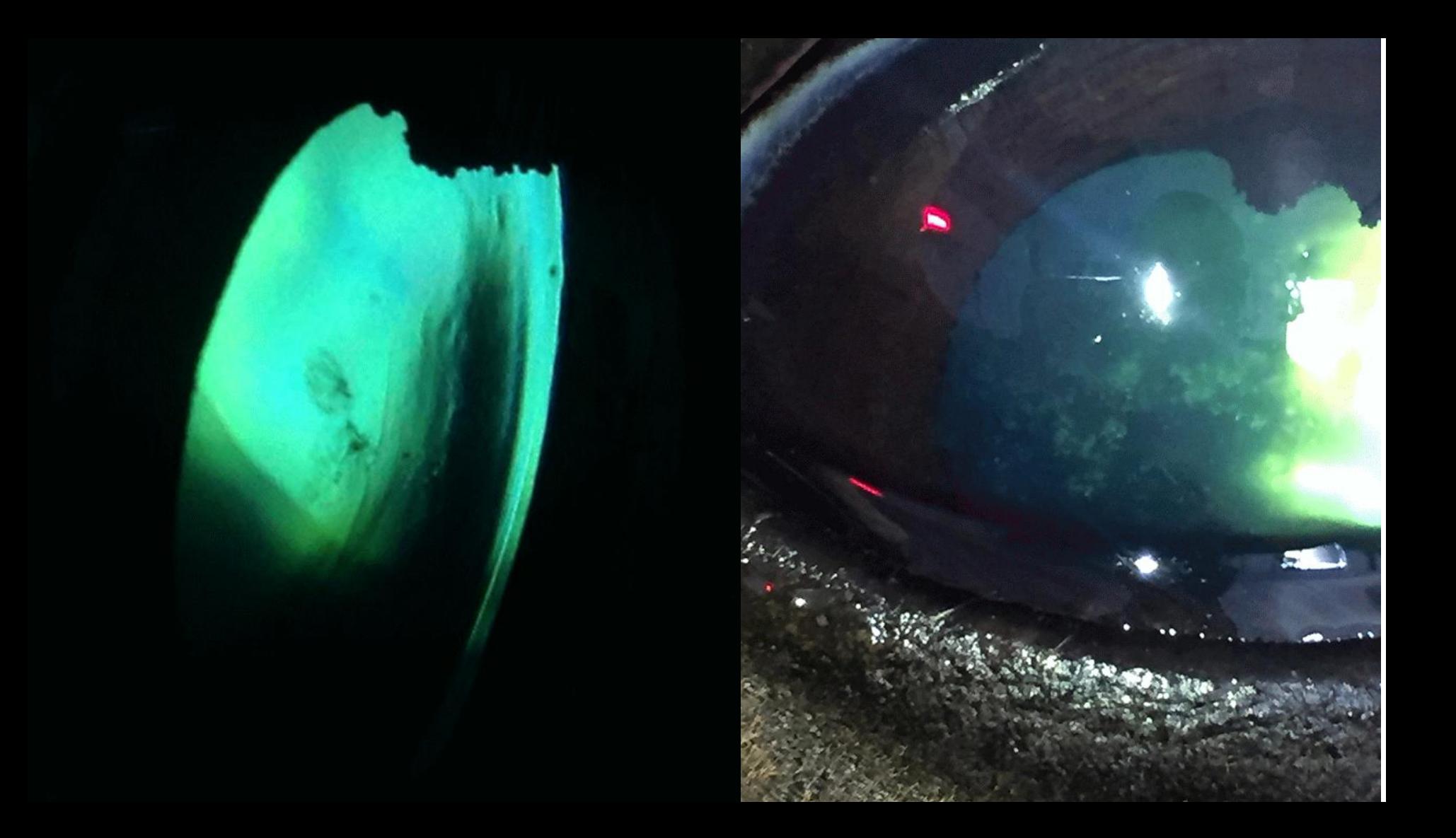

# Practical session 3: iris & lens

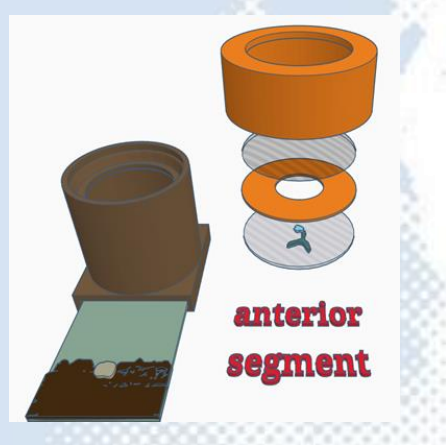
#### Practical session 3: iris & lens

**Key skills**

- **Use DD to identify lens opacities**
- **Use DD to localise lesions using parallax**
- **Use Macro lens to obtain magnified view of iris face and anterior lens lesions using both direct (oblique broad beam) and indirect (retro illumination) lighting techniques to document lens opacities**
- **Use slit beam adaptor on pen torch, localise lens opacities using slit beam and image with and without the macro lens**

**Equipment needed**

- Smart phone.
- **Camera app which allows light to be in "torch" mode" whilst capturing images.**
- **Pen torch +/- slit lamp adaptor.**
- **Macro lens**
- Eye model set up in "anterior segment" **mode. (1) simple lid (2) retinal image (3) top planoconvex lens with no opacities (4) paper iris (5) bottom planoconvex lens with painted anterior and posterior "lens" opacities.**

## Task 1: Use Distant direct to identify & image lens opacities using eye model

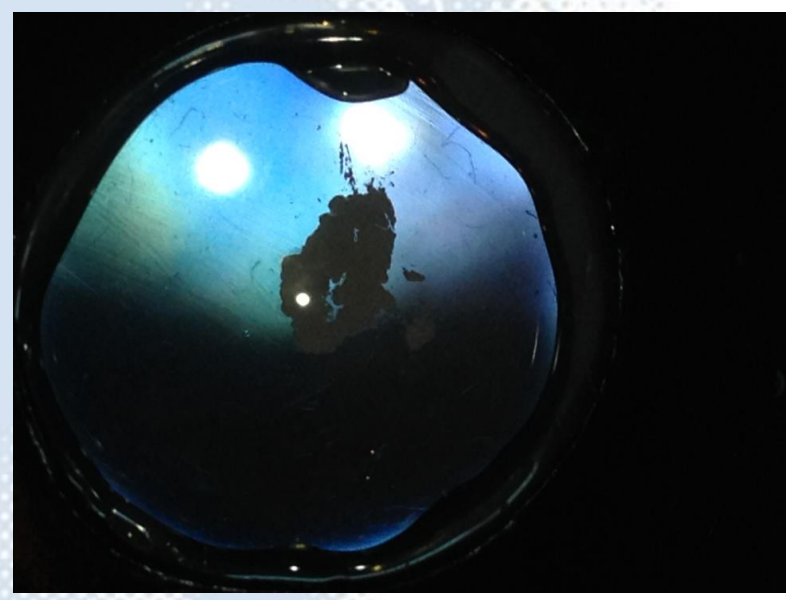

#### **Distant direct at 30cm "Close" Distant direct at 10cm**

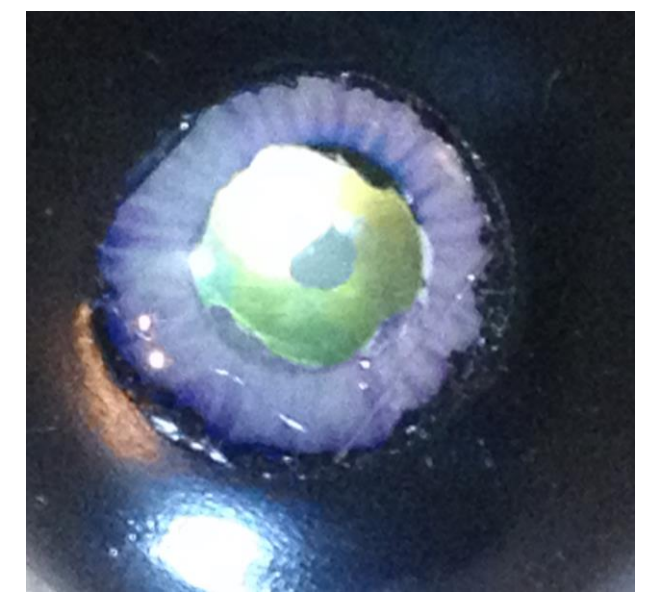

## Task 2: Use macro lens to image iris and anterior lens opacity using eye model

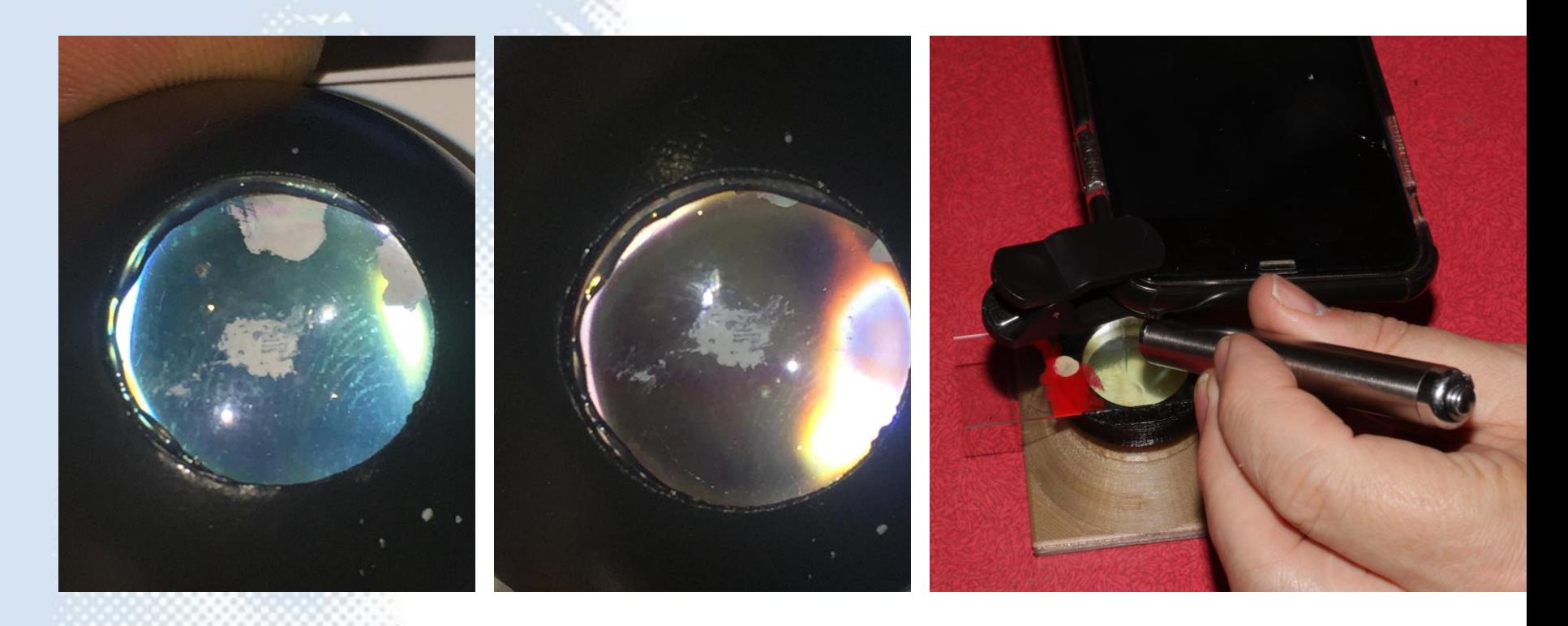

#### Task 3: Use retroillumination to image the lens lesions

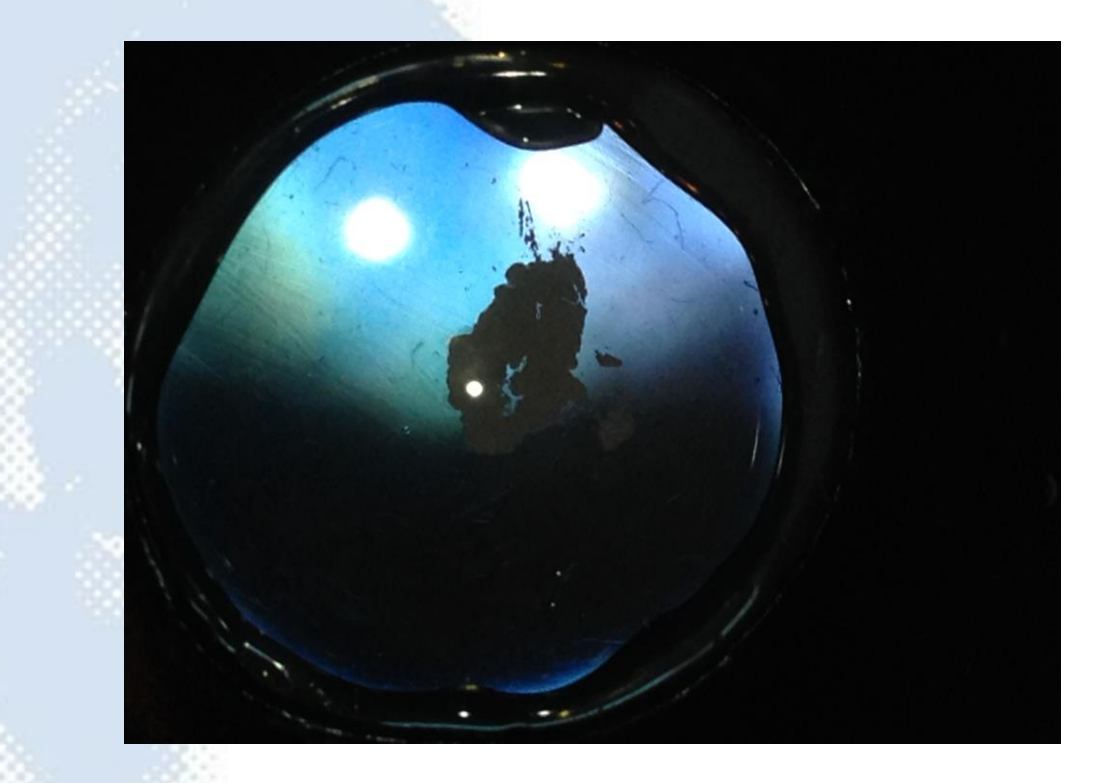

#### Task 4: Simulate slit beam illumination technique to localise and image lens lesions

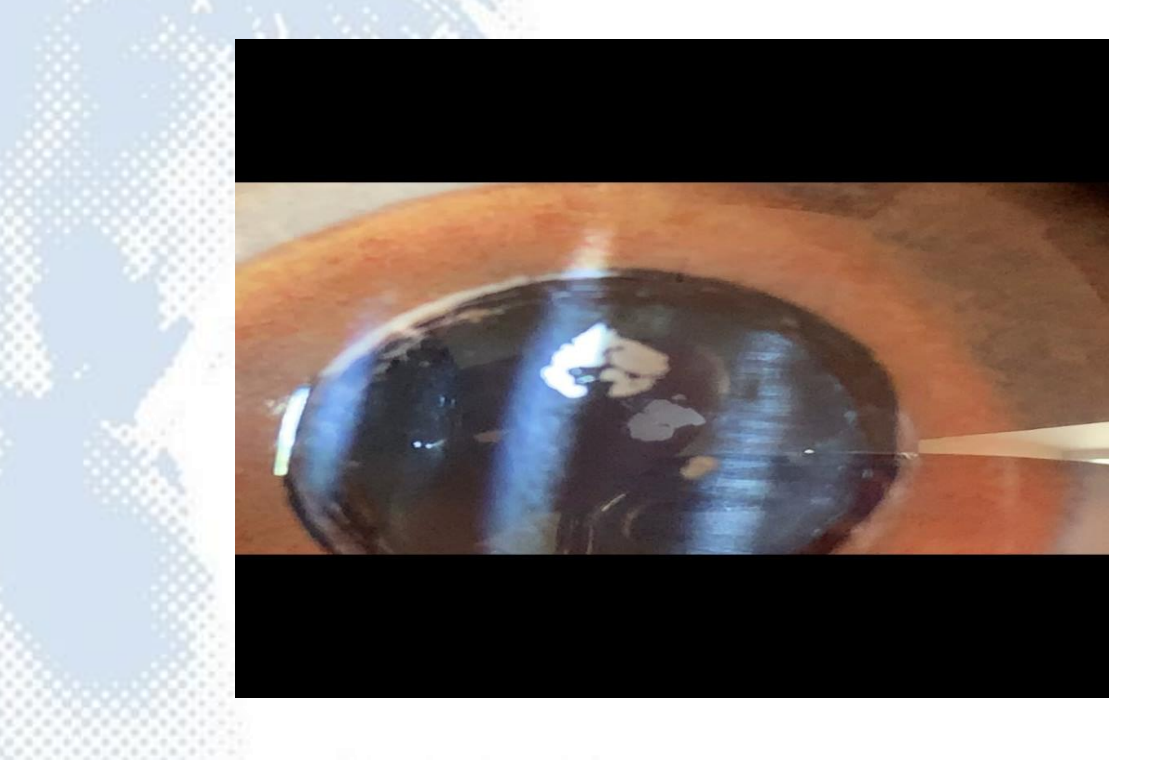

#### Task 5: Use your new macro lens skills to image your partner's anterior chamber.

*Oblique illumination, 10x macro lens, iPhone 7plus. Post processed with HDR type filter (Camera +, "Clarity filter")* 

*WhatsApp me your best image for a prize ! +447782219868*

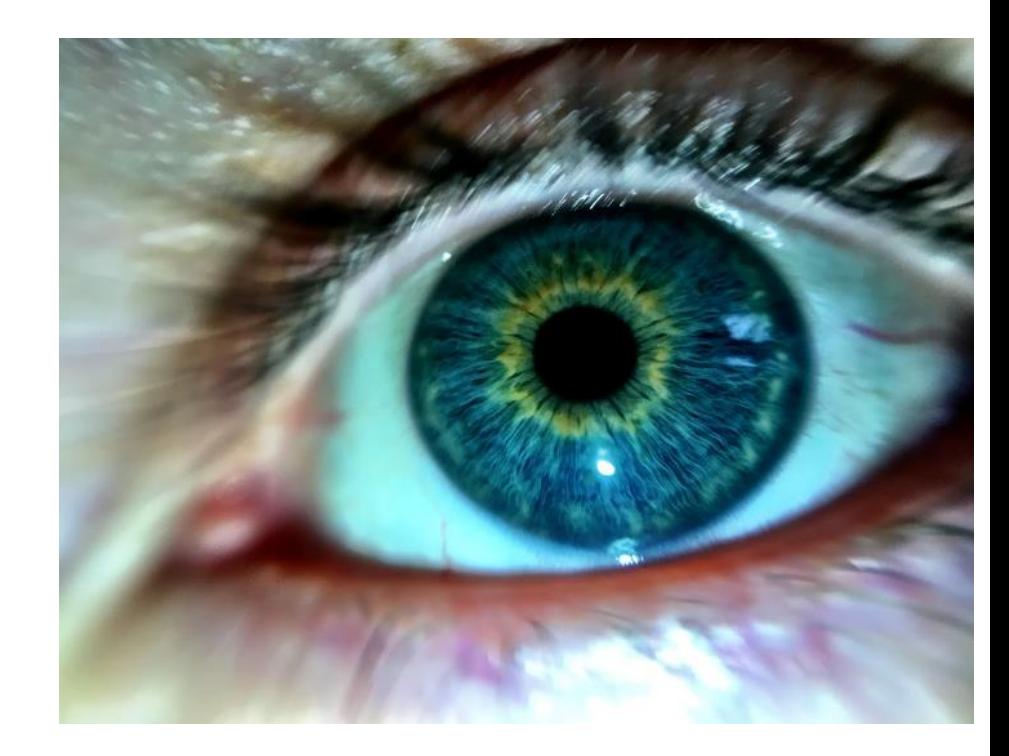

# +447782219868 Tim

an